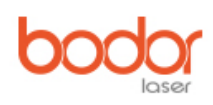

## Bedienungsanleitung von i5

Version 2,5

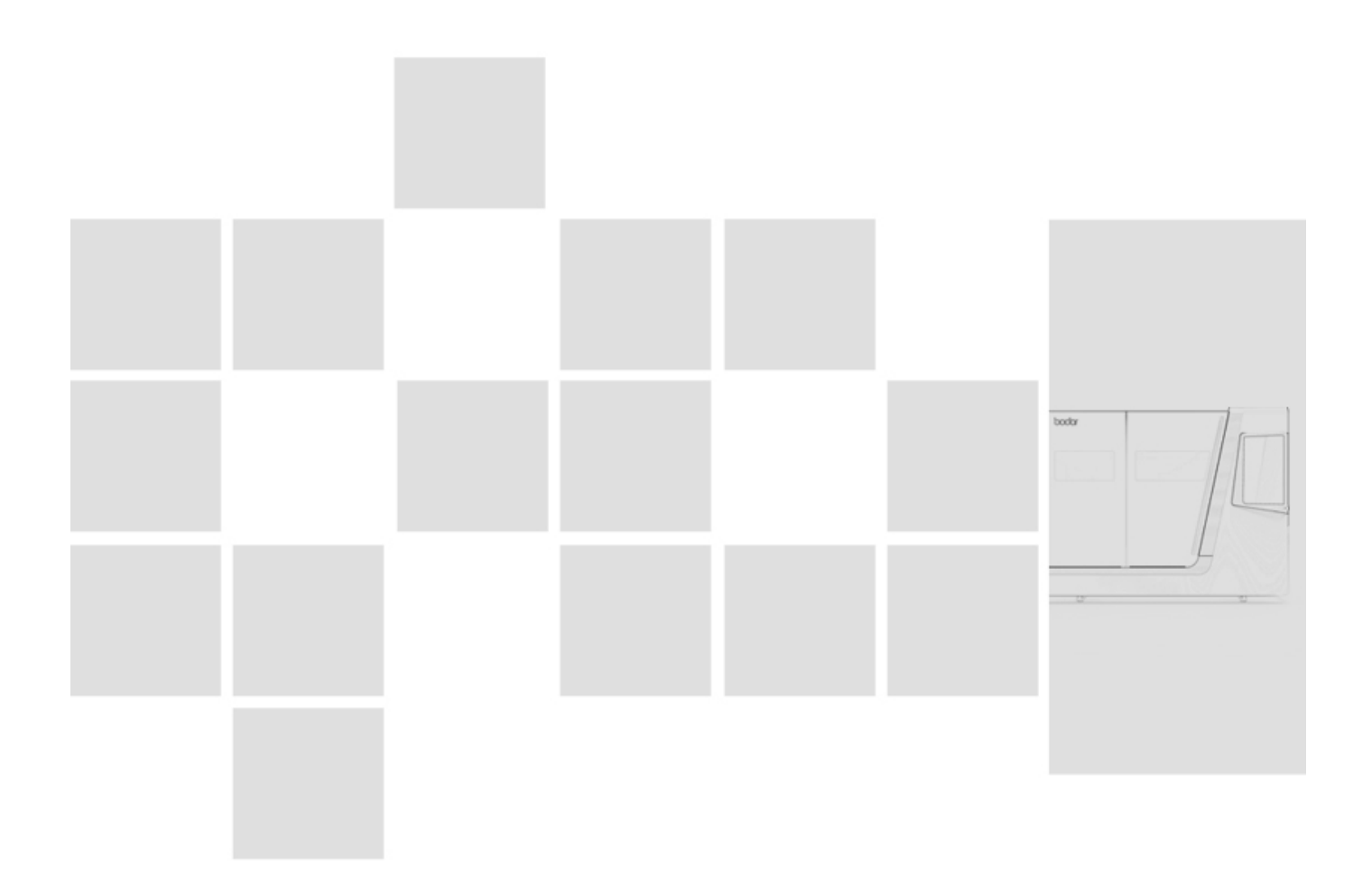

#### **Vorwort**

Vielen Dank dafür, dass Sie sich für die Laserschneidmaschine von Bodor Laser entschieden haben. Bodor Laserschneidmaschinen bieten ein Höchstmaß an Qualität, technisch optimale Lösungen und überzeugen durch ein herausragendes Preis-Leistungs-Verhältnis. Ständige Weiterentwicklungen und Produktinnovationen gewähren jederzeit einen aktuellen Stand an Technik und Sicherheit. Wenn Sie unser Produkt zum ersten Mal verwenden, lesen Sie bitte diese Bedienungsanleitung vor der Installation und Verwendung sorgfältig durch. Beachten Sie während des Betriebs unbedingt die Betriebsregeln und lesen Sie diese Bedienungsanleitung sorgfältig vor dem Einsatz. Bewahren Sie diese Bedienungsanleitung sorgfältig im Bereich der Maschine auf.

Die Bedienungsanleitung enthält Arbeitssicherheitshinweise, die zur Vermeidung von Gefahrensituationen von großer Bedeutung sind, und auch Angaben zur sicherheitsgerechten und sachgemäßen Installation, Bedienung und Wartung der Maschine.

Das Handbuch legt den Bestimmungszweck der Maschine fest und enthält alle erforderlichen Informationen zu deren wirtschaftlichen Betrieb sowie deren langer Lebensdauer.

Im Abschnitt Wartung sind alle Wartungsarbeiten und Funktionsprüfungen beschrieben, die vom Benutzer regelmäßig durchgeführt werden müssen.

Die im vorliegenden Handbuch vorhandenen Abbildungen und Informationen können gegebenenfalls vom aktuellen Bauzustand Ihrer Maschine abweichen. Als Hersteller sind wir ständig um eine Verbesserung und Erneuerung der Produkte bemüht, deshalb können Veränderungen vorgenommen werden, ohne dass diese vorher angekündigt werden. Die Abbildungen der Laserschneidmaschine können sich in einigen Details von den Abbildungen in dieser Anleitung unterscheiden, dies hat jedoch keinen Einfluss auf die Bedienbarkeit der Laserschneidmaschine.

Aus den Angaben und Beschreibungen können deshalb keine Ansprüche hergeleitet werden. Änderungen und Irrtümer behalten wir uns vor.

Ihre Anregungen hinsichtlich dieser Betriebsanleitung sind ein wichtiger Beitrag zur Optimierung unserer Arbeit, die wir unseren Kunden bieten. Wenden Sie sich bei Fragen oder im Falle von Verbesserungsvorschlägen an unseren Service.

Diese Betriebsanleitung wird inhaltlich und sprachlich ständig verbessert. Sollten Sie nach dem Lesen dieser Betriebsanleitung noch Fragen haben oder können Sie ein Problem nicht mit Hilfe dieser Betriebsanleitung lösen, setzen Sie sich bitte mit Ihrem Händler oder direkt mit Bodor in Verbindung.

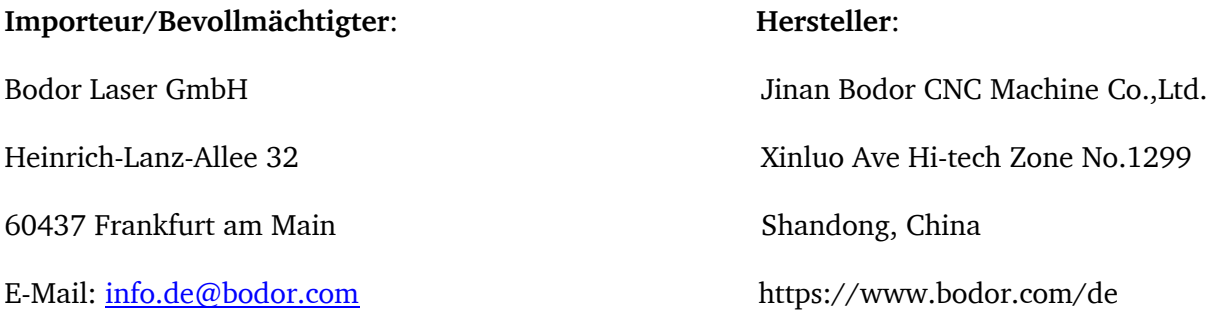

## Inhaltsverzeichnis

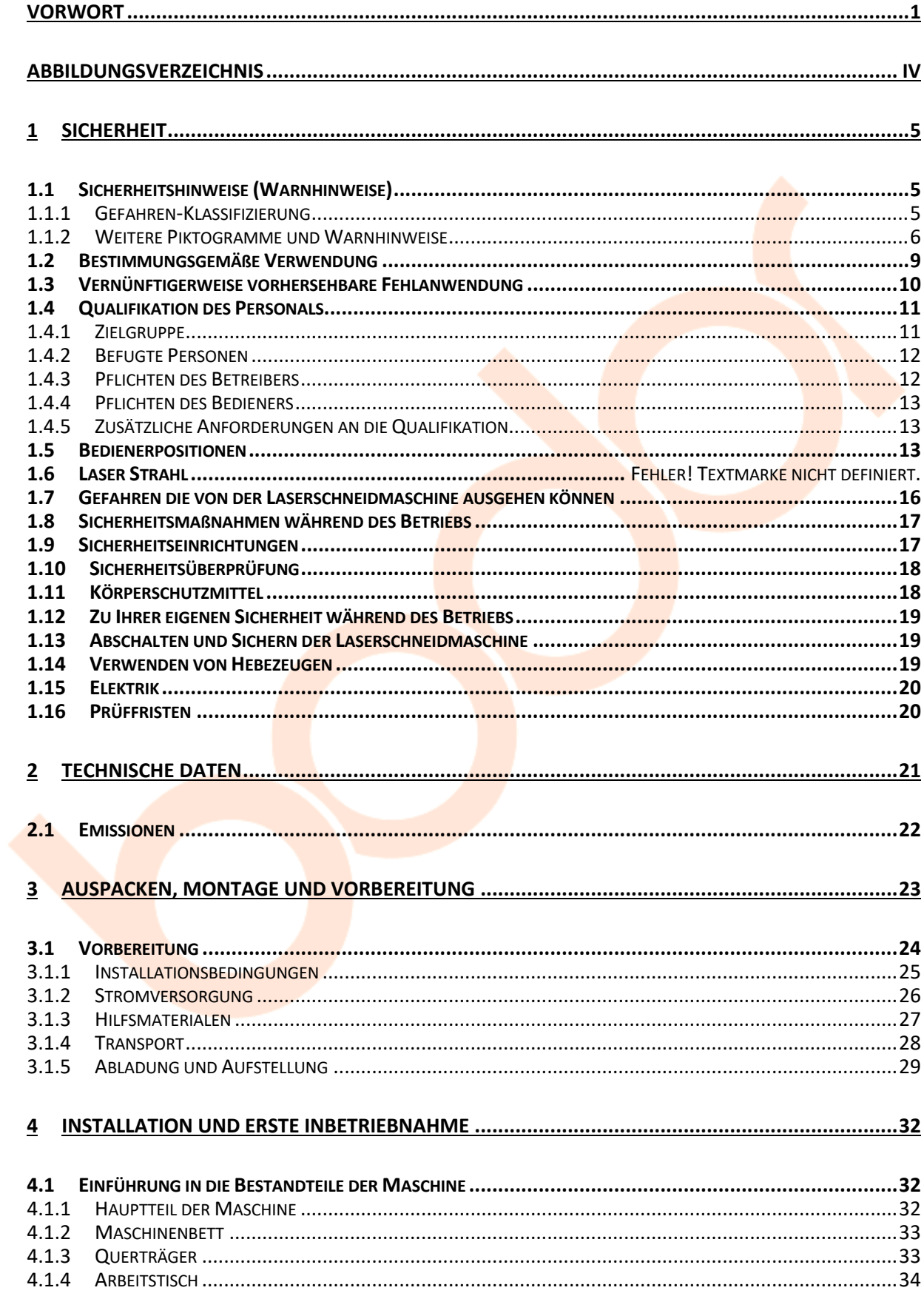

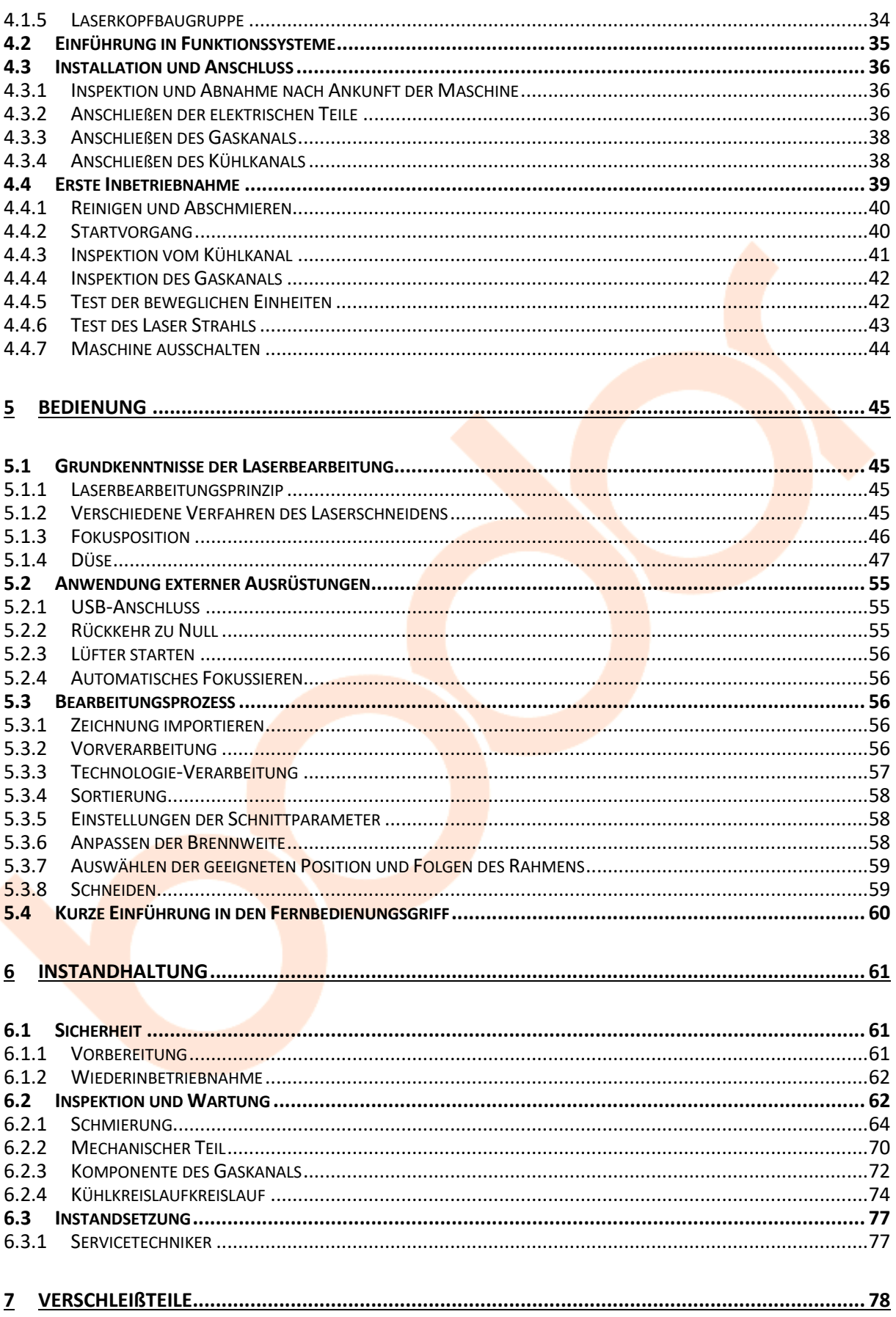

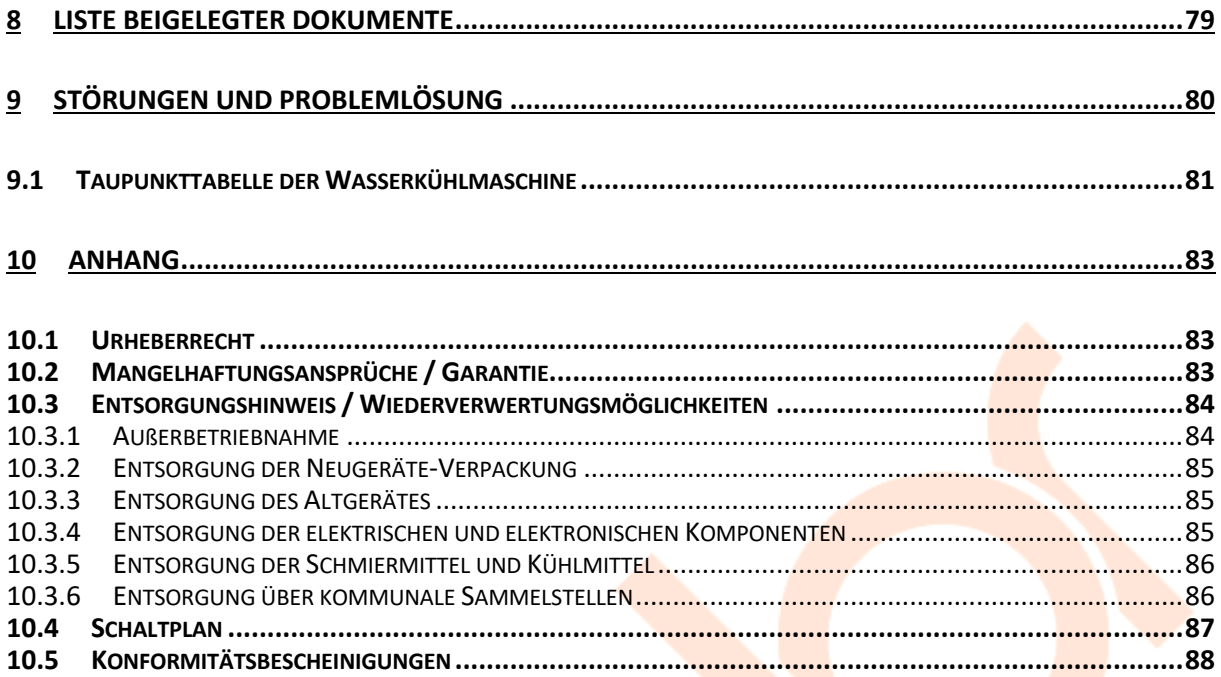

## **Abbildungsverzeichnis**

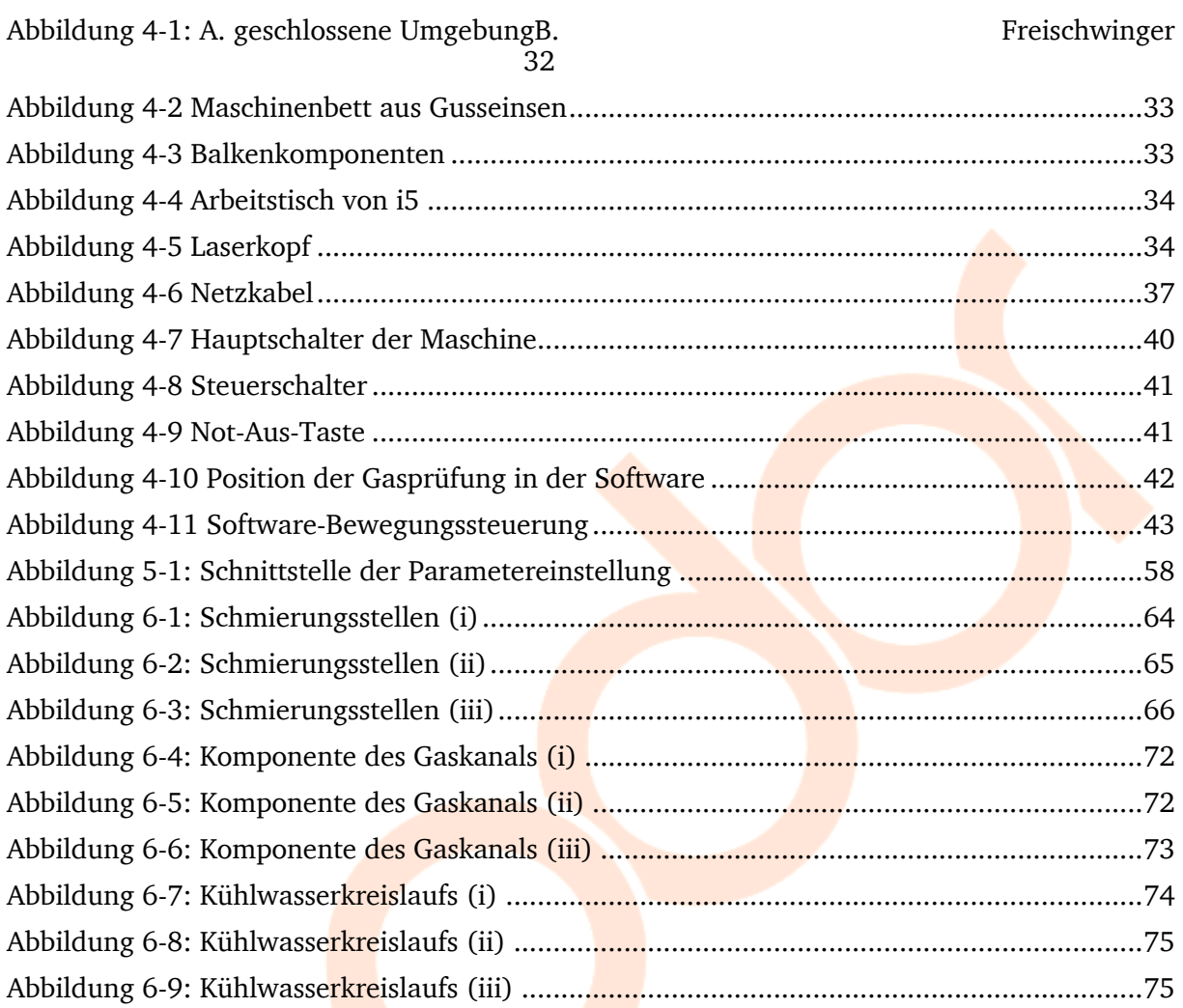

### **1 Sicherheit**

In diesem Kapitel werden die Sicherheitshinweise erläutert und die Maßnahmen angegeben, die zur Vermeidung möglicher Risiken ergriffen werden sollten. Dieser Teil der Betriebsanleitung legt die bestimmungsgemäße Verwendung der Laserschneidmaschine fest, weist Sie auf Gefahren hin, die bei Nichtbeachtung dieser Anleitung für Sie und andere Personen entstehen können, und informiert Sie darüber, wie Gefahren zu vermeiden sind.

Die Benutzer müssen die geltenden Sicherheits- und Unfallverhütungsvorschriften der einzelnen Länder sowie die Sicherheitsvorschriften der einzelnen Bundesländer und Regionen einhalten.

Beachten Sie ergänzend zu dieser Betriebsanleitung

- die zutreffenden Gesetze und Verordnungen,
- die gesetzlichen Bestimmungen zur Unfallverhütung,
- die Verbots-, Warn- und Gebotsschilder sowie die Warnhinweise an der Laserschneidmaschine.

Bei der Installation, Bedienung, Wartung und Reparatur der Laserschneidmaschine sind die entsprechenden Normen zu beachten.

Für die noch nicht in das jeweilige nationale Landesrecht umgesetzten Europäischen Normen sind die noch gültigen landesspezifischen Vorschriften anzuwenden.

Falls erforderlich, müssen vor der Inbetriebnahme der Laserschneidmaschine entsprechende Maßnahmen zur Einhaltung der landesspezifischen Vorschriften ergriffen werden.

#### **1.1 Sicherheitshinweise (Warnhinweise)**

#### **1.1.1 Gefahren-Klassifizierung**

Wir teilen die Sicherheitshinweise in verschiedene Stufen ein. Die untenstehende Tabelle gibt Ihnen eine Übersicht über die Zuordnung von Symbolen (Piktogrammen) und Signalwörtern zu der konkreten Gefahr und den (möglichen) Folgen.

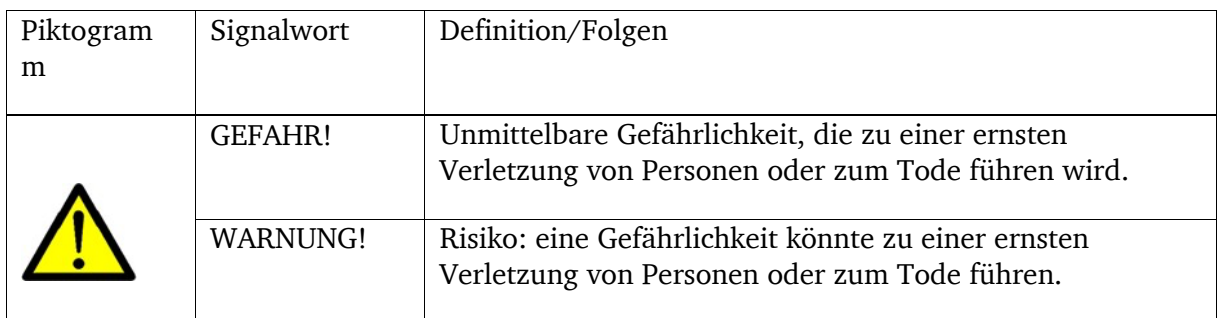

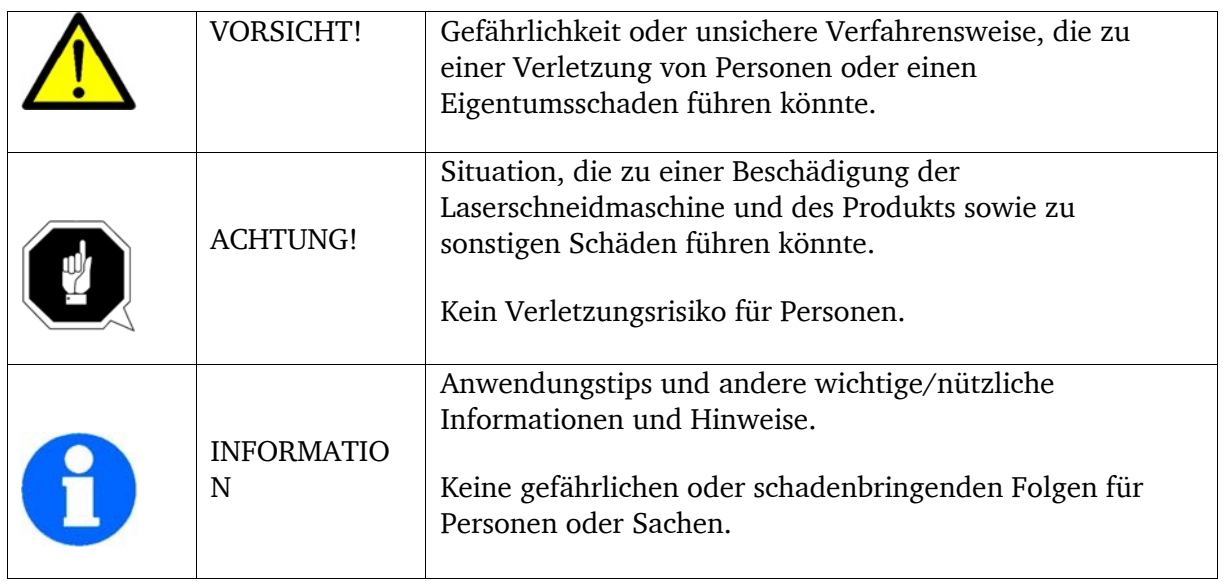

Wir ersetzen bei konkreten Gefahren das Piktogramm

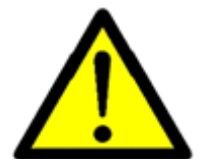

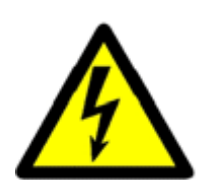

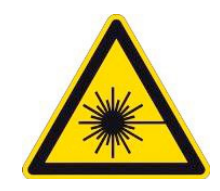

Allgemeine Gefahr Gefährlicher elektrischer Spannung Gefahr durch Laser Strahl

**1.1.2 Weitere Piktogramme und Warnhinweise**

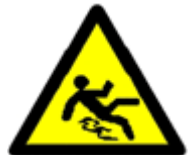

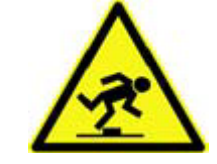

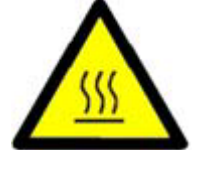

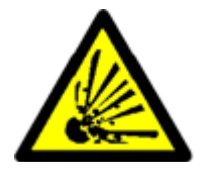

Warnung Rutschgefahr! Warnung Stolpergefahr! Warnung heiße Oberfläche! Vorsicht,Gefahr durch explosionsgefährliche Stoffe!

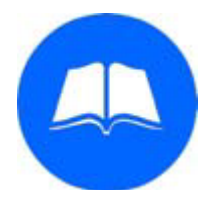

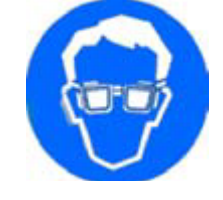

Vor Inbetriebnahme Schutzbrille tragen! Schutzhandschuhe tragen Sicherheitsschuhe Betriebsanleitung lesen! tragen!

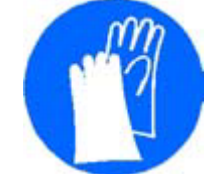

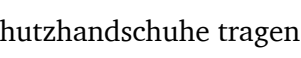

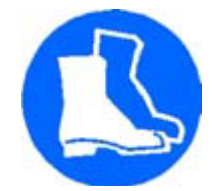

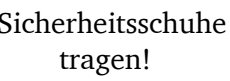

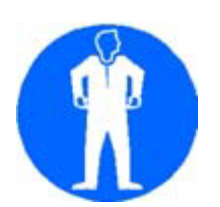

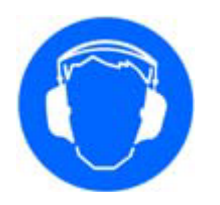

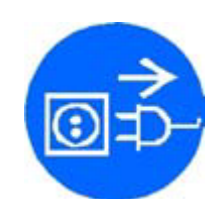

Schutzanzug tragen! Gehörschutz tragen! Netzstecker ziehen!

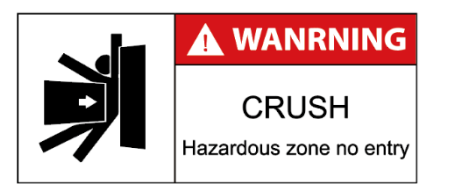

Das Personal wird davor gewarnt, die Quetschverletzung zu verhindern.

# 禁止用户插拔光纤 Prohibit user from plugging fiber

Das Personal wird davor gewarnt, das Anschließen der Glasfaser zu verbieten.

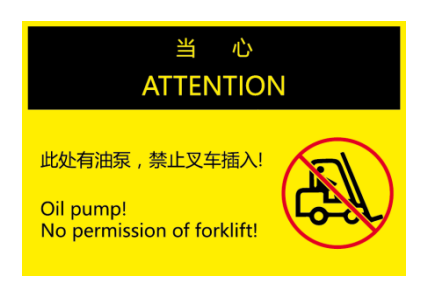

Keine Erlaubnis für Gabelstapler

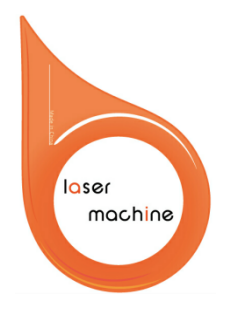

Versandzeichen

[Hier eingeben] **7**

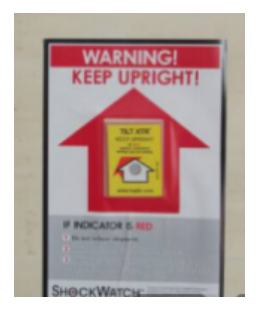

Warnzeichen "Aufrechtes Beibehalten": Bitte achten Sie bei der Ankunft auf diese Warnzeichnung und bestätigen Sie, ob das Gerät aufrecht steht.

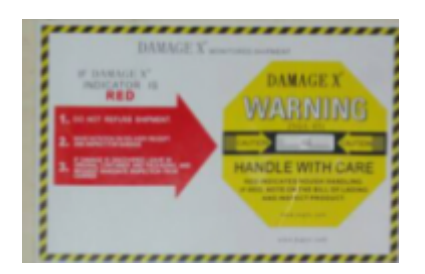

Bitte achten Sie bei der Ankunft auf diese Warnzeichnung und bestätigen Sie, ob das Gerät aufrecht steht.

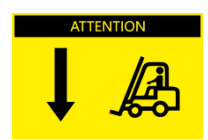

Hebungspunkt für Gabelstapler

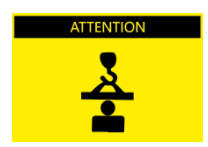

Achtung auf Anhebung der Maschine durch Kran

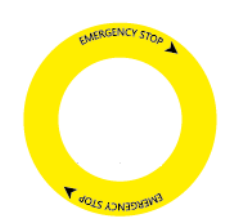

Notfall-Stop

**8** [Hier eingeben]

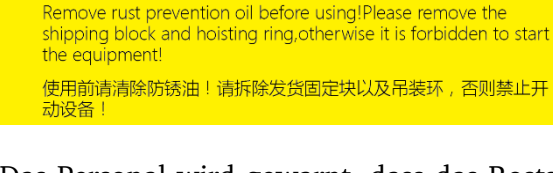

**ATTENTION** 

Das Personal wird gewarnt, dass das Rostschutzöl, der Fixierblock und der Hubring vor dem Einsatz entfernt werden müssen.

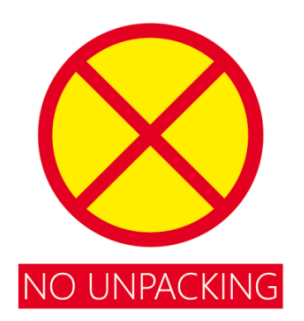

Keine Auspackung

#### **1.2 Bestimmungsgemäße Verwendung**

#### WARNUNG!

Bei nicht bestimmungsgemäßer Verwendung der Laserschneidmaschine

- entstehen Gefahren für das Personal,
- werden die Laserschneidmaschine und weitere Sachwerte des Betreibers gefährdet,
- kann die Funktion der Laserschneidmaschine beeinträchtigt sein.

#### VORSICHT!

Der Betrieb der Maschine darf nur in Verbindung mit einem CE konformen Transformator erfolgen, wenn die Netzspannung vor Ort 410V überschrittet.

Der Transformator muss die folgenden technischen Kriterien erfüllen:

- Eingangsspannung: 400 V
- Ausgangsspannung: 380 V
- Der Nennstrom des Transformators muss größer dem Nennstrom der Maschine sein.

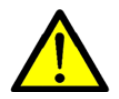

Die Maschine wird von Benutzern nur zum industriellen Zweck verwendet. Der Benutzer muss die von Bodor Laser festgelegten Installations-, Betriebs- und Transportbedingungen des Geräts einhalten und Wartungsarbeiten durchführen. Darüber hinaus müssen Installation und Betrieb den geltenden Bestimmungen des Landes und der Region des Benutzers entsprechen. Benutzer können das Laserschneiden von Metallblechen oder Rohren mithilfe der Ausrüstung durchführen. Es ist verboten, dass Benutzer die Ausrüstung ändern und wieder einbauen. Es ist strengstens verboten, Arbeiten durchzuführen, die die Sicherheit von Werkzeugmaschinen beeinträchtigen können. Das Schneiden von Kunststoffen, Holz und Platten mit PVC-Folie und Magnesium ist auch verboten.

Haftungsausschluss:

- Alles, was anders als der hier geregelte Betrieb ist, gilt als nicht bestimmungsgemäße Verwendung. Die dadurch verursachten Verluste, insbesondere Sach-, Personen- und Produktionsschäden, gehen voll zu Lasten des Benutzers.
- Vorbehaltlich des Risikos von Laserreflexion während des Laserschneidprozesses sollten sich im Umkreis von 2 Metern um die Laserschneidmaschine keine brennbaren und explosiven Produkte wie Benzin und Styropor befinden, um Brände, Explosionen und andere Katastrophen zu verhindern. Alle dadurch verursachten Verluste, insbesondere Sachschäden, Personenschäden und Produktionsausfälle, sind vollständig vom Benutzer zu tragen.
- Die Schutzvorrichtungen und Funktionen der Anlage dürfen selbst vom Kunden ohne Genehmigung nicht entfernt oder weggeworfen werden. Alle durch die Nichtbeachtung dieser Vorschrift verursachten Schäden, insbesondere Sach-, Personen- und Produktionsschäden, gehen in vollem Umfang zu Lasten des Benutzers.

#### **1.3 Vernünftigerweise vorhersehbare Fehlanwendung**

Eine andere als die unter der "Bestimmungsgemäße Verwendung" festgelegte oder über diese hinausgehende Benutzung gilt als nicht bestimmungsgemäß und ist verboten.

Jede andere Verwendung Bedarf einer Rücksprache mit dem Hersteller.

Mit der Laserschneidmaschine darf ausschließlich nur mit metallischen Werkstoffen gearbeitet werden.

Um Fehlgebrauch zu vermeiden, muss die Betriebsanleitung vor Erstinbetriebnahme gelesen und verstanden werden.

Das Bedienpersonal muss qualifiziert sein.

#### **1.4 Qualifikation des Personals**

#### **1.4.1 Zielgruppe**

Dieses Handbuch wendet sich an

- die Betreiber,
- die Bediener,
- das Personal für Instandhaltungsarbeiten.

Deshalb beziehen sich die Warnhinweise sowohl auf die Bedienung als auch Instandhaltung der Laserschneidmaschine.

#### WARNUNG!

Trennen Sie die Laserschneidmaschine stets von der elektrischen Spannungsversorgung. Dadurch verhindern Sie den Betrieb durch Unbefugte.

In dieser Anleitung werden die im Folgenden aufgeführten Qualifikationen der Personen für die verschiedenen Aufgaben benannt:

#### Bediener

Der Bediener wurde in einer Unterweisung durch den Betreiberüber die ihm übertragenen Aufgaben und möglichen Gefahren bei unsachgemäßem Verhalten unterrichtet. Aufgaben, die über die Bedienung im Normalbetrieb hinausgehen, darf der Bediener nur ausführen, wenn dies in dieser Anleitung angegeben ist und der Betreiber ihn ausdrücklich damit betraut hat.

#### Fachpersonal

Fachpersonal ist aufgrund seiner fachlichen Ausbildung, Kenntnisse und Erfahrung sowie Kenntnis der einschlägigen Bestimmungen in der Lage, die ihm übertragenen Arbeiten auszuführen und mögliche Gefahren selbstständig zu erkennen und zu vermeiden.

#### Unterwiesene Person

Die unterwiesene Person wurde in einer Unterweisung durch den Betreiber über die ihr übertragenen Aufgaben und möglichen Gefahren bei unsachgemäßem Verhalten unterrichtet.

#### INFORMATION

Alle Personen, die mit der Montage, Inbetriebnahme, Bedienung und Instandhaltung zu tun haben, müssen

- die erforderliche Qualifikation besitzen,
- diese Betriebsanleitung genau beachten.

Bei nicht bestimmungsgemäßer Verwendung

- können Gefahren für das Personal entstehen,
- können die Laserschneidmaschine und weitere Sachwerte gefährdet werden,
- kann die Funktion der Laserschneidmaschine beeinträchtigt sein.

#### **1.4.2 Befugte Personen**

#### WARNUNG!

Bei unsachgemäßem Bedienen und Warten der Laserschneidmaschine entstehen Gefahren für Menschen, Sachen und Umwelt.

Nur befugte Personen dürfen an der Laserschneidmaschine arbeiten!

Befugte Personen für die Bedienung und Instandhaltung sind die eingewiesenen und geschulten Fachkräfte des Betreibers und des Herstellers.

#### **1.4.3 Pflichten des Betreibers**

Der Betreiber muss das Personal mindestens einmal jährlich unterweisen über

- alle die Maschine betreffenden Sicherheitsvorschriften,
- die Bedienung,
- die anerkannten Regeln der Technik.

Der Betreiber muss außerdem

- den Kenntnisstand des Personals prüfen,
- die Schulungen/Unterweisungen dokumentieren,
- die Teilnahme an den Schulungen/Unterweisungen durch Unterschrift bestätigen lassen,
- kontrollieren, ob das Personal sicherheits- und gefahrenbewusst arbeitet und die Betriebsanleitung beachtet,
- die Prüffristen der Maschine nach Betriebssicherheitsverordnung festlegen, Dokumentieren,

und eine betriebliche Gefahrenanalyse nach Arbeitsschutzgesetz durchführen.

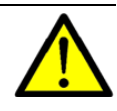

#### **1.4.4 Pflichten des Bedieners**

Der Bediener muss

- die Betriebsanleitung gelesen und verstanden haben,
- mit allen Sicherheitseinrichtungen und -vorschriften vertraut sein,
- die Maschine bedienen können.

#### **1.4.5 Zusätzliche Anforderungen an die Qualifikation**

Vor der Durchführung von Arbeiten an elektrischen Bauteilen oder Betriebsmitteln sind folgende Maßnahmen in der angegebenen Reihenfolge durchzuführen.

- allpolig abschalten.
- gegen Wiedereinschalten sichern,
- Spannungsfreiheit prüfen.

#### **1.5 Bedienerpositionen**

Die Bedienerposition befindet sich vor der Laserschneidmaschine.

#### **1.6 Laser Strahl**

Die Laserausrüstung wird gemäß der Norm DIN EN 60825-1 in verschiedene Laserklassen unterteilt. Die Laserklasse gibt den Gefährdungsgrad des eingestrahlten Laser Strahls an.

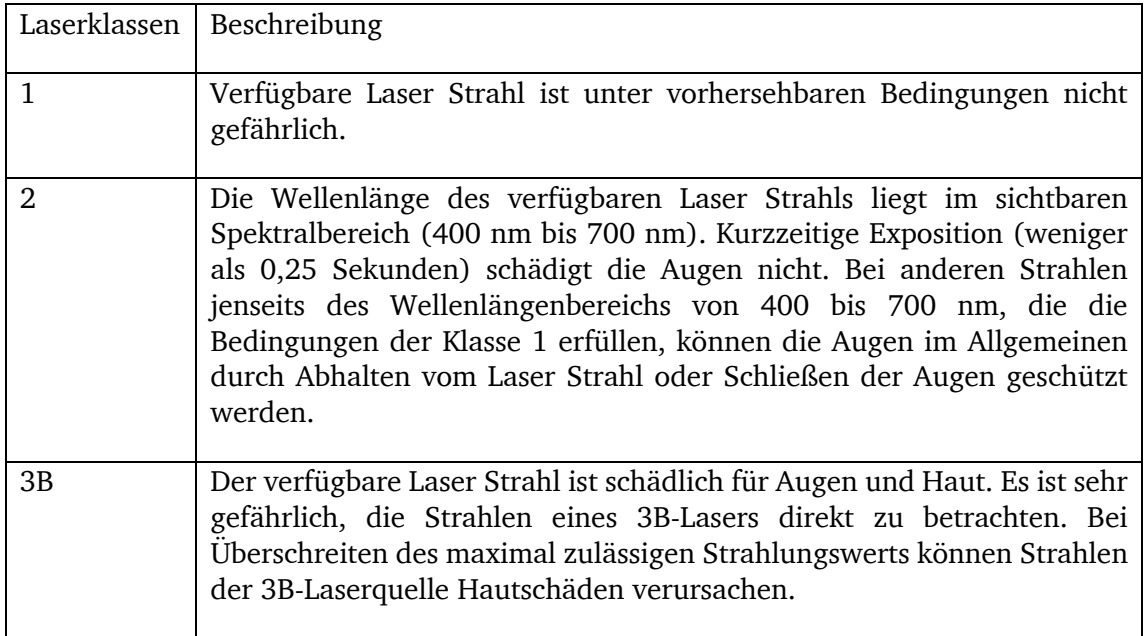

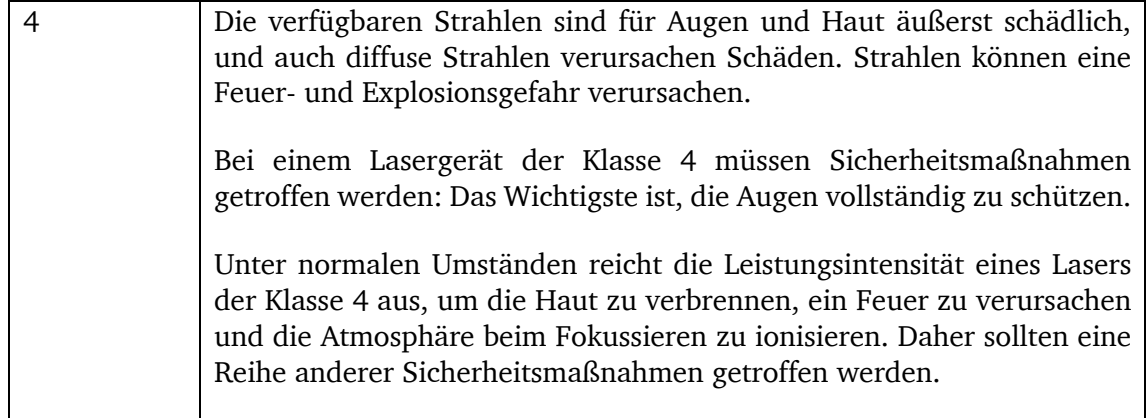

Betriebsmodus der Laserschneidmaschine

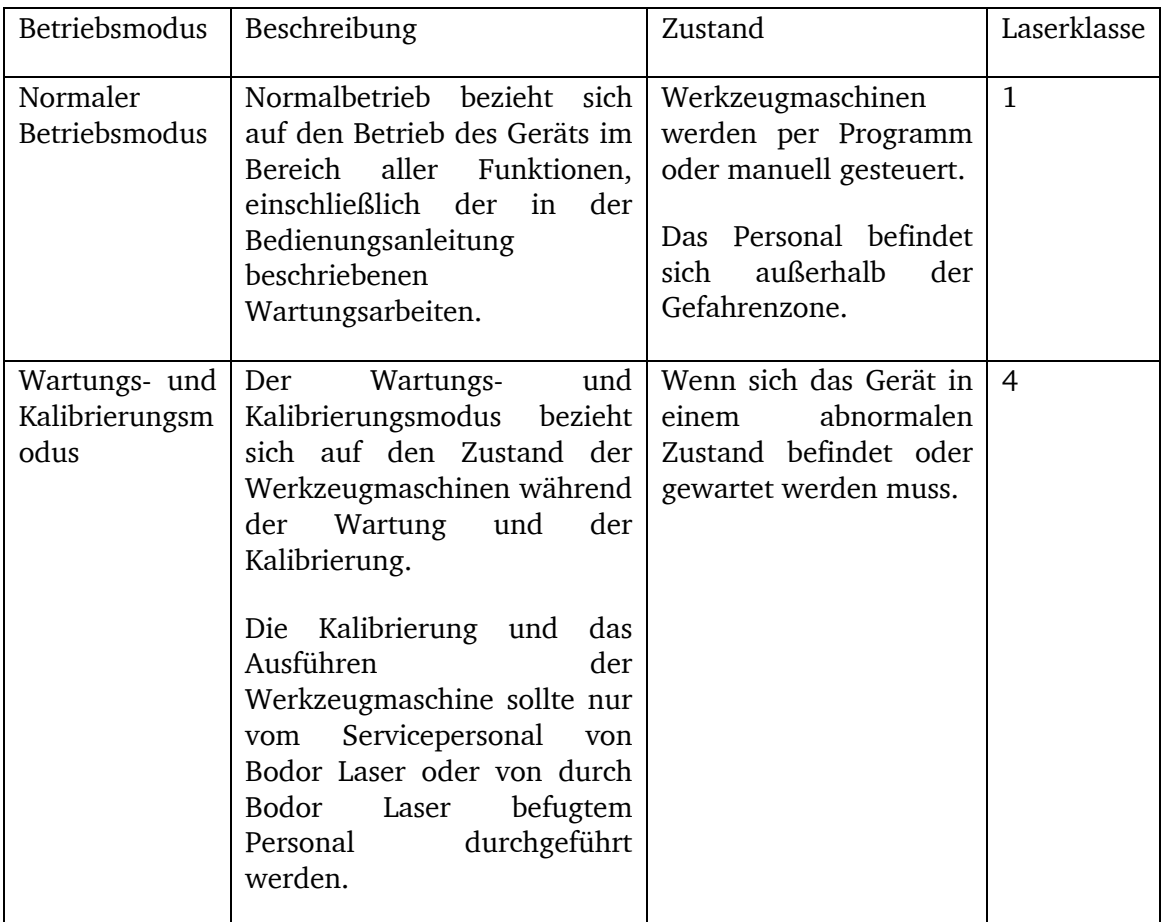

#### VORSICHT!

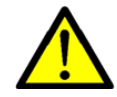

Die Laserquelle darf ausschließlich von einem von Bodor Laser dazu ausgebildeten oder befugten Techniker ausgetauscht werden.

Beim Austausch der Laserquelle muss das Gerät ausgeschaltet und der Schlüsselschalter gesperrt sein. Ferner muss der Netzstecker aus der Steckdose gezogen werden.

#### **WARNUNG!**

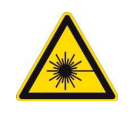

**Laser Strahl gehört bei laufender Maschine zu unsichtbarem Licht mit hoher Energie!**

**Es kann schwere Hautverbrennungen und Augenschäden verursachen. Die Auswirkungen auf das Sehen können zu Sehstörungen und sogar zur Erblindung führen!**

- **Während der Wartung dürfen alle Arbeiten nur von speziell geschultem Wartungspersonal oder von Fachkräften ausgeführt werden.**
- **Wenn bei laufender Laserquelle eine Kalibrierung erforderlich ist, muss der Bediener die Laserschutzbrille tragen.**
- **Gefährliche Bereiche sollten bei Bedarf mit Schutzmaterialien wie Stahlplatten oder beweglichen PC-Trennwänden geschützt werden.**
- **Beachten Sie Gefahrenzeichen und Warnsymbole.**

#### **WARNUNG!**

**Die Augen kann vom Laser Strahl verletzt werden!** 

**Schauen Sie nicht direkt in den Laser Strahl!**

**Wenn man die Bearbeitungsposition längere Zeit betrachtet, können sichtbare Strahlen den Bediener beschädigen. Insbesondere während des Hochgeschwindigkeitsschneidens oder der Bearbeitung von verzinktem Stahlblech, Titan, Aluminium und Qualitätsstahl kann die Netzhaut dauerhaft geschädigt.**

- **Schauen Sie nicht direkt in die Bearbeitungsposition, ohne Schutzmaßnahmen zu ergreifen.**
- **Tragen Sie bei Bedarf eine Laserschutzbrille.**
- **Es ist nicht empfehlenswert, hochreflektierende Materialien über eine lange Zeit zu schneiden, da sie Feuer und Schäden an Laserquelle und Faser verursachen können.**

**Ergreifen Sie die folgenden Sicherheitsmaßnahmen:**

- **Vergewissern Sie sich, dass Feuerlöscher in greifbarer Nähe sind.**
- **Schalten Sie den Laser aus, wenn es damit nicht mehr gearbeitet wird.**
- **Verteilen Sie die zu bearbeitenden Einheiten. Achten Sie auch auf entzündlichen Restabfall.**
- **Legen Sie kein Papier oder andere entflammbaren Objekte in der Nähe des Laser Strahls.**
- **Benutzen Sie die Maschinen nicht bei Gewitter und Blitzschlag. Schalten Sie den Strom in diesem Fall aus.**

#### **1.7 Gefahren die von der Laserschneidmaschine ausgehen können**

Die Laserschneidmaschine entspricht dem Stand der Technik.

Dennoch bleibt noch ein Restrisiko bestehen, denn die Laserschneidmaschine arbeitet mit

- Laser Strahl,
- Metallteilen und Werkzeugen,
- elektrischen Spannungen und Strömen.

Das Risiko für die Gesundheit von Personen durch diese Gefährdungen haben wir konstruktiv und durch Sicherheitstechnik minimiert.

Bei Bedienung und Instandhaltung der Laserschneidmaschine durch nicht ausreichend qualifiziertes Personal können durch falsche Bedienung oder unsachgemäße Instandhaltung Gefahren von der Laserschneidmaschine ausgehen.

#### INFORMATION

Alle Personen, die mit der Montage, Inbetriebnahme, Bedienung und Instandhaltung zu tun haben, müssen

- die erforderliche Qualifikation besitzen,
- diese Betriebsanleitung genau beachten.

Trennen Sie die Laserschneidmaschine immer von der elektrischen Spannungsversorgung, wenn Sie Reinigungs- oder Instandhaltungsarbeiten vornehmen.

#### **WARNUNG!**

**Die Laserschneidmaschine darf nur mit funktionierenden Sicherheitseinrichtungen betrieben werden.**

**Schalten Sie die Laserschneidmaschine sofort ab, wenn Sie feststellen, dass eine Sicherheitseinrichtung fehlerhaft oder demontiert ist!**

**Alle betreiberseitigen Zusatzeinrichtungen müssen mit den vorgeschriebenen Sicherheitseinrichtungen ausgerüstet sein.**

**Sie als Betreiber sind dafür verantwortlich!**

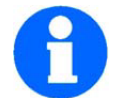

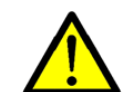

#### **1.8 Sicherheitsmaßnahmen während des Betriebs**

#### **VORSICHT!**

**Gefahr durch das Einatmen gesundheitsgefährdender Stäube und Nebel.**

**Abhängig von den zu bearbeitenden Werkstoffen und den dabei eingesetzten Hilfsmitteln, können Stäube und Nebel entstehen, die ihre Gesundheit gefährden.** 

**Sorgen Sie dafür, dass die entstehenden, gesundheitsgefährdenden Stäube und Nebel sicher am Entstehungsort abgesaugt und aus dem Arbeitsbereich weggeleitet oder gefiltert werden. Verwenden Sie dazu die mitgelieferte Absauganlage.** 

#### VORSICHT!

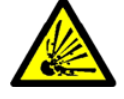

Gefahr von Bränden und Explosionen durch den Einsatz von entzündlichen Werkstoffen oder Kühl-Schmiermitteln.

Vor der Bearbeitung von entzündlichen Werkstoffen (z.B. Aluminium) oder dem Verwenden von brennbaren Hilfsstoffen (z.B. Spiritus) müssen Sie zusätzliche Vorsichtsmaßnahmen treffen, um eine Gesundheitsgefährdung sicher abzuwenden.

#### **1.9 Sicherheitseinrichtungen**

Betreiben Sie die Laserschneidmaschine nur mit ordnungsgemäß funktionierenden Sicherheitseinrichtungen.

Setzen Sie die Laserschneidmaschine sofort still, wenn eine Sicherheitseinrichtung fehlerhaft ist oder unwirksam wird.

Sie sind dafür verantwortlich!

Nach dem Ansprechen oder des Defektes einer Sicherheitseinrichtung dürfen Sie die Laserschneidmaschine erst dann wieder benutzen, wenn Sie

- die Ursache der Störung beseitigt haben,
- sich überzeugt haben, dass dadurch keine Gefahr für Personen oder Sachen entsteht.

#### WARNUNG!

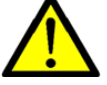

Wenn Sie eine Sicherheitseinrichtung überbrücken, entfernen oder auf andere Art außer Funktion setzen, gefährden Sie sich und andere an der Laserschneidmaschine arbeitende Menschen.

Die Laserschneidmaschine hat folgende Sicherheitseinrichtungen:

- NOT-AUS-Schlagschalter,
- Maschinenumhausung mit Schutzglas,
- Schutzbrille.

[Hier eingeben] **17**

#### **1.10 Sicherheitsüberprüfung**

Überprüfen Sie die Laserschneidmaschine regelmäßig.

Überprüfen Sie alle Sicherheitseinrichtungen

- Vor Arbeitsbeginn,
- einmal wöchentlich (bei durchgehendem Betrieb),
- nach jeder Wartung und Instandsetzung.

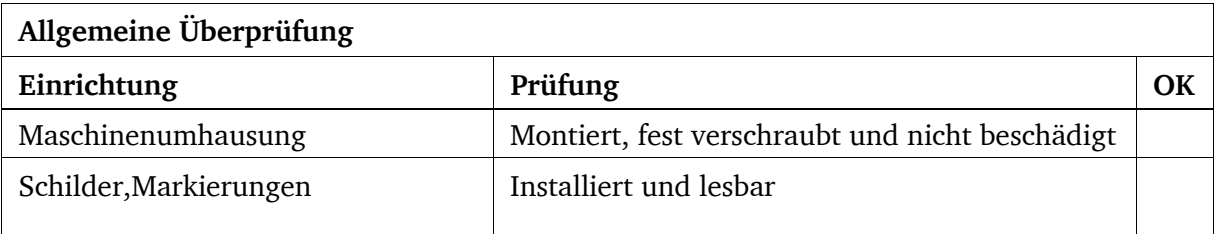

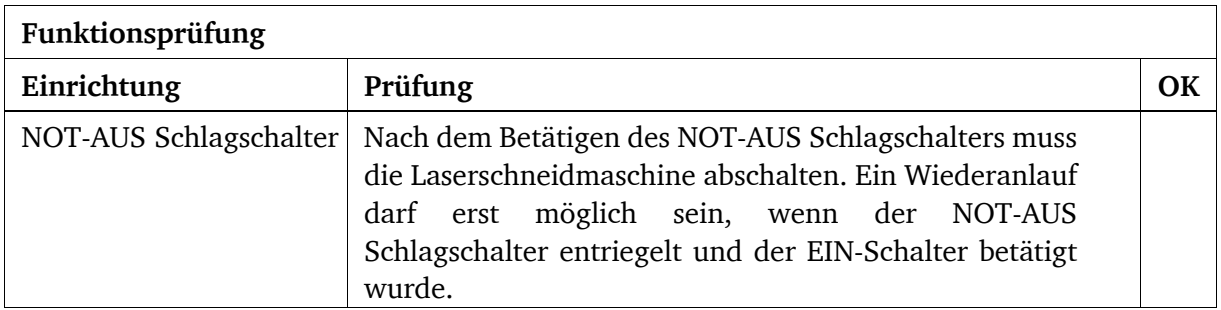

#### **1.11 Körperschutzmittel**

Bei einigen Arbeiten benötigen Sie Körperschutzmittel als Schutzausrüstung.

Schützen Sie Ihr Gesicht und Ihre Augen: Tragen Sie bei allen Arbeiten, bei denen Ihr Gesicht und die Augen gefährdet sind, einen Helm mit Gesichtsschutz.

Verwenden Sie Schutzhandschuhe, wenn Sie scharfkantige Teile in die Hand nehmen.

Tragen Sie Sicherheitsschuhe, wenn Sie schwere Teile an-, abbauen oder transportieren.

Tragen Sie einen Gehörschutz, wenn der Lärmpegel (Immission) an Ihrem Arbeitsplatz größer als 80 dB (A) ist.

Überzeugen Sie sich vor Arbeitsbeginn davon, dass die vorgeschriebenen Körperschutzmittel am Arbeitsplatz verfügbar sind.

E- Mill

#### **1.12 Zu Ihrer eigenen Sicherheit während des Betriebs**

#### WARNUNG!

Überzeugen Sie sich vor dem Einschalten der Laserschneidmaschine davon, dass dadurch keine Personen gefährdet und keine Sachen beschädigt werden.

Unterlassen Sie jede sicherheitsbedenkliche Arbeitsweise:

Stellen Sie sicher, dass durch Ihre Arbeit niemand gefährdet wird.

- Halten Sie bei Montage, Bedienung, Wartung und Instandsetzung die Anweisungen dieser Betriebsanleitung unbedingt ein.
- Tragen Sie eine Schutzbrille.
- Schalten Sie die Laserschneidmaschine aus, bevor Sie das Werkstück messen.
- Arbeiten Sie nicht an der Laserschneidmaschine, wenn Ihre Konzentrationsfähigkeit aus irgendeinem Grunde – wie z.B. dem Einfluss von Medikamenten – gemindert ist.
- Benutzen Sie die vorgeschriebenen Körperschutzmittel. Tragen Sie enganliegende Kleidung.
- Stellen Sie sicher, dass durch Ihre Arbeit niemand gefährdet wird.

Auf konkrete Gefahren bei Arbeiten mit und an der Laserschneidmaschine weisen wir Sie bei der Beschreibung dieser Arbeiten hin.

#### **1.13 Abschalten und Sichern der Laserschneidmaschine**

Ziehen Sie vor Beginn der Wartungs- und Instandhaltungsarbeiten den Netzstecker.

#### **1.14 Verwenden von Hebezeugen**

#### WARNUNG!

Schwerste bis tödliche Verletzungen durch beschädigte oder nicht ausreichend tragfähige Hebezeuge und Lastanschlagmittel, die unter Last reißen.

Prüfen Sie, ob die Hebezeuge und Lastanschlagmittel für die Belastung ausreichen und nicht beschädigt sind.

Beachten Sie die Unfallverhütungsvorschriften der für Ihre Firma zuständigen Berufsgenossenschaft oder anderer Aufsichtsbehörden.

Befestigen Sie die Lasten sorgfältig. Treten Sie nie unter schwebende Lasten!

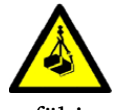

#### **1.15 Elektrik**

Lassen Sie die elektrische Maschine/Ausrüstung regelmäßig überprüfen. Lassen Sie alle Mängel wie lose Verbindungen, beschädigte Kabel usw. sofort beseitigen.

Eine zweite Person muss bei Arbeiten an spannungsführenden Teilen anwesend sein und im Notfall die Spannung abschalten. Schalten Sie bei Störungen in der elektrischen Versorgung die Laserschneidmaschine sofort ab!

Beachten Sie die erforderlichen Prüfintervalle nach Betriebssicherheitsverordnung, Betriebsmittelprüfung.

Der Betreiber der Maschine hat dafür zu sorgen, dass die elektrischen Anlagen und Betriebsmittel auf ihren ordnungsgemäßen Zustand geprüft werden, und zwar,

- vor der ersten Inbetriebnahme und nach einer Änderung oder Instandsetzung vor der Wiederinbetriebnahme durch einen Bodor-Techniker oder eine Elektrofachkraft oder unter Leitung und Aufsicht einer Elektrofachkraft
- und in bestimmten Zeitabständen.

Die Fristen sind so zu bemessen, dass entstehende Mängel, mit denen gerechnet werden muss, rechtzeitig festgestellt werden.

Bei der Prüfung sind die sich hierauf beziehenden elektrotechnischen Regeln zu beachten.

Die Prüfung vor der ersten Inbetriebnahme ist nicht erforderlich, wenn dem Betreiber vom Hersteller oder Errichter bestätigt wird, dass die elektrischen Anlagen und Betriebsmittel den Bestimmungen der Unfallverhütungsvorschrift entsprechend beschaffen sind.

Ortsfeste elektrische Anlagen und Betriebsmittel gelten als ständig überwacht, wenn sie kontinuierlich von Elektrofachkräften instandgehalten und durch messtechnische Maßnahmen im Rahmen des Betreibens geprüft werden.

#### **1.16 Prüffristen**

Legen Sie die Prüffristen der Maschine nach § 3 Betriebssicherheitsverordnung fest, Dokumentieren sie diese und führen Sie eine betriebliche Gefahrenanalyse nach § 6 Arbeitsschutzgesetz durch. Verwenden Sie auch die unter Instandhaltung angegebenen Prüfintervalle als Anhalts Wert.

## **2 Technische Daten**

Die folgenden Daten sind Maß- und Gewichtsangaben und die vom Hersteller genehmigten Maschinendaten.

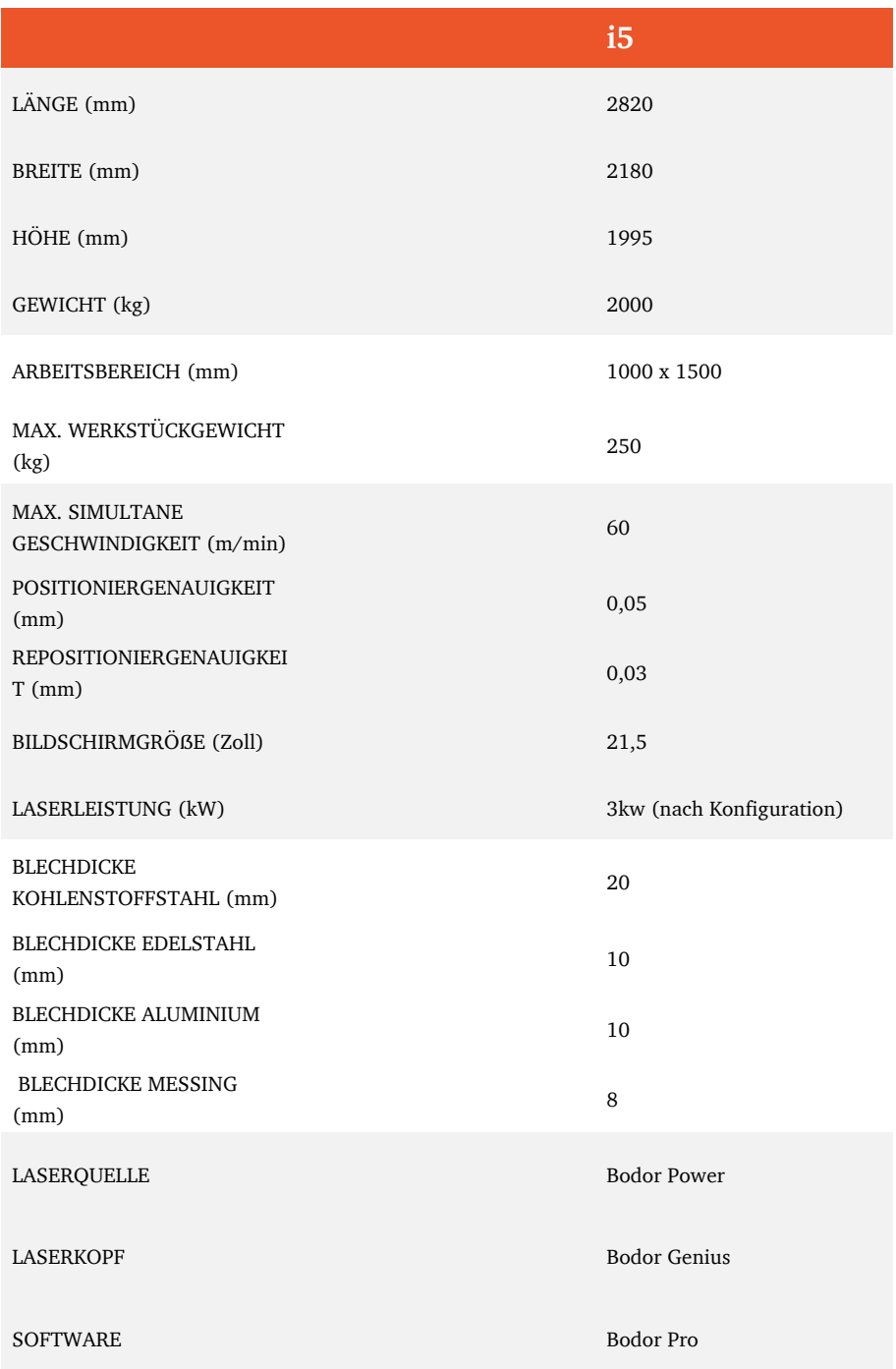

#### **2.1 Emissionen**

Die Lärmentwicklung (Emission) der Laserschneidmaschine (6 kW Laserquelle) und des gesamten Zubehörs (z.B. Absauganlage) beträgt 75 dB(A) bei Bearbeitung mit der maximalen Leistung.

Wenn mehrere Maschinen am Standort der Laserschneidmaschine betrieben werden, kann die Lärmeinwirkung (Immission) auf den Bediener der Laserschneidmaschine am Arbeitsplatz 80 dB(A) überschreiten.

#### INFORMATION

Dieser Zahlenwert wurde an einer neuen Maschine unter bestimmungsgemäßen Betriebsbedingungen gemessen. Abhängig von dem Alter bzw. dem Verschleiß der Maschine kann sich das Geräuschverhalten der Maschine ändern.

Drüber hinaus hängt die Größe der Lärmemission auch vom fertigungstechnischen Einflussfaktoren ab.

#### INFORMATION

Bei dem genannten Zahlenwert handelt es sich um den Emissionspegel und nicht notwendigerweise um einen sicheren Arbeitspegel.

Obwohl es eine Abhängigkeit zwischen dem Grad der Geräuschemission und dem Grad der Lärmbelästigung gibt, kann diese nicht zuverlässig zur Feststellung darüber verwendet werden, ob weitere Vorsichtsmaßnahmen erforderlich sind, oder nicht.

Folgende Faktoren beeinflussen den tatsächlichen Grad der Lärmbelastung des Bedieners:

- Charakteristika des Arbeitsraumes, z.B. Größe oder Dämpfungsverhalten,
- anderen Geräuschquellen, z.B. die Anzahl der Maschinen,
- andere in der Nähe ablaufenden Prozesse und die Zeitdauer, während der ein Bediener dem Lärm ausgesetzt ist.

Außerdem können die zulässigen Belastungspegel aufgrund nationaler Bestimmungen von Land zu Land unterschiedlich sein.

Diese Information über die Lärmemission soll es aber dem Betreiber der Maschine erlauben, eine bessere Bewertung der Gefährdung und der Risiken vorzunehmen.

#### VORSICHT!

Abhängig von der Gesamtbelastung durch Lärm und den zugrunde liegenden Grenzwerten muss der Maschinenbediener einen geeigneten Gehörschutz tragen.

Wir empfehlen ihnen generell einen Schall- und Gehörschutz zu verwenden.

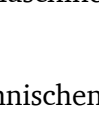

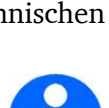

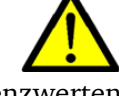

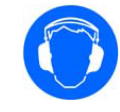

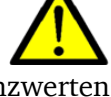

### **3 Auspacken, Montage und Vorbereitung**

#### VORSICHT!

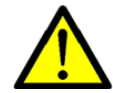

Die Anleitung für die vollständige Montage und Demontage der Maschine umfasst die Vorbereitung und alle anderen Informationen zur Aufstellung und Verwendung der Werkzeugmaschine vor der Verwendung.

Die i5 darf nicht zum Schneiden von Nichtmetallmaterialien (z. B. Glas, Acryl, Holz usw.) verwendet werden.

Alle in diesem Kapitel beschriebenen Bedingungen müssen vor dem Eintreffen der Laserschneidmaschine erfüllt sein. Andernfalls bietet die Kundendienstabteilung von Bodor Laser keine Dienstleistungen an, bevor die Werkzeugmaschine in Betrieb genommen wird. Bitte treffen Sie alle Vorbereitungen entsprechend den folgenden Aufstellbedingungen.

Vor der offiziellen Inbetriebnahme der Laserschneidmaschine darf die Maschine nur von durch Bodor Laser befugtem Personal oder vom Kundendienst von Bodor Laser bedient werden.

Die anfängliche Kalibrierung und Ausführen der Werkzeugmaschine sollte nur vom Kalibrierung-Servicepersonal von Bodor Laser durchgeführt werden. Dabei werden folgende Punkte durchgeführt:

- Platzieren, kalibrieren, nivellieren und fixieren der Laserschneidmaschine.
- Kühlmittel hinzufügen.
- Anschließen der Werkzeugmaschine an das Stromversorgungsnetz.
- Funktionen überprüfen.
- Bediener anweisen.
- Der Kunde soll mit dem Kundendienst von Bodor in Verbindung setzen, um beim Umzug oder Demontage der Ausrüstung Unterstützung zu erhalten. Bodor Laser ist nicht für die Garantie verantwortlich, wenn das Gerät nicht normal funktioniert, weil es vom Kunden privat bewegt oder demontiert wurde, ohne sich mit dem Kundendienst von Bodor in Verbindung zu setzen!

Stellen Sie sicher, dass die Schmiermittelmenge in Ordnung ist, wenn die Maschine läuft, und überprüfen Sie es regelmäßig. Der Kunde ist verpflichtet, regelmäßige Wartungsarbeiten gemäß dem Handbuch für Wartung durchzuführen.

Wir haften nicht für Probleme, die sich aus dem Ausfall der Wartung ergeben.

#### **3.1 Vorbereitung**

Dieses Teil der Bedienungsanleitung enthält die vom Kunden vor dem Eintreffen der Maschine geforderte Vorbereitung. Einzelheiten finden Sie in den entsprechenden Kapiteln der Anleitung für die vollständige Montage und Demontage der Maschine. Die Zeitplanung dient nur als Referenz und die Details unterliegen der tatsächlichen Bestellung.

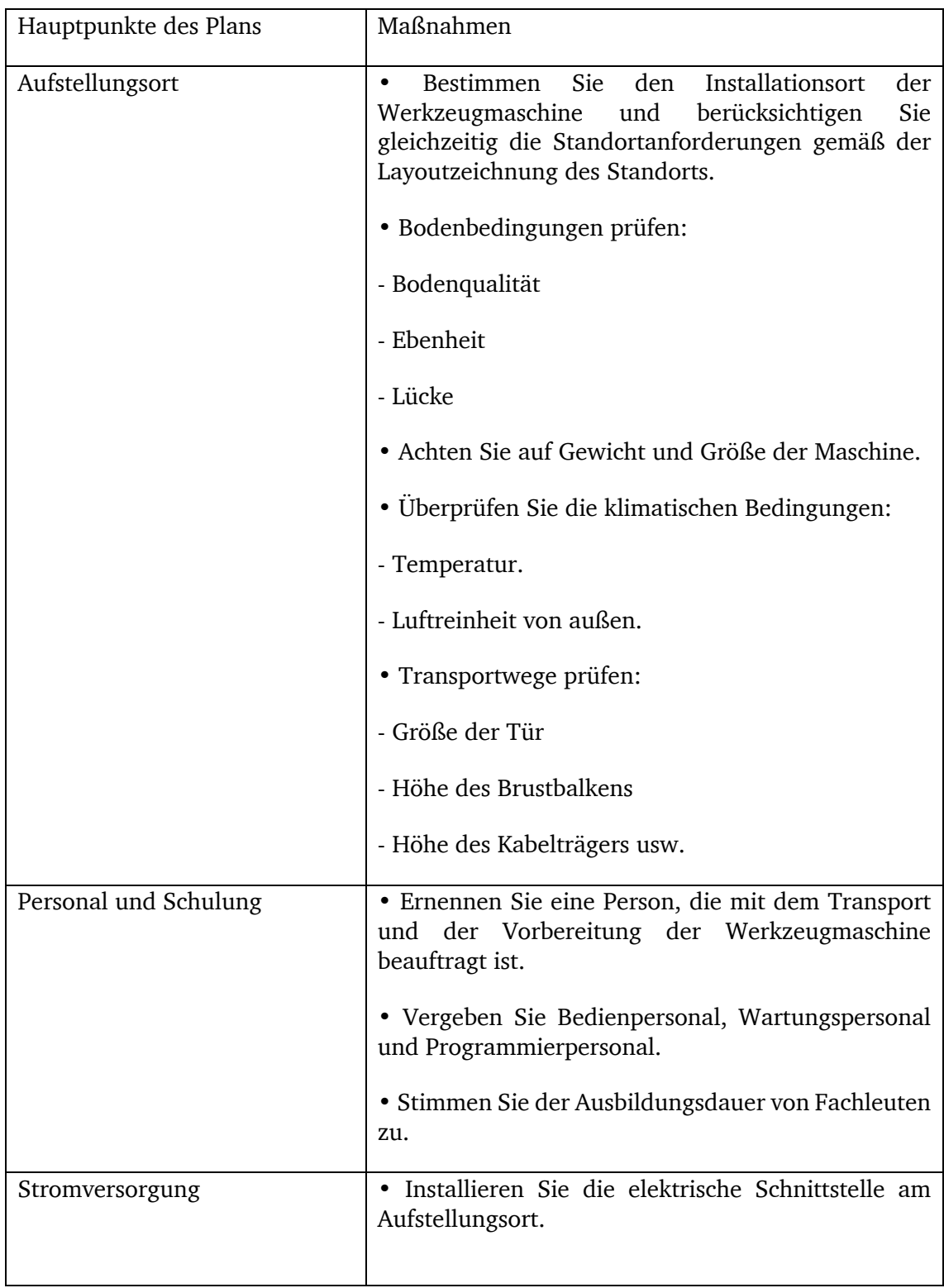

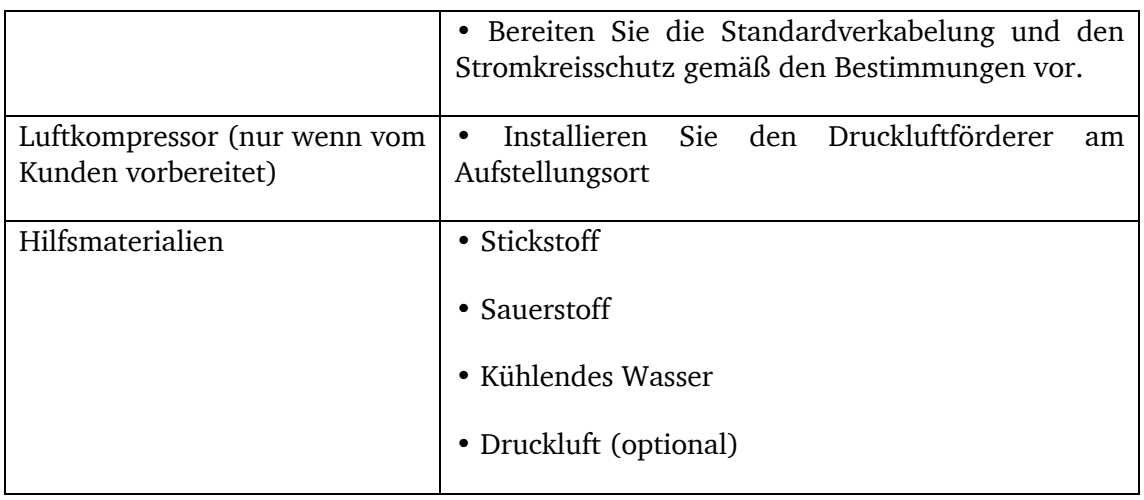

#### **3.1.1 Installationsbedingungen**

Anforderungen an den Boden

• Der Boden der Geräteinstallation sollte flach sein, die Ebenheit sollte innerhalb von ± 5 mm liegen, und die Betondicke der gesamten Installationsfläche sollte nicht weniger als 200 mm betragen.

Anforderungen an den Montageplatz

Der Abstand zwischen linker und hinterer Seite der Werkzeugmaschine und der Werkstattwand sollte mehr als 1.200 mm betragen. Der Abstand des Lasers zur Wand sollte mehr als 1.000 mm betragen.

Um das Auftreten eines Feuers zu verhindern, sollte die Verarbeitungsstelle mit geeigneten Feuerlöschern ausgestattet und der Zugang zur Feuerlöschung vorgesehen werden.

#### ACHTUNG!

Für Produkte der i-Serie muss das Fundament gemäß den Anforderungen von Fundamentzeichnungen erstellt werden (siehe Anhang Fundamentzeichnungen für i-Serie). Bodor ist nicht verantwortlich für schlechte Schnittgenauigkeit der Maschinen, die darauf zurückzuführen sind, dass der Kunde das Fundament nicht entsprechend den Anforderungen erstellt hat.

Anforderungen an die Umwelt

Die Maschine sollte an einem trocken und gut gelüfteten Ort betrieben werden. Die Temperatur soll unter 0~ 40 ℃ liegen und die relative Luftfeuchtigkeit unter 95% (ohne Einfrieren oder Betauung), was darauf zurückzuführen ist, dass die elektrischen Teile durchschnittlich unter 2.000 m liegen sollten. Es wird empfohlen, dass kompetente Kunden eine konstante Temperatur- und Feuchtigkeitsumgebung für das Gerät bereitstellen. Wenn das Gerät außer Betrieb gesetzt wird, darf die Umgebungstemperatur am Aufstellungsort + 4 ℃ nicht unterschreiten. Hinweis: Vermeiden Sie thermische Verformungen durch direktes Sonnenlicht auf einer Seite oder Einlassluft von einer Seite (z. B. können die Fensterläden in der Fensterposition installiert werden, um solche Situationen zu vermeiden).

Für die Kernteile der Werkzeugmaschine, einschließlich Steuereinheit, Servoeinheit, Monitor und Bedienfeld, gelten bestimmte Anforderungen an die Umgebung. Schützen Sie die Werkzeugmaschine vor Störungen durch elektromagnetische Wellen. Wenn in der Nähe Elektroschweißen und Funkenerosion stattfindet, müssen die Geräte abgeschaltet werden und können nicht weiterarbeiten, andernfalls übernimmt Bodor keine Verantwortung.

Um die Schnittqualität zu gewährleisten, muss sichergestellt sein, dass sich keine Partikel oder Substanzen in der Umgebung der Maschine befinden, die den Strahl mit einer Wellenlänge von 1,064 um absorbieren können, wie z. B. Lösungsmitteldampf, der während des Farbspritzens oder Dampf aus einem Ölentferner abgegeben wird.

Im elektrischen Schaltschrank sollen die Benutzer weder externe Kabel und Steckdosen anschließen noch Bohrschrauber, Winkelschleifer usw. in den Schaltschrank einbauen, andernfalls haftet Bodor nicht für die dadurch verursachten Schäden an den Komponenten.

#### **3.1.2 Stromversorgung**

Qualität der Stromversorgung

Grad der dreiphasigen Unwucht <2,5%, Netzspannungsschwankung <4%.

Entspricht die Qualität der Stromversorgung nicht der genannten Konfiguration, ist ein Spannung stabiler hinzuzufügen, um den normalen Betrieb der Maschine zu gewährleisten, andernfalls haftet Bodor nicht für Verluste, die durch die Qualität der Stromversorgung verursacht werden, insbesondere für Sach-, Personen- und Produktionsschäden und andere Risiken.

Schutzerdung

Erdungspunkt:

1. Die Werkzeugmaschine wird separat geerdet.

2. Der elektrische Schaltschrank wird separat geerdet.

3. Das Zubehör wird separat geerdet (Laser, Wasserkühler, Transformator, Spannungsregler, Fan, Rauchgasreiniger usw.)

Der Erdungswiderstand muss <4Ω betragen.

Die Erdungsvorrichtung sollte aus Stahlrohr bestehen, das mit einem Durchmesser von 50 mm ist. Andernfalls kann ein Winkelstahl mit der Größe von 50×50×5 mm verwendet werden. Während die Kochsalzlösung mit einer angemessenen Menge eingefüllt wird, sollte der Winkelstahl oder Stahlrohr vertikal angeordnet sein. Die Kupferleitung von 10 m² oder mehr sollte als Erdungskabel verwendet werden, um eine gute Leistung zu gewährleisten. Das Kabel soll mit M12-Schrauben an den Erdungskörper angeschlossen werden, und den verschraubten Teilen sollten mit Korrosionsschutzfarbe ergänzt werden.

#### VORSICHT!

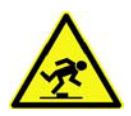

Der Erdungsteil der elektrischen Ausrüstung muss mit einem separaten Erdungskabel an der Erdungsbus-Schraube angeschlossen werden.

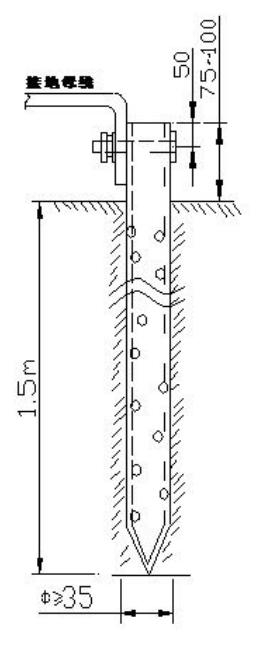

In einem Erdungssystem muss der Erdungswiderstand ≤ 4 Ω und die wiederholte Erdungswiderstand  $\leq 10$  Ω sein.

Der Erdungswiderstand sollte regelmäßig (mindestens vierteljährlich) gemessen werden. Für den Fall, dass der Widerstandswert den Standard überschreitet, muss die verwundene Ursache ermittelt werden und der Fehler unverzüglich korrigiert werden.

#### **3.1.3 Hilfsmaterialen**

Gasqualität gemäß ISO 8573-1:2010: feste Partikel - Grad 2, Wasser - Grad 4, Öl - Grad 3.

Stickstoff: Zum Schneiden von Edelstahl wird Stickstoff mit der Mindestreinheit von 99,99% und der Konzentration <100 ppm verwendet.

Sauerstoff: Sauerstoff mit einer Reinheit von mindestens 99,9 % und der Konzentration <100 ppm wird zum Schneiden von Baustahl verwendet.

Druckluft: Druckluft sollte sauber, wasserfrei, ölfrei und frei von Verunreinigungen sein. Sie wird für dünnen Baustahl, dünnen Edelstahl usw. verwendet, wenn die Bedingungen dies zulassen. (Die Schlüsselparameter des Luftkompressors sollten nicht unter den folgenden Normen liegen: Bitte wählen Sie Schraubenluftkompressor so weit wie möglich. Der Volumenstrom ist auf die Laserleistung bezogen. Der maximale Arbeitsdruck beträgt ≥1,6 mpa, der Drucktaupunkt liegt bei 2 - 8 °C, die Filtrationsgenauigkeit ist 0,01  $\mu$ m, und der Ölgehalt des Luftauslasses beträgt ≤ 0,003 ppm).

Der Einsatz von Sauerstoff, Stickstoff und Druckluft, die den oben genannten Anforderungen nicht genügen, führt zu einer irreversiblen Verschmutzung der Rohrleitungen, Ventile und des Schneidkopfes der Werkzeugmaschine; die dadurch verursachten Verluste und Kosten gehen zu Lasten der Kunden, für die Bodor nicht haftet.

Schmieröl: Bitte verwenden Sie flüssiges Schmieröl, das der Norm entspricht, wobei die Nr. 32 # Schmieröl empfohlen wird.

Kühlwasser: Das Kühlwasser sollte aus hochwertigem, nicht mineralischem gereinigtem Wasser, demineralisiertem Wasser oder entionisiertem Wasser bestehen.

#### **3.1.4 Transport**

Die Laserschneidmaschine sollte beim Transport fest fixiert sein, um Beschädigungen zu vermeiden. Das verpackte Produkt sollte an jeden Ort der Nebenstraße transportiert werden können. Während des Ferntransports (einschließlich Seetransport, Schienentransport, Straßentransport usw.) darf die Maschine nicht im offenen Kofferraum oder in der Kabine verladen und nicht zusammen mit brennbaren Gegenständen, Sprengstoffen, Korrosionsmitteln und anderen Gefahrgütern transportiert werden. Wegen Regen, Schnee und flüssigen Stoffen darf es nicht nass werden. Mechanische Kollision oder Beschädigung ist nicht zulässig. Die elektrischen Geräte sollten so ausgelegt sein, dass sie den Lager- und Transporttemperaturen von -25°C bis 55°C, maximal 70°C, für nicht mehr als 24 Stunden in kurzer Zeit standhalten. Es ist erforderlich, geeignete Methoden vorzusehen, um übermäßige Feuchtigkeit, Schaukeln, Quetschen und mechanische Zusammenstöße der Güter während des Transports zu verhindern.

#### WARNUNG!

Schwerste bis tödliche Verletzungen durch Umfallen und Herunterfallen von Maschinenteilen vom Gabelstapler oder Transportfahrzeug. Beachten Sie die Anweisungen und Angaben auf der Transportkiste

#### WARNUNG!

Schwerste bis tödliche Verletzungen durch beschädigte oder nicht ausreichend tragfähige Hebezeuge und Lastanschlagmittel, die unter Last reißen. Prüfen Sie die Hebezeuge und Lastanschlagmittel auf ausreichende Tragfähigkeit und einwandfreien Zustand.

Beachten Sie die Unfallverhütungsvorschriften der für Ihre Firma zuständigen Berufsgenossenschaft oder anderer Aufsichtsbehörden.

Befestigen Sie die Lasten sorgfältig.

Treten Sie nie unter schwebende Lasten!

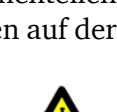

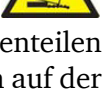

#### **3.1.5 Abladung und Aufstellung**

Voraussetzungen für die Abladung und Aufstellung

Alle Transportvorgänge sollten gemäß den Transportvorschriften durchgeführt werden.

Die Werkzeugmaschine darf nicht ohne Bodenfliesen auf dem Boden abgestellt werden. Andernfalls wird die Unterseite jeder Komponente beschädigt! Die Grundplatte der Werkzeugmaschine muss mindestens 100 mm über dem Boden sein. Ein solcher Abstand muss auch eingehalten werden, wenn die Werkzeugmaschine zum Aufstellungsort transportiert wird.

Die Bodenbedingungen des Aufstellungsortes müssen den Anforderungen der Aufstellungsbedingungen entsprechen. Der Benutzer muss die Installationsbedingungen vor der Ankunft der Werkzeugmaschine gemäß des Aufstellplans angeben.

Wenn die Maschine den Kunden erreicht, hängt die Tragfähigkeit der zum Abladen und Umladen erforderlichen Hebezeuge von der Art des vom Kunden erworbenen Produkts ab.

Wenn die Maschine beim Kunden eintrifft, sollten verschiedene Werkzeuge für das Entladen, Auspacken und Positionieren der Ausrüstung strikt nach den Installationsanweisungen der Ausrüstung vor Ort des entsprechenden Modells der Bodor Laser i Serie ausgewählt werden. Die Arbeiten sind strikt nach den Installationsanweisungen des entsprechenden Modells der Bodor Laser i5 durchzuführen.

Wählen Sie beim Entladen und Transportieren der Maschine nach ihrem Eintreffen die Zusatzausrüstung entsprechend den tatsächlichen Bedingungen aus, z. B. Gabelstapler.

Wenn die Umstände dies zulassen, wird die Verwendung eines Gabelstaplers und eines Laufkrans bevorzugt, um das Gerät und sein Zubehör an den vorgesehenen Ort zu entladen und zu transportieren. Bei Verwendung eines Krans oder Hebens ist nur die Position des Heberings an der Hebeausrüstung zulässig. Gabelstapler müssen die gefährdeten Teile der Maschine, wie Blechteile meiden, um die Beschädigung durch den Gabelstapler zu verhindern. Es ist streng verboten, einen Gabelstapler zum Transport der Maschine zu verwenden, die eine große Gesamtlänge und einen ungleichmäßigen Schwerpunkt hat. Diese Maschine ist leicht umzukippen.

Wenn keine fahrende Kranlinie vorhanden ist oder deren Tonnage die Anforderungen in der Anlage nicht erfüllt, wählen Sie zum Entladen Kran und Gabelstapler aus. Verwenden Sie geeignete Transportgeräte und Lademethoden, um die Laserschneidmaschine und ihr Zubehör an den vorgesehenen Ort zu bringen.

Unter den Bedingungen, dass die Anlage ohne fahrenden Kran klein ist.Ⅰ: Entladen Sie das Gerät außerhalb der Anlage, bevor Sie es mit Kränen, Gabelstaplern oder Doppelstaplern transportieren. Platzieren Sie die Transporttanks unter der Vorderseite der Drehbank der Ausrüstung und verwenden Sie Gabelstapler an der Rückseite, um sie an den angegebenen Ort zu bringen.

Unter den Bedingungen, dass die Anlage ohne fahrenden Kran klein ist. II: Entladen Sie das Gerät außerhalb des Werks, bevor Sie es mit Kränen, Gabelstaplern oder Doppelstaplern transportieren. Platzieren Sie die Transporttanks unter vier Ecken vor und hinter dem Maschinenbett und verschieben Sie es an den angegebenen Ort mit Krähenbalken.

#### WARNUNG!

Die Maschine sollte von einem professionellen Transportunternehmen gehoben und gehandhabt werden. Wenn der Kunde die Maschine selbst anheben und abladen muss, sollte das zuständige Personal ebenfalls eine Schulung erhalten. Wenn der Kunde die Maschine anders als hier beschrieben ablädt, haftet Bodor Laser nicht für Schäden an der Maschine und Personenschäden.

Hebepunkt des Maschinenbettes für Kran (nicht für i5 geeignet) und Gabelstapler (Die folgenden Zeichnungen unterscheiden sich je nach Ausrüstung geringfügig voneinander, daher nur als Referenz)

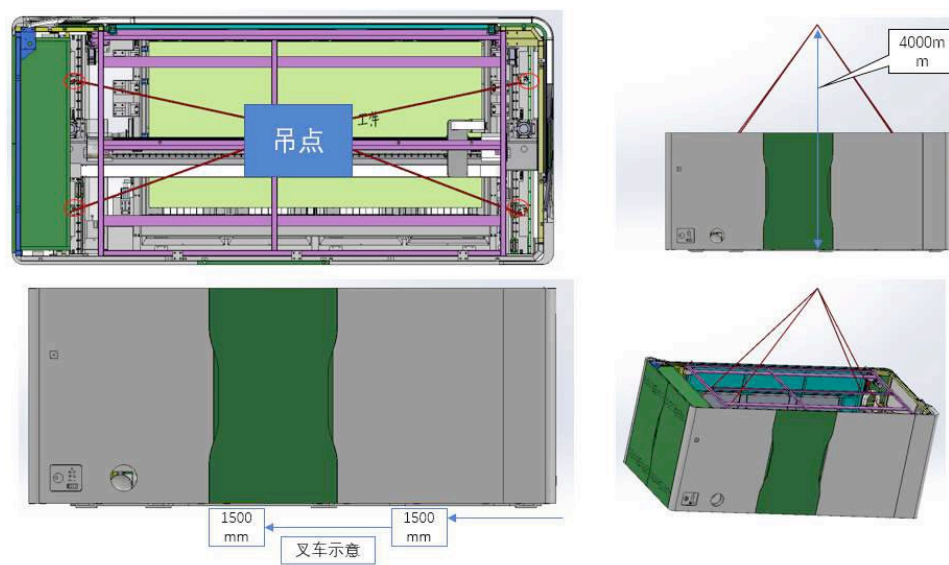

i5

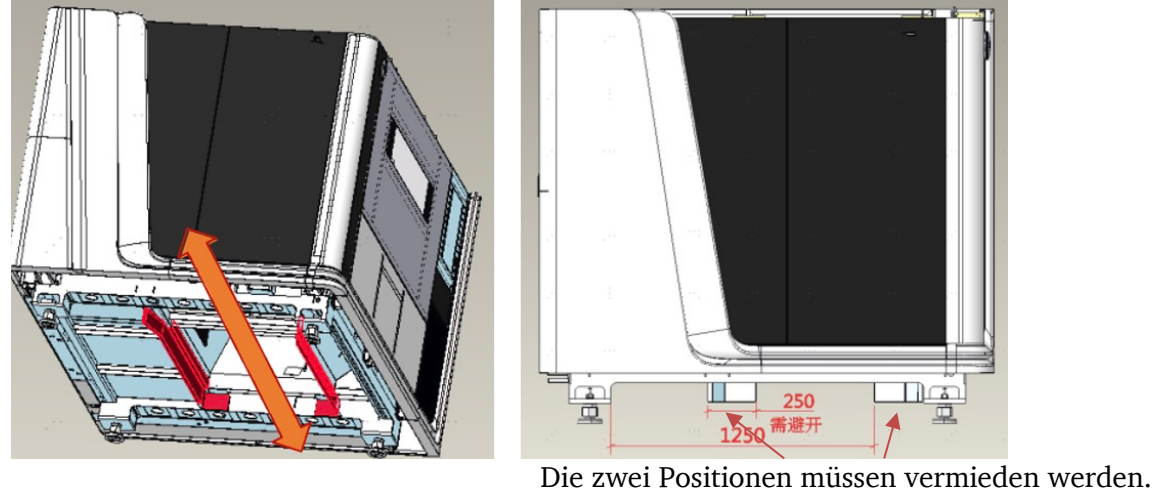

i7

Lagerbedingungen, -zeitraum und -hinweise

Die Umgebungstemperatur der Anlage, in der die Laserschneidmaschine gelagert wird, sollte 0℃~40℃ mit einer relativen Luftfeuchtigkeit von 45%~85% betragen. In der Anlage sind verschiedene Arten von schädlichen Gasen, entflammbaren und explosiven Produkten und ätzenden Chemikalien nicht erlaubt. Das Kühlwasser in der Anlage muss ohne starke mechanische Schwingungen, Stöße und starke Magnetfeldstörungen abgelassen werden. Die Host-Ausrüstung und der Verpackungskarton sollten mindestens 100 mm vom Boden entfernt sein. Die Lagerung im Freien ist strengstens verboten. Die Lagerdauer darf sechs Monate nicht überschreiten. Wird sie länger als sechs Monate gelagert, ist eine vollständige Prüfung erforderlich. Erst nach Bestehen der Prüfung darf die Maschine benutzt werden.

#### **4 Installation und erste Inbetriebnahme**

#### **4.1 Einführung in die Bestandteile der Maschine**

#### **4.1.1 Hauptteil der Maschine**

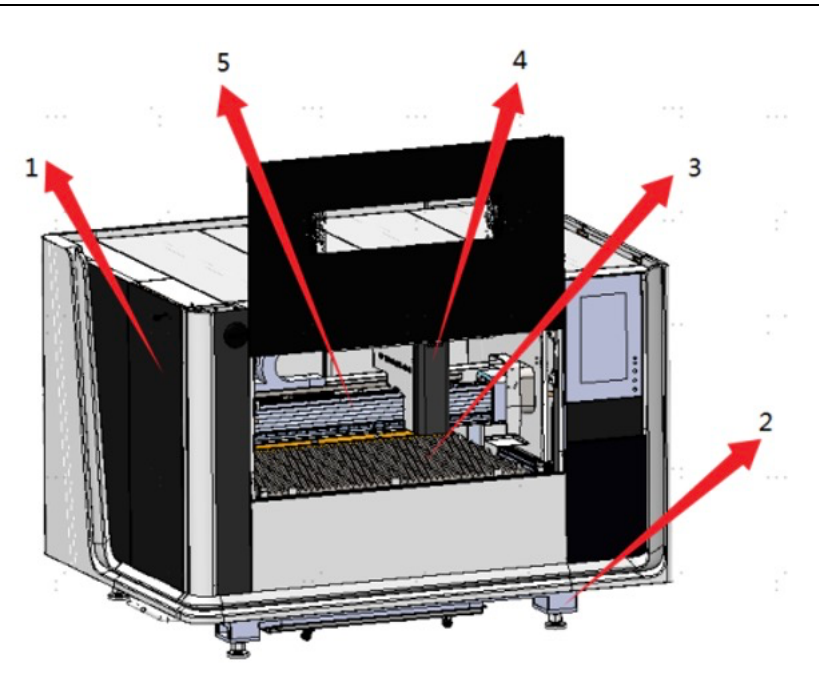

Abbildung 4-1: 1.geschlossene Umgebung 2.Maschinebett 3.Arbeitstisch 4.Z-Achse 5.Y-Achse

Die geschlossen Umgebung kann die Spritzung des Schmutzes verhindern. Das Laserschutzglas der Umgebung lässt sich die Augensicherheit des Bedieners wirksamen schützen und die Verbrennung der Netzhaut hindern. Unter Verwendung eines neuen Touchscreens, des Bildschirm-Touchscreens, ist die Bildschirmauflösung hoch, sowohl der Touchscreen als auch der Touchscreen, mit einem guten Gefühl, der externen Bildschirmverbindung und der Verwendung zwischen dem Hauptteil des Geräts, der Gesamtlieferung, die bauseitige, unabhängige Bedienung und Wartung durch den Kunden und ein weiteres frontseitig angebrachtes Fenster. Es ist für den Betrachter bequem, das Fenster zu beobachten. Am Fenster ist ein Laserschutzglas angebracht, das wirksam verhindern kann, dass der Laser den Bediener während des Schneidens verletzt.

#### **4.1.2 Maschinenbett**

Das aus Hartstahl zusammengeschweißte Maschinenbett ist mit hoher Steifigkeit, Stabilität und Stoßfestigkeit gegossen.

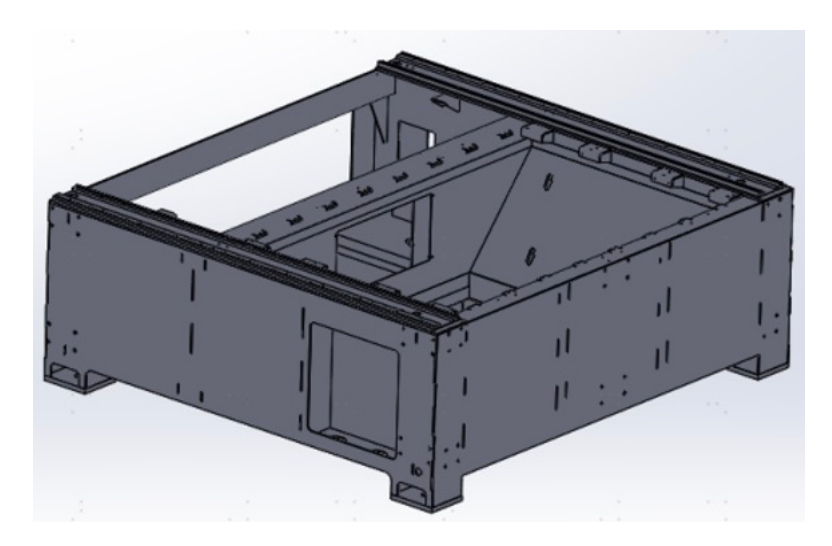

Abbildung 4-2 Maschinenbett aus Hartstahl

#### **4.1.3 Querträger**

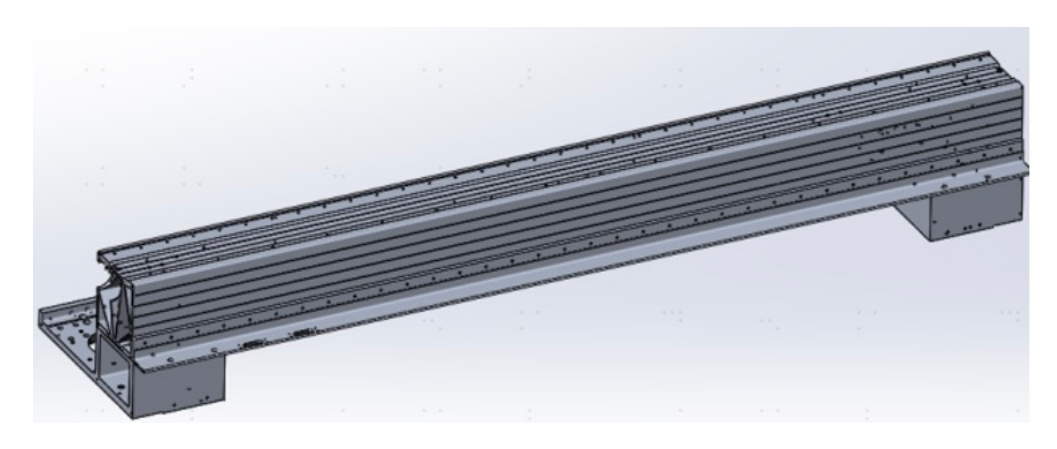

Abbildung 4-3 Querträger

Die Motoreinheit basiert auf Balkenkomponenten mit hoher Stabilität. Der Balken ist aus einem Stück gefertigt und besteht aus einer verstärkten Aluminiumlegierung. Wärmebehandlung und andere Technologien sorgen für eine hohe Intensität. Gleichzeitig nimmt der Balken eine Leichtbauweise an, um die Schnittgeschwindigkeit zu verbessern.

**4.1.4 Arbeitstisch**

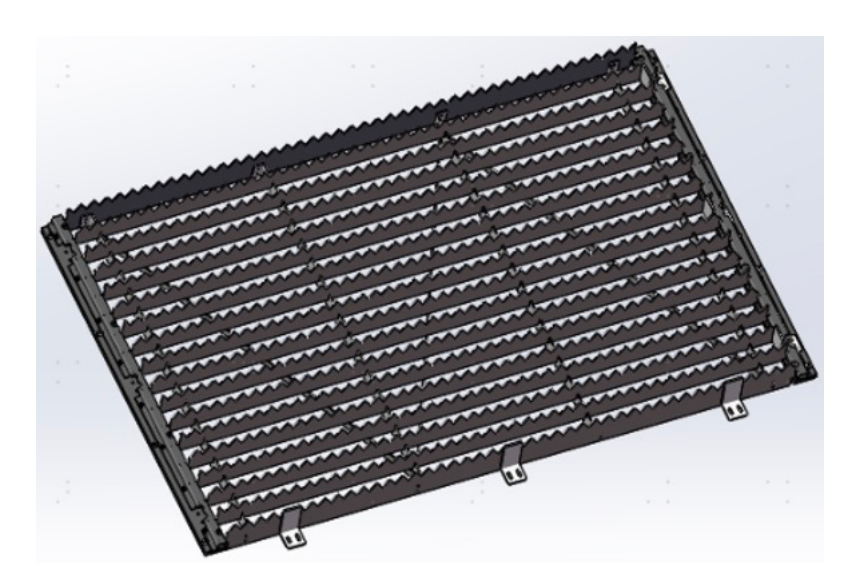

Abbildung 4-4 Arbeitstisch von i5 1500 x 1000mm

Der Arbeitstisch übernimmt die gesamte Schweißstruktur, die eine gute Festigkeit und Stabilität aufweist. Nach individueller Konfiguration vom Kunden kann eine Klemmvorrichtung mit dem Arbeitstisch zusammenarbeiten.

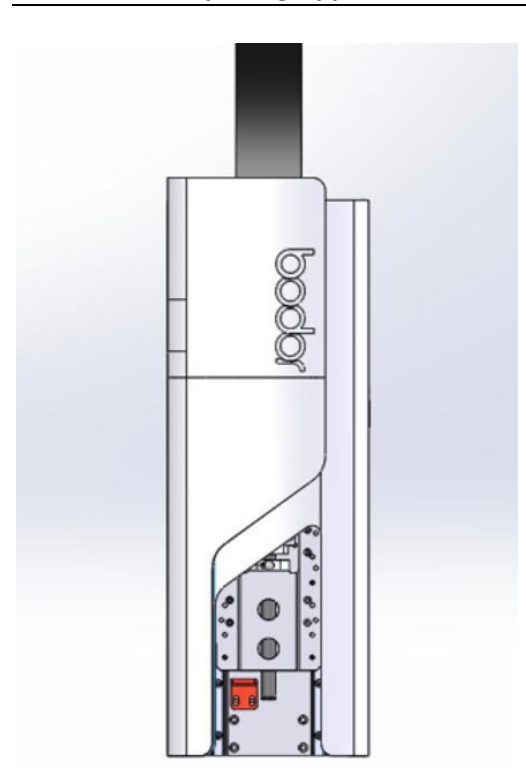

#### **4.1.5 Laserkopfbaugruppe**

Abbildung 4-5 Laserkopf
Die Laserkopfbaugruppe ist ein integraler Bestandteil zum Auf- und Absteigen des Schneidkopfes, und die vertikale Bewegung des Schneidkopfes wird durch einen computergesteuerten Servomotor mit einem numerischen Steuersystem gesteuert, d.h. der Motor treibt eine Kugelumlaufspindel an, um die Verbindungsplatte des Laserkopfes herzustellen Bewegen Sie sich nach oben und unten, um eine solche Aktion abzuschließen. Der Hub an beiden Enden wird durch eine Lichtschranke gesteuert. Kugelumlaufspindel und Linearführungsschiene sind von hoher Qualität und gewährleisten die Präzision der Übertragung.

### **4.2 Einführung in Funktionssysteme**

#### Entstaubungssystem

Die Laserschneidmaschine ist mit dem Staubsammelsystem konfiguriert, und die Staubsammelrohrleitung im Drehbettkörper. Die Konfiguration der Staubentfernung in Teilbereichen hat zur Verfügung gestellt, deshalb kann eine zentralisierte Staubentfernung teilweise erreicht werden. Der Luftkanal mit großem Durchmesser und das Hochleistungsgebläse werden verwendet, um den beim Laserschneiden erzeugten Staub effektiv einzuatmen und Emissionen zu sammeln die Gesundheit des Bedieners.

#### Luftkreislaufsystem

Der Luftkreisteil der Laserschneidmaschine ist in zwei Typen unterteilt: Schneidluftkreis und Arbeitsluftkreis. Der Schneidluftkreis wird verwendet, um Niederdrucksauerstoff und Hochdruckstickstoff zum Schneiden zuzuführen. Der Arbeitsluftkreis wird zur Druckluftversorgung der pneumatischen Einheit verwendet. Alle Gase sollten trocken und sauber sein, eine hohe Reinheit aufweisen und kein Öl enthalten.

Die Hauptfunktion von Sauerstoff besteht darin, gewöhnlichen Kohlenstoffstahl zu schneiden, und derjenige von Stickstoff ist das Schneiden von Nichteisenmetallen wie Edelstahl und legiertem Stahl. Die Verwendung unterschiedlicher Schneidgase hängt von verschiedenen Materialien ab.

#### Schmiersystem

Das Zentralschmiersystem dient zur automatischen Ölversorgung des Gleitblocks, stellt die Präzision des Getriebesystems sicher und verbessert die Lebensdauer der Linearführungsschiene.

#### Kühlsystem

Das Wasserkreissystem der Laserschneidmaschine übernimmt die Zweikammer-Wasserkühlmaschine. Eine Möglichkeit wird zum Kühlen des Lasers verwendet und die andere besteht darin, den Schneidkopf zu kühlen.

### **4.3 Installation und Anschluss**

### **4.3.1 Inspektion und Abnahme nach Ankunft der Maschine**

#### INFORMATION

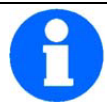

Inspektion und Annahme von Waren im Container: Prüfen Sie vor dem Entladen, ob die Verpackung des Host-Geräts im Container beschädigt ist. Bei Beschädigungen sollte der Empfänger Bilder in dem Behälter aufnehmen **(Fotos sollten klar sein).**

Prüfen Sie, ob die Anzeichen von Anti-Inversion und Antikollision auf den Verpackungsbehältern abnormal sind (normalerweise farblos; abnormal rot), wie in der folgenden Abbildung dargestellt. Wenn festgestellt wird, dass diese Markierungen nicht normal sind, sollte der Empfänger Bilder in dem Behälter aufnehmen **(Fotos sollten klar sein).**

Bewahren Sie bei ungewöhnlichen Markierungen die Verpackung und klare Fotos der beschädigten Stelle auf. Wenn es sich bei der Transportart um Lufttransport handelt, prüfen Sie, ob das Gerät vor Ort beschädigt ist oder nicht. Melden Sie sich nach Erhalt der Prüfung an, dass kein Schaden vorliegt. Wenn es einen Bruch gibt, lehnen Sie ihn bitte ab und kontaktieren Sie uns. Wenn die Umverpackungen der Ausrüstung für den See- oder Landtransport beschädigt sind oder Anzeichen von Inversion und Antikollision nicht normal sind, sollte der Empfänger Fotos machen und zur Kontrolle weiter auspacken. Wenn das Gerät beschädigt ist, muss sich der Empfänger unverzüglich der in der Police angegebenen Versicherungsgesellschaft melden und die Szene schützen. In der Zwischenzeit muss der Empfänger gleichzeitig mit unseren Kundendienstmitarbeitern Kontakt aufnehmen, um die Lösung zu ermitteln.

#### **4.3.2 Anschließen der elektrischen Teile**

Die Maschine besteht aus mehreren Teilen, und jedes Teil sollte elektrifiziert werden. Bitte vergewissern Sie sich, dass der Stromkreis jedes Teils korrekt angeschlossen ist. Ein falscher Anschluss kann zu Schäden am Gerät führen.

Anschluss des Hauptkabels der Maschine:

Der Power-Bus-Kanal der Maschine besteht aus fünfadrigen Kabeln. Der Anschluss an den Schaltschrank des Drehbettes erfolgt über einen Luftstecker (siehe Abbildung unten), wodurch die Installation und der Anschluss des Kunden vereinfacht werden. Wenn die Spannung am Ort des Kunden dreiphasig zwischen 380  $\sim$  410V ist, kann es direkt mit dem Hauptschalter verbunden werden. Wenn nicht, sollte ein Transformator hinzugefügt werden, um die Spannung in entsprechenden Bereichen umzuwandeln, und das andere Ende des Power-Bus-Kanals ist vorhanden. An das Ausgangsende des Transformators angeschlossen, um den elektrischen Schaltschrank mit Strom zu versorgen.

Stellen Sie sicher, dass alle Rohrleitungen, Leitungen und Teile ordnungsgemäß angeschlossen sind, bevor Sie die Maschine mit Strom versorgen.

Verbindung zwischen Zubehör und Schaltschrank:

Damit die Maschine normal läuft, müssen Sie mehrere Leitungen in den Schaltschrank einführen, wie z. B. das Netzkabel des Sauggebläses, das der Wasserkühlmaschine, das der Glasfaservorrichtung und die Signalleitung. Darüber hinaus müssen noch viele andere Leitungen in den Schaltschrank eingeführt werden. Einige Leitungen sind durch die Anschlüsse miteinander verbunden und einige müssen direkt auf elektrische Teile im Schaltschrank zugreifen können. Stellen Sie sicher, dass die Leitungen gemäß ihrer Seriennummer angeschlossen sind. Wenn Sie Fragen zur Verdrahtung haben, überprüfen Sie bitte den Verdrahtungsplan in der beigefügten Spezifikation.

Das Netzkabel des Sauggebläses, das der Wasserkühlungsmaschine, das der Glasfaservorrichtung und die Signalleitung nehmen alle eine Verbindung über den BNC-Stecker auf, die direkt gemäß den Markierungen in der folgenden Abbildung eingefügt werden.

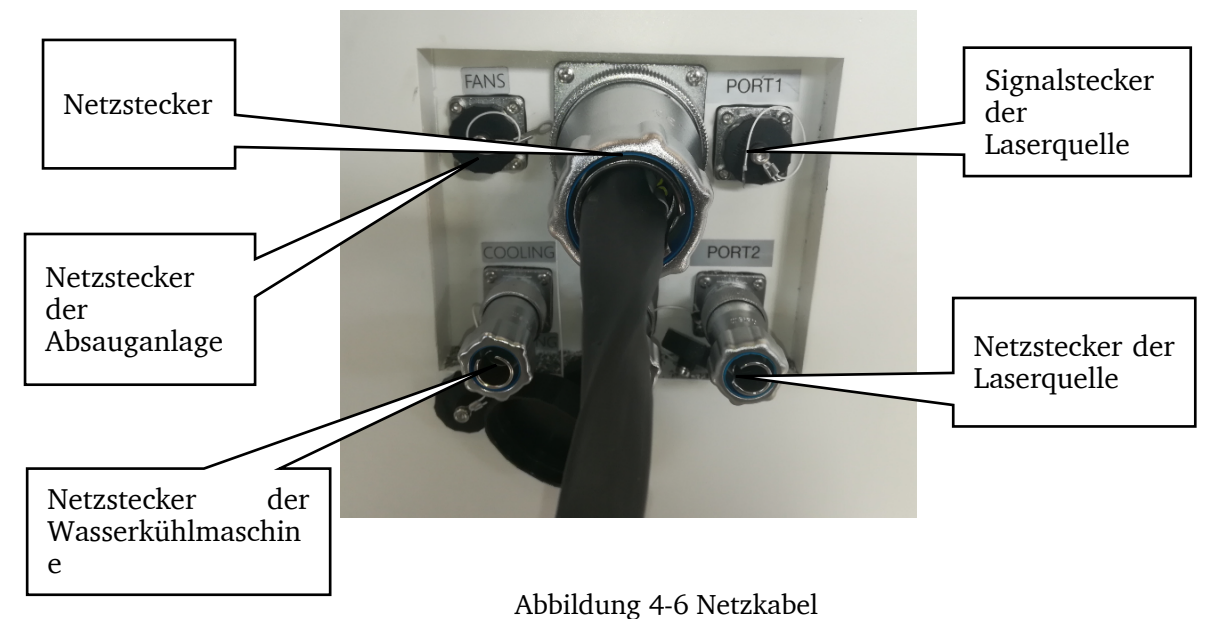

Abbildung 4-6 Leistungsschaltplan der Netzkabel

Es ist sichergestellt, dass die Spannung aller Geräte den Anforderungen der Maschine entsprechen muss. Außerdem müssen das Netzkabel und der Trennschalter fest angeschlossen sind, um einigen Schädigungen zu verhindern, die durch fehlende Phasen in der Stromversorgung verursacht werden.

Die geschlossene Umgebung muss geerdet sein, damit die Beschädigung der elektrischen Komponenten wegen statischer Elektrizität vermieden werden kann. Darüber hinaus können die Bediener durch Leckagen nicht verletzt werden.

Die Stromversorgung muss unterbrochen werden und vorher einige Zeit muss warten, bevor der Betrieb der Reparatur und des Austausches elektrischer Komponenten durchgeführt werden. Das Arbeiten mit Elektrizität ist strengstens verboten. Bitte entfernen Sie den Staub in regelmäßigen Zeitabständen von Schutzschalter, Transformatoren und Leiterplatten, um den Strom vom Eindringen in den Staub zu verhindern, der Geräteschäden verursachen kann.

Schalten Sie die Stromversorgung nach der Arbeit aus.

### **4.3.3 Anschließen des Gaskanals**

Zwei Luftleitungen erstrecken sich vom Dreh Bett. Eine wird zum Anschließen von Stickstoff verwendet (Druckluft oder Stickstoff wird beim Schneiden verwendet) und die andere wird zum Anschließen von Sauerstoff verwendet. Verbinden Sie die Stickstoffleitung durch die Stickstoffanzeige mit der Stickstoffversorgungseinheit und verbinden Sie die Sauerstoffleitung mit der Sauerstoffversorgungseinheit durch die Sauerstoffanzeige.

Einzelheiten finden Sie im Schaltplan des Gaskreislaufs in der Standarddatei.

Angaben zu den Gasspezifikationen finden Sie in den Anforderungen in den laufenden Materialien.

Beachten Sie die Punkte der Installation des Gaskanals

- Die Reinheit des Gases kann die Geschwindigkeit und die Wirkung des Schneidens beeinflussen, und hochreines Gas kann eine hohe Geschwindigkeit und eine bessere Wirkung erzielen.
- In verschiedenen Ländern oder Regionen gibt es unterschiedliche Standards. Unsere Standardkonfiguration für Stickstoff- und Sauerstoffmessgeräte kann möglicherweise nicht an Ihr Gasversorgungsgerät angeschlossen werden. Kaufen Sie in solchen Situationen Stickstoff- und Sauerstoffmessgeräte separat auf dem lokalen Markt.
- Die Temperatur des zugeführten Gases sollte nicht über 50 °C liegen.
- Grundsätzlich wird empfohlen, in Bezug auf die Gasversorgung mit den Gaslieferanten in Kontakt zu bleiben.
- Wenn die Gasquelle weiter entfernt ist, dürfen Gasleitungen und Kabel nicht in derselben Rohrleitung verlegt werden. Gasleitungen sind separat mit der Verbindung der Werkzeugmaschine verbunden.
- Die Installation von Gasleitungen erfordert professionelles Installationspersonal, und die Erstinstallation erfordert Abluft. Stellen Sie sicher, dass die Rohre sauber sind, bevor Sie sie an die Werkzeugmaschine anschließen.

### **4.3.4 Anschließen des Kühlkanals**

Der Wasserkühler gibt zwei Kühlkanäle aus, Hochdruckkühlkanal und Niederdruckkühlkanal. Das Hochdruckwasser fließt zum LWL-Stecker und zum Schneidkopf. Achten Sie auf die Richtung des Wassereinlasses und -auslasses. Lassen Sie das Wasser zuerst durch den Glasfaserstecker und dann durch den Laserschneidkopf fließen. Wasser unter niedrigem Druck strömt zu den optischen Fasereinrichtungen. Aufgrund der unterschiedlichen Marke von Glasfaservorrichtungen kann die Art der Kühlkanalverbindung unterschiedlich sein, und auch die Spezifikation des Verbindungsrohrs kann unterschiedlich sein. Bitte beachten Sie die Fließrichtung und Markierungsnummer des Kühlkanals und verbinden Sie den Kühlkanal ordnungsgemäß mit Wasserleitungen, die an der Maschine befestigt sind.

Einzelheiten finden Sie in der Standarddarstellung der Kühlkanäle in den Standarddateien.

Bitte beachten Sie folgende Punkte bei der Kühlkanalinstallation:

- Der Wasserkühler wird nichtmineralisches gereinigtes Wasser, destilliertes Wasser oder entionisiertes Wasser zugesetzt. Es ist verboten, ätzende Flüssigkeiten oder Wasser mit Verunreinigungen zuzusetzen.
- Vermeiden Sie beim Hinzufügen von Wasser unnötigen Kontakt mit Wasser (berühren Sie beispielsweise Wasser von Hand). Alle Zusatzgeräte wie Pumpen und Schläuche sollten nur für diesen Wasserkühler verwendet werden.
- Bevor Sie den Wasserkühler einschalten, überprüfen Sie den Wasserstand. Es ist strengstens verboten, den Wasserkühler einzuschalten, wenn kein Wasser oder kein Wasserstand vorhanden ist, um Schäden an der Wasserkühlung zu vermeiden. Es ist strengstens verboten, die Einlass- oder Auslassrohre der Wasserkühlmaschine zu quetschen und zu betreten, um den Wasserweg ungehindert zu halten.
- Bei einer Temperatur unter 0 °C bei langzeitiger Ausfallzeit Kühlwasser aus der wassergekühlten Maschine, Laser - und Wasserleitungen ablassen, um ein Einfrieren des Kühlwassers aufgrund niedriger Temperaturen zu verhindern, das zu einer Beschädigung des Geräts führen kann.
- Es wird empfohlen, das Wasser im Wasserkühler alle zwei bis drei Monate vollständig zu ersetzen.

#### **4.4 Erste Inbetriebnahme**

#### WARNUNG!

Die erste Inbetriebnahme darf nur nach sachgemäßer Installation erfolgen.

Bei der ersten Inbetriebnahme der Laserschneidmaschine durch unerfahrenes Personal gefährden Sie Menschen und die Ausrüstung. "Qualifikation des Personals" auf Seite 11.

Wir übernehmen keine Haftung für Schäden aufgrund einer nicht korrekt durchgeführten Inbetriebnahme.

#### ACHTUNG!

Vor Inbetriebnahme der Maschine sind alle Schrauben, Befestigungen bzw. Sicherungen zu prüfen und ggf. nachzuziehen!

Bevor Sie die Maschine mit Strom versorgen, überprüfen Sie bitte, dass der Anschluss an das elektrische Versorgungskabel der Maschine die Anforderungen erfüllt. Nach der Überprüfung darf die Maschine zur Stromversorgung eingeschaltet werden.

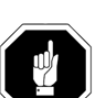

#### **4.4.1 Reinigen und Abschmieren**

- Entfernen Sie das für den Transport und die Lagerung angebrachte Korrosionsschutzmittel an der Laserschneidmaschine.
- Verwenden Sie zum Reinigen keine Lösungsmittel, Nitroverdünnung oder andere Reinigungsmittel, die den Lack der Laserschneidmaschine angreifen könnten. Beachten Sie die Angaben und Hinweise des Reinigungsmittelherstellers.
- Ölen Sie alle blanken Maschinenteile mit einem säurefreien Schmieröl ein.
- Schmieren Sie die Laserschneidmaschine gemäß Schmierplan ab.

#### **4.4.2 Startvorgang**

1. Der Hauptschalter der Maschine befindet sich am Wasseranschluss. Drehen Sie den roten Schaltknopf auf "ON" und schalten Sie die Maschine ein. Setzen Sie den Hebelantrieb, den Tastatur- und Mausempfänger in die USB-Schnittstellen ein.

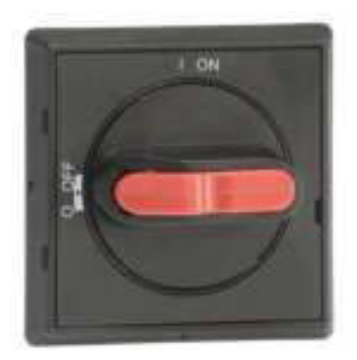

Abbildung 4-7 Hauptschalter der Maschine

2. Schalten Sie die Steuerschalter und die Industrie-PC (IPC)-Taste ein, um den Computer hochzufahren. Schalten Sie dann den Treiberschalter ein, um den Servotreiber zu aktivieren.

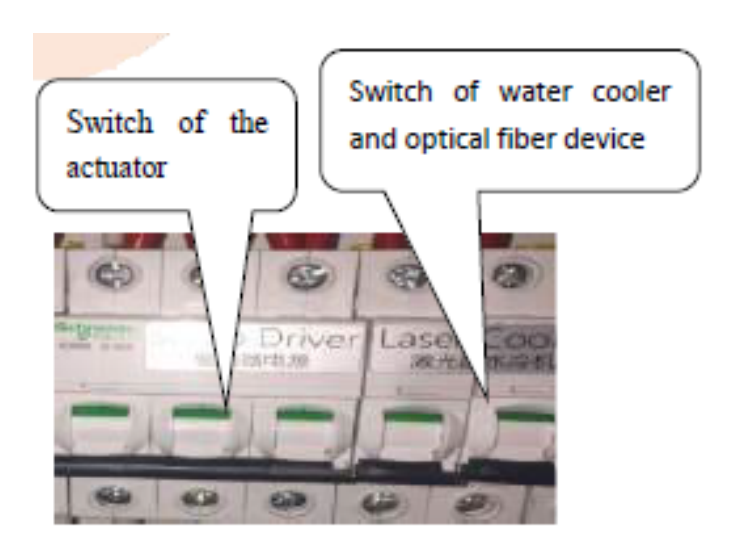

Abbildung 4-8 Steuerschalter

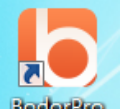

3.Klicken Sie auf **Bodorffis**, um die Software zu starten.

4. Drehen Sie ihn nach rechts und drücken Sie die Not-Aus-Taste am Display

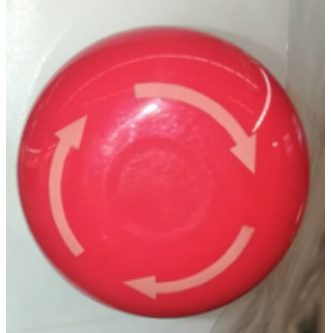

Abbildung 4-9 Not-Aus-Taste

#### **4.4.3 Inspektion vom Kühlkanal**

Schalten Sie die Bremse des Glasfaserkabels der Wasserkühlmaschine am Schaltschrank und dann den Schaltknopf der wassergekühlten Maschine ein (aufgrund eines anderen Modells der Wasserkühlmaschine, nachdem Sie den Knopf eingeschaltet haben.) Sie müssen möglicherweise erneut auf die Schaltfläche "Start" auf dem Bedienfeld klicken.) Zu diesem Zeitpunkt beginnt die Wasserkühlmaschine zu laufen, und überprüfen Sie die Schnittstellen der gesamten Wasserkreis. Wenn Wasser ausläuft, schalten Sie den Wasserkühler sofort aus und reparieren Sie dann die Stelle, an der Wasser ausläuft. Nach der Reparatur erneut testen, um sicherzustellen, dass kein Wasser austritt.

#### **4.4.4 Inspektion des Gaskanals**

Vergewissern Sie sich zunächst, dass sich in Ihrem Gasversorgungsgerät Gas befindet, und prüfen Sie, ob alle Gaskreisläufe und Schnittstellen angeschlossen sind. Schalten Sie den Schalter jedes Gasversorgungsgeräts ein und schalten Sie den Schalter an der Sauerstoffanzeige bzw. der Stickstoffanzeige ein. Es wird empfohlen, den Schalter der Sauerstoffanzeige auf 0,3 bis 1,0 MPa und den der Stickstoffanzeige auf 1,0 bis 2,5 MPa zu drehen. Wenn das Geräusch von Luftleckagen zu hören ist, suchen Sie nach seiner Position und lösen Sie das Problem der Luftleckage.

Nachdem Sie sich vergewissert haben, dass keine Luft austritt, wie in der folgenden Abbildung gezeigt, klicken Sie in der Betriebssoftware auf "N2" oder "Air / O2", um zu sehen, ob Luft aus ist, und klicken Sie dann auf "N2" oder "Air / O2". um zu sehen, ob das Gas aus ist. Wenn etwas ungewöhnlich ist, muss es gelöst werden.

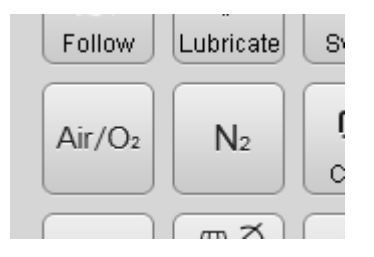

Abbildung 4-10 Position der Gasprüfung in der Software

#### **4.4.5 Test der beweglichen Einheiten**

Öffnen Sie die Software (nach dem Öffnen der Software erscheint die Aufforderung, zum ursprünglichen Punkt zurückzukehren, klicken Sie auf die Schaltfläche "Schließen"). Ermitteln Sie die Software-Bewegungssteuerungstaste (siehe Abbildung unten), prüfen Sie, ob der Bewegungsmechanismus (X-, Y-, Z-Achse usw.) normalerweise mit niedriger Geschwindigkeit laufen kann, und bewegen Sie sich zum Endschalter, um zu prüfen, ob alle vorhanden sind Endschalter sind gültig. (Wenn die Maschine über zusätzliche Funktionen verfügt, führen Sie die entsprechenden Tests durch.)

Wenn in der z-Achsenrichtung oben in der Softwareschnittstelle ein Alarm auftritt, muss dieser durch Kalibrierung gelöst werden. Wenn es einen anderen Alarm gibt, überprüfen Sie den Alarminhalt und finden Sie das mögliche Problem. Wenn es nicht gelöst werden kann, kontaktieren Sie uns bitte. Wenn alle Bewegungen normal sind, klicken Sie in den Menüleisten der Verarbeitungsleiste auf "Nach Hause" und kehren zum ursprünglichen Punkt zurück. oder starten Sie die Software neu und klicken Sie auf "All Axes" (Alle Achsen), wenn die Aufforderung zur Rückkehr zum ursprünglichen Punkt erscheint.

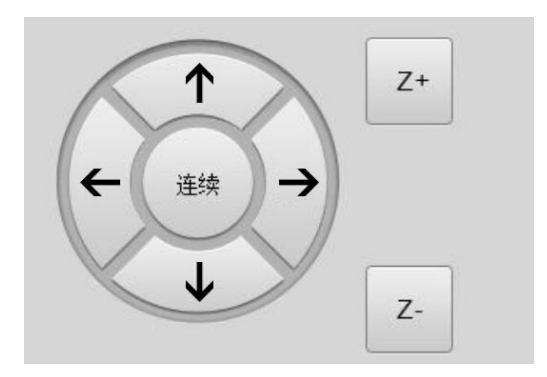

Abbildung 4-11 Software-Bewegungssteuerung

Stickstoff vorhanden sein können normalerweise angepustet.

#### **4.4.6 Test des Laser Strahls**

Schalten Sie nach dem Einschaltverfahren für die Laserquelle die Lasersteuerung ein, klicken 是 Sie auf die Bersten-Taste  $\lfloor \frac{m}{m} \rfloor$ , um die Emission von Laserlicht zu testen, und stellen Sie sicher, dass vor dem Testen die Wasserkühlungsmaschine eingeschaltet ist und Sauerstoff und

Schalten Sie im Allgemeinen den Wasserkühler ein und öffnen Sie dann die Glasfaservorrichtung. Wenn sich die Wasserkühlmaschine und die faseroptische Vorrichtung in Bereitschaft befinden, schalten Sie den Schalterknopf des Wasserkühlers ein und dann den Schlüsselschalter und den Schalter der optischen Faservorrichtung, wenn die Wasserversorgung normal wird. Die folgenden Punkte sollten jedoch beachtet werden: 1. Wenn die Wassertemperatur niedriger ist und der Temperaturanstieg auf 20 ° C ansteigt, öffnen Sie den Lichtleiter. 2. Aufgrund der verschiedenen Modelle der Wasserkühlmaschine klicken Sie nach dem Einschalten des Knopfes erneut auf die Schaltfläche "Start" am Bedienfeld, um die Wasserkühlmaschine zu starten. 3. Aufgrund der unterschiedlichen Leistung, der Marke und des Modells der optischen Faservorrichtung unterscheidet sich die Funktionsweise etwas. Zum Beispiel gibt es keine Taste auf dem 500W-1.000W IPG-Glasfasergerät, und der Schlüsselschalter und die Schalttaste sind in die Betriebssoftware integriert. Öffnen Sie für das Hochleistungs-Glasfasergerät den Schlüsselschalter des Glasfasergerätes oder schalten Sie den Griffschalter ein und lassen Sie das Entfeuchtungsgerät des Glasfasergerätes zehn Minuten lang laufen, danach das Wasser einschalten -Kühlmaschine und stellen ihre Betriebstemperatur bis zu einem bestimmten Grad ein und lassen dann die optische Faservorrichtung Licht emittieren.

Schalten Sie beispielsweise bei Maxphotonics-Glasfasergeräten mit einer Leistung von weniger als 1000 W den Schlüsselschalter des Glasfasergeräts ein. Klicken Sie nach einigen Sekunden Warten auf "START", um das rote Licht wie angegeben auszugeben. Klicken Sie anschließend in der Software auf die Schaltfläche "Shutter" und dann auf die Düse "Bursting", um Laserlicht zu emittieren. Schalten Sie beispielsweise den Schlüsselschalter einiger Glasfasergeräte ein (oder drehen Sie den Schlüsselschalter in die Position "REM"), klicken Sie auf "START" (oder klicken Sie nicht darauf) und klicken Sie dann in der Software auf "Auslöser". Klicken Sie anschließend auf die Schaltflächen "Zielen" und "Laser".

Aufgrund von mehreren Marken und Modellen der Glasfasergeräte werden andere detaillierte Vorgänge nicht mehr aufgeführt. Wenn Sie Fragen haben, wenden Sie sich bitte an uns.

#### **4.4.7 Maschine ausschalten**

Beenden Sie zunächst die Software. Klicken Sie auf die Schaltfläche **Zum** zum Herunterfahren des Computers, nachdem der Computer vollständig heruntergefahren wurde, setzen Sie den Schlüsselschalter zurück und drehen Sie den roten Knopf auf OFF.

In diesem Kapitel werden die vorbereitenden Arbeiten vor Beginn der Arbeit vorgestellt. Es gibt keine strengen Anforderungen für die Startreihenfolge verschiedener Teile. Es wird daher empfohlen, die Startreihenfolge wie folgt festzulegen: Hostmaschine und Betriebssoftware → Gasversorgungsgerät  $\rightarrow$  Wasserkühler  $\rightarrow$  Glasfasergerät

Führen Sie bitte die folgenden Punkte durch, um die Maschine auszuschalten:

1. Klicken Sie nach Abschluss des Schneidvorgangs auf "N2" oder "Air  $\setminus$  O2", um das Gas in jedem Rohr freizulassen, und schließen Sie die Gaszufuhrvorrichtung.

2. Verwenden Sie das Klebeband unter der Düse des Schneidkopfes, um das Eindringen von Staub in den Schneidkopf zu verhindern.

3. Bewegen Sie die X-Achse und die Y-Achse in die Mitte der Werkzeugmaschine, um die durch Eigengewicht verursachte Verformung der Getriebewelle zu vermeiden und die Schnittgenauigkeit zu beeinträchtigen.

4. Schalten Sie den Schalter an der Laserquelle aus, um die Stromversorgung zu trennen.

5. Schalten Sie den Schalter an der Wasserkühlungsmaschine aus, um die Stromversorgung zu trennen.

6. Schalten Sie die Steuerungssoftware aus und fahren Sie den Host-Computer herunter.

7. Machen Sie eine Besichtigungstour durch die Umgebung der Werkzeugmaschine, um zu prüfen, ob ein Zunder oder ein Objekt mit hoher Temperatur vorhanden ist, um einen Brand zu vermeiden und mögliche Sicherheitsrisiken auszuschließen.

## **5 Bedienung**

### WARNUNG!

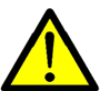

Bitte lesen Sie die Sicherheitshinweise sorgfältig durch, bevor Sie das Gerät in Betrieb nehmen, um die Sicherheit der Bediener zu gewährleisten.

## **5.1 Grundkenntnisse der Laserbearbeitung**

### **5.1.1 Laserbearbeitungsprinzip**

Das Laserschneiden ist eine fortgeschrittene und relativ weit verbreitete Schneidtechnologie in der Materialbearbeitung. Es ist ein Bearbeitungsverfahren, bei dem Laser Strahl mit hoher Energiedichte als "Schneidewerkzeug" zum thermischen Schneiden von Materialien verwendet werden. Die Laserschneidtechnologie kann zum Schneiden aller Arten von Metall, Nichtmetallplatten und Verbundwerkstoffen verwendet werden und wird in allen Bereichen eingesetzt.

Laserschneiden bedeutet, dass der fokussierte Laser Strahl zum Bestrahlen von Werkstücken verwendet wird, sodass die bestrahlten Materialien schnell schmelzen, verdampfen, abtragen oder den Zündzeitpunkt erreichen können; Gleichzeitig mit einem schnellen Luftstrom mit derselben Achse wie das Strahllicht die geschmolzenen Substanzen abwischen, um das Schneiden von Werkstücken zu realisieren. Das Laserschneiden ist eine der thermischen Schneidemethoden.

### **5.1.2 Verschiedene Verfahren des Laserschneidens**

### 1) Laserschmelzschneiden

Laserschmelzschneiden bedeutet, dass Metallmaterialien durch Lasererwärmung geschmolzen werden, nicht oxidierendes Gas durch die Düse mit der gleichen Achse eines Strahllichts (N2, Luft usw.) injiziert wird und dann flüssiges Metall mittels eines hohen Drucks entfernt wird Gas, letztendlich wird Schnittfuge gebildet.

Das Laserschmelzschneiden wird hauptsächlich zum Schneiden nicht oxidierender Materialien oder aktiver Metalle wie Edelstahl, Titan, Aluminium, Legierungen usw. verwendet.

2) Lasersauerstoffschneiden.

Das Prinzip des Lasersauerstoff-Schneidens ist dem des Oxyacetylen-Schneidens ähnlich, nämlich Laser wird als Vorwärmquelle und Sauerstoff und andere aktive Gase als Schneidgas verwendet. Zum einen reagiert das emittierte Gas mit dem Metall in einer Oxidationsreaktion, wobei eine Masse Oxidationswärme freigesetzt wird; Andererseits werden das geschmolzene Oxid und die Schmelze aus dem Reaktionsbereich geblasen und bilden einen Schnitt im Metall. Das Lasersauerstoff-Schneiden wird hauptsächlich für Kohlenstoffstahl und andere leicht oxidierte Metallmaterialien verwendet, die auch für die Bearbeitung von Materialien wie Edelstahl verwendet werden. Der Querschnitt ist jedoch dunkel und rau und seine Kosten sind niedriger als beim Schneiden von Inertgas.

#### **5.1.3 Fokusposition**

In Bezug auf die Oberfläche der bearbeiteten Materialien wird nach der Laser Strahlfokussierung der Ort, an dem sich der Fokus befindet, als Fokusposition bezeichnet. Die Fokusposition bestimmt Strahldurchmesser, Leistungsdichte und Schnittform auf der Oberfläche des Werkstücks. Beim Laserschneiden hat die relative Position des Strahlfokus und der Schneidebrettoberfläche einen großen Einfluss auf die Schneidqualität. Daher ist es wichtig, die Brennpunktposition richtig einzustellen. Diese Laserschneidmaschine ist mit einer hochpräzisen automatischen Nachlaufsteuerung ausgestattet. Wenn die Höhe der Platte geändert wird, kann das numerische Steuersystem den Abstand zwischen der Düse und der Platte automatisch einstellen, um eine konstante Höhe von der Düse zur Plattenoberfläche aufrechtzuerhalten, um die Stabilität der Brennpunktposition sicherzustellen.

Der Fokussiermechanismus der Fokussierlinse besteht darin, die Fokussierbox mit Präzisionsschrauben zu ziehen, um eine Fokussierung mit guter Selbstverriegelungsleistung und Feinfokussierfunktion zu erreichen.

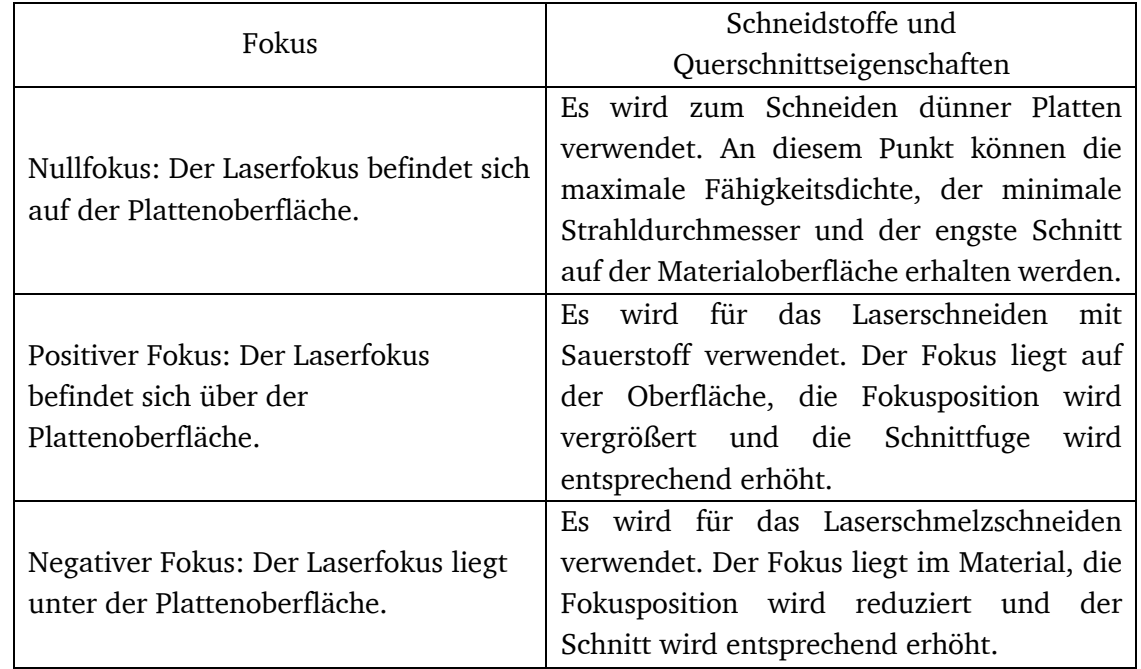

Die folgende Tabelle zeigt die Beziehung zwischen Fokuslage, Schneidematerial und Querschnitt.

### **5.1.4 Düse**

### **5.1.4.1 Funktionen der Düse**

Aufgrund der unterschiedlichen Düsenkonstruktion unterscheidet sich der Luftstrom, was sich direkt auf die Schnittqualität auswirkt. Die Hauptfunktionen der Düse sind:

- Verhindern Sie, dass Fremdkörper während des Schneidens und Schmelzens nach oben auf den Schneidkopf prallen, wodurch die Linse beschädigt werden kann.
- Die Düse kann das ausgestoßene Gas konzentrierter machen, die Fläche und Größe der Gasdiffusion steuern und so die Qualität des Schneidens verbessern.

### **5.1.4.2 Einfluss der Düse auf die Schnittqualität und Auswahl der Düse**

Zusammenhang zwischen der Düse und der Schnittqualität: Die Schnittqualität kann durch die Deformation der Düse oder den Rückstand auf der Düse beeinflusst werden. Daher sollte die Düse sorgfältig platziert und nicht kollidiert werden. Rückstände an der Düse sollten rechtzeitig gereinigt werden. Bei der Herstellung der Düse ist hohe Präzision erforderlich. Wenn die Schneidqualität aufgrund der schlechten Düse schlecht ist, tauschen Sie die Düse bitte rechtzeitig aus.

Wenn der Düsendurchmesser klein ist, ist die Luftströmungsgeschwindigkeit im Allgemeinen hoch, die Düse hat eine starke Fähigkeit, das geschmolzene Material zu entfernen, das zum Schneiden der dünnen Platte geeignet ist, und es kann eine feine Schneidfläche erhalten werden; Wenn der Düsendurchmesser groß ist, ist die Luftströmungsgeschwindigkeit langsam, die Düse hat eine schlechte Fähigkeit, das geschmolzene Material zu entfernen, geeignet zum langsamen Schneiden der dicken Platte. Wenn die Düse mit großer Öffnung verwendet wird, um die dünne Platte schnell zu schneiden, können die entstandenen Rückstände spritzen und die Schutzbrille beschädigen.

Darüber hinaus ist die Düse auch in zwei Typen unterteilt, d.h. Einen Doppelschichttyp und einen Einschichttyp (siehe folgende Abbildung). Im Allgemeinen wird die Doppelschichtige Düse zum Schneiden (mit Sauerstoff) von Kohlenstoffstahl und die Einschichtdüse zum Schneiden (mit Stickstoff) von Edelstahl verwendet.

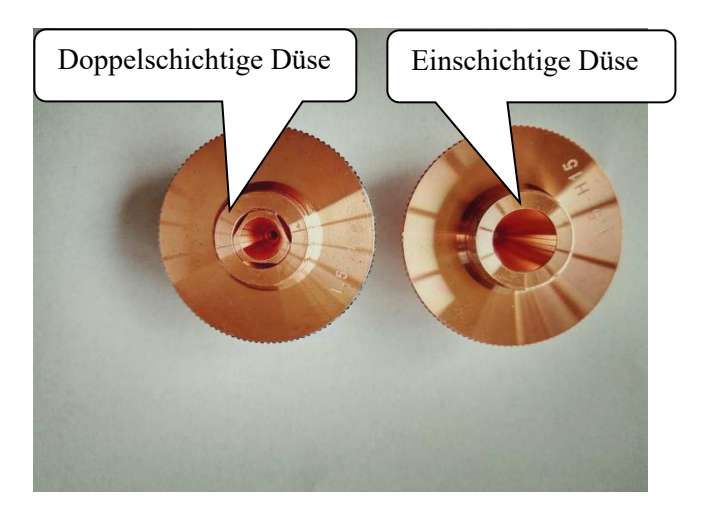

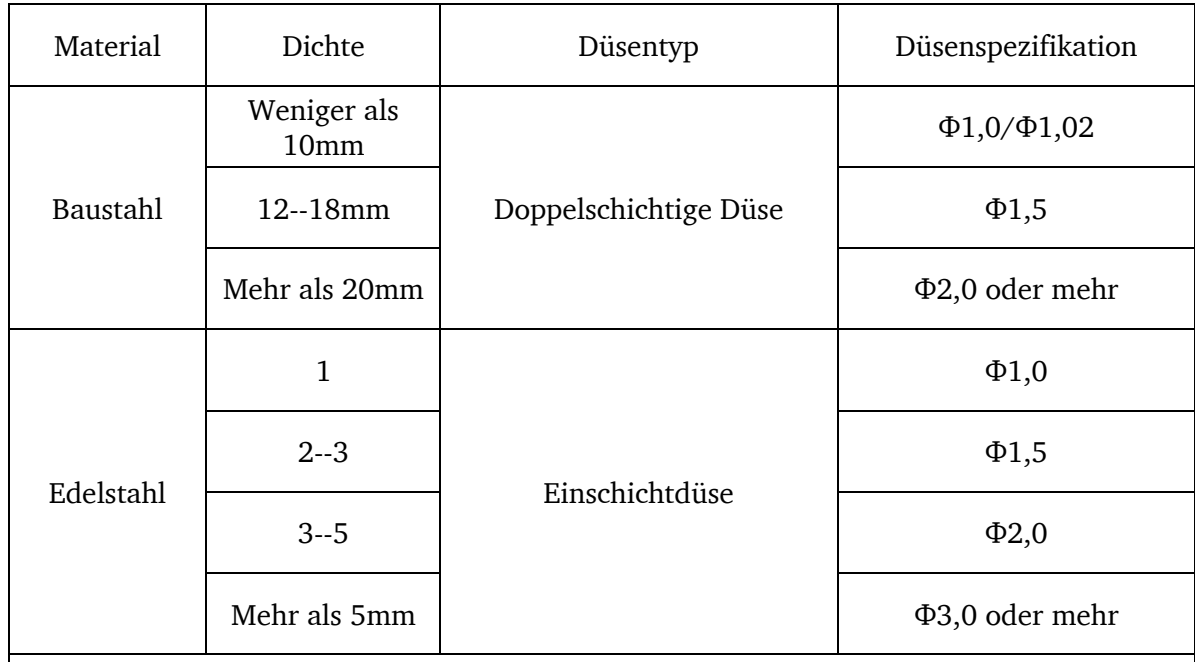

**Die Daten in dieser Tabelle können von Materialien und Gasen für die spanabhebende Bearbeitung betroffen sein, daher sind diese Daten nur als Referenz gedacht! Unserer Spezialdüsen sind empfehlenswert, da die Düsen verschiedener Hersteller einen größeren Einfluss auf die Schneidwirkung haben.**

### **5.1.4.3 Laser Strahl einstellen**

Schritte zum Einstellen des Laserlichts zum Durchtritt durch die Düsenmitte sind wie folgt:

1) Öffnen Sie die Software, bewegen Sie den Strahl und den Laserschneidkopf in die entsprechende Position.

2) Bringen Sie das transparente Klebeband gleichmäßig an der Stirnseite der Düse an (siehe Abbildung unten).

3) Stellen Sie die entsprechende Leistung (80-100 W) in der Software ein, klicken Sie auf die Schaltfläche "Laser" (oder "Laser" am Griff). Das Symbol "⊙" erscheint möglicherweise auf dem Band. Nehmen Sie das transparente Klebeband ab und achten Sie darauf, die relative Position nicht zu drehen. Wenn sich kein ausgeworfener Lichtfleck in der Düsenmitte befindet, muss der Knopf oben am Schneidkopf so eingestellt werden, dass in der Düsenmitte Lichtflecken entstehen. Wiederholen Sie den obigen Vorgang, bis die vom Laser ausgestoßene Öffnung des transparenten Klebebandes mit der Düsenmitte übereinstimmt.

Wenn die Düsenmitte nicht koaxial zur Lasermitte ist, hat dies folgende Auswirkungen auf die Schnittqualität:

1. Beeinflussung des Schnittquerschnitts. Wenn das Schneidgas ausgestoßen wird, kann ein ungleichmäßiges Gasvolumen eine ungleichmäßige Qualität um den Schneidquerschnitt herum verursachen und sogar abnormales Schneiden.

2. Beeinflussung der Qualität von scharfen Winkeln. Beim Schneiden des Werkstücks mit einem scharfen oder kleineren Winkel kann leicht eine partielle Superperfusion erzeugt werden. Beim Schneiden dicker Platten können scharfe Ecken nicht geschnitten werden.

3. Wenn die Perforation instabil ist, kann die Perforation der dicken Platte eine Superperfusion verursachen, und die Durchdringungszeit ist nicht leicht zu beherrschen. Die Konzentrizität der Düsenmitte und des Lasers ist einer der wichtigsten Faktoren für die Entscheidung über die Schnittqualität, insbesondere je dicker das Werkstück ist, desto größer ist der Effekt. Daher ist es erforderlich, die Konzentrizität der Düsenmitte und des Lasers anzupassen, um einen besseren Schnittquerschnitt zu erhalten.

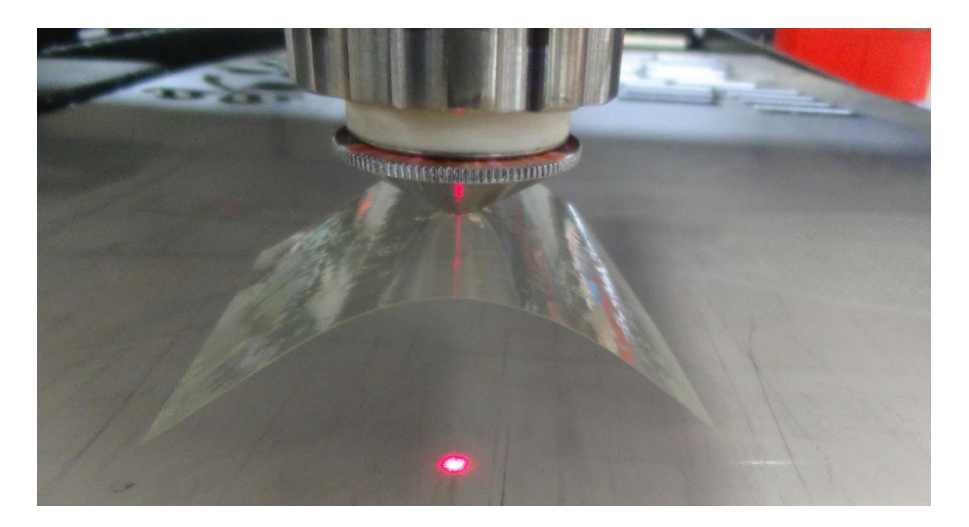

#### **WARNUNG!**

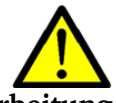

**Es muss von einer einzigen Person bedient werden, um Unfälle bei der Bearbeitung derselben Achse zu vermeiden. Es ist strengstens verboten, sie von zwei oder mehreren Personen gleichzeitig zu bedienen!**

#### **5.1.4.4 Kalibrierung**

Legen Sie die Platte auf den Schneidtisch, bewegen Sie den Schneidkopf über die Platte durch die Software oder durch Steuern des Griffs, wählen Sie die linke Symbolleiste aus und klicken

Sie auf das Symbol im Dialogfeld (siehe Abbildung unten). Klicken Sie auf den Z-Abwärtspfeil auf den Z-Achsen, um den Laserkopf etwa 5 mm bis 10 mm über der Platte zu positionieren. Klicken Sie auf die Schaltfläche "Kalibrierung", um die Kalibrierung abzuschließen und die Schnittstelle zu schließen. Klicken Sie auf "Folgen", um zu testen, ob die Nachverfolgung normal ist.

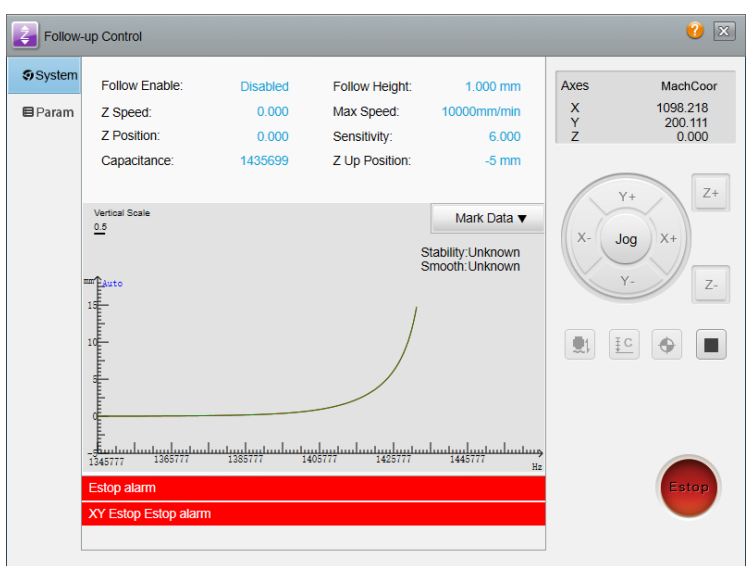

### INFORMATION

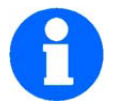

Die durch die obigen beiden Parameter kalibrierten Indikatoren müssen mindestens "Mittel" sein. Andernfalls kann die Schnittqualität beeinträchtigt werden. Die idealen Bedingungen für diese beiden Indikatoren sind "ausgezeichnet" oder "gut". Wenn das Ergebnis nicht zufriedenstellend ist, ist eine neue Kalibrierung erforderlich. Es wird empfohlen, eine Kalibrierung nach dem Starten oder Ersetzen der Platte durchzuführen.

### **5.1.4.5 Einflussfaktoren auf die Schneidergebnisse**

1. Auswirkungen auf Schneideplatten:

Verschiedene Arten von Platten mit unterschiedlicher Qualität haben einen großen Einfluss auf die Qualität des Laserschneidens. Die folgenden Bedingungen müssen bei der Verwendung von Platten erfüllt sein, um eine normale Laserbearbeitung zu gewährleisten:

- Konventionelles Laserschneiden verwendet Q235A, Q235B, 201 und 304 als Hauptmaterialien, und die Bleche müssen Abmessung, Form, Gewicht und Toleranz für kaltgewalzte Stahlplatten und -bleche (GB 708-1988) und kaltgewalzte Edelstahlplatten, -bleche und -bänder (GBT 3280-2015) in Verbindung mit einem Produktqualitätszertifikat einhalten. Erforderlich sind Produkte, die in großen Stahlwerken hergestellt werden, z.B. China Baowu Steel Group Corporation Limited, SD Steel Group, Anshan Iron und Steel Group Corporation und China Shougang Group. Wenn die Produkte lassen sich verwenden, die von lokalen kleinen Stahlwerken hergestellt werden, erhöht sich die Schwierigkeit der Fehlersuche und verringert die Schnittqualität.
- Die Plattenoberfläche muss glatt und ohne Kratzer, Verzerrungen und andere Oberflächenfehler sein; der Rostbereich (einseitig) muss gleichmäßig verteilt sein und weniger als 15 % des einseitigen Bereichs betragen, damit die Rostfarbe heller wird (d. h. der Rost schwimmt auf der Oberfläche), andernfalls ist er nicht für Laserschneidplatten geeignet; der Zunderbereich muss gleichmäßig verteilt sein und weniger als 15 % des einseitigen Bereichs betragen, andernfalls ist er nicht für Laserschneidplatten geeignet.

### 2) Schnitthöhe

Wie in der folgenden Abbildung gezeigt, kann der Abstand zwischen Düse und Werkstück zu einer Kollision der Platte mit der Düse führen. Wenn der Abstand zu groß ist, kann dies zu einer Gasdiffusion führen, wodurch mehr Rückstände auf dem Schneidboden entstehen.

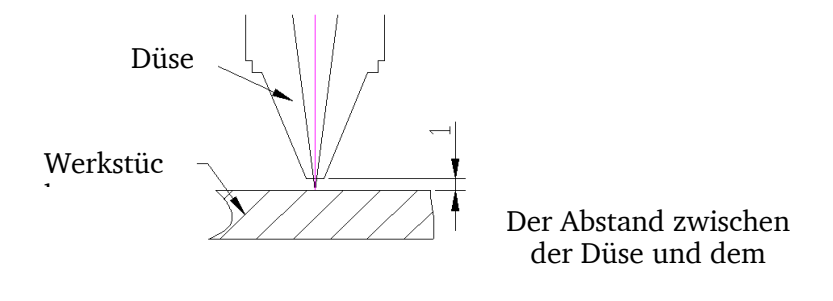

Der Abstand zwischen der Düse und dem Werkstück kann an der Schnittstelle "Technologie" eingestellt werden. Der empfohlene Abstand liegt zwischen 0,5 und 1,5 mm.

### 3) Schneidgeschwindigkeit

Die Vorschubgeschwindigkeit kann anhand des Schneidefunken beurteilt werden. Beim normalen Schneiden wird der Funke von oben nach unten gestreut, und wenn der Funken geneigt ist, ist die Vorschubgeschwindigkeit zu hoch. Wenn der Funken nicht zerstreut, sondern verdichtet wird, ist die Zuführgeschwindigkeit zu niedrig. Die folgende Abbildung zeigt die geeignete Schnittgeschwindigkeit, die Schnittfläche zeigt eine glatte Linie und es kommt keine Schlacke aus dem unteren Teil.

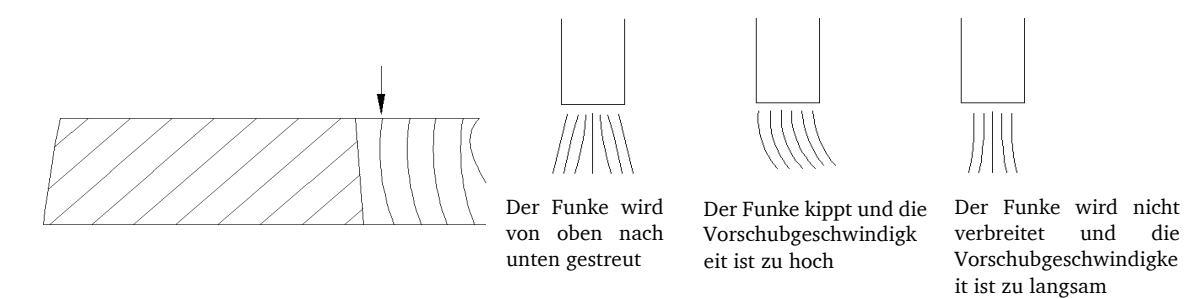

Bei schlechter Schnittqualität wird empfohlen, zuerst eine allgemeine Inspektion durchzuführen, deren Inhalt und Reihenfolge wie folgt sind:

- Schnitthöhe (es wird empfohlen, dass die tatsächliche Schnitthöhe zwischen 0,5 und 1,5 mm liegt): Wenn die tatsächliche Schnitthöhe nicht genau ist, sollte die Kalibrierung durchgeführt werden.
- Düse: Überprüfen Sie Typ und Größe der Düse, um festzustellen, ob sie richtig verwendet wird. Wenn dies der Fall ist, prüfen Sie, ob die Düse beschädigt ist und die Rundheit normal ist.
- Es wird empfohlen, eine optische Zentrumsinspektion der Düse mit einem Durchmesser von 1,0 durchzuführen. Der Fokus sollte zwischen -1 und 1 liegen, während das optische Zentrum untersucht wird. Auf diese Weise können kleine Lichtpunkte leicht beobachtet werden.
- Schutzlinse: Prüfen Sie, ob die Linse sauber ist, und vergewissern Sie sich, dass sich kein Wasser, kein Öl und keine Schlacke auf der Linse befinden. Manchmal kann die Schutzlinse aufgrund von Wetter oder zu kaltem Zusatzgas beschlagen.
- Prüfen Sie, ob der Fokus richtig eingestellt ist.
- Ändern Sie die Schnittparameter.

Wenn Sie die obigen sechs Punkte überprüft haben, ändern Sie, falls keine Probleme auftreten, die Parameter entsprechend dem Phänomen.

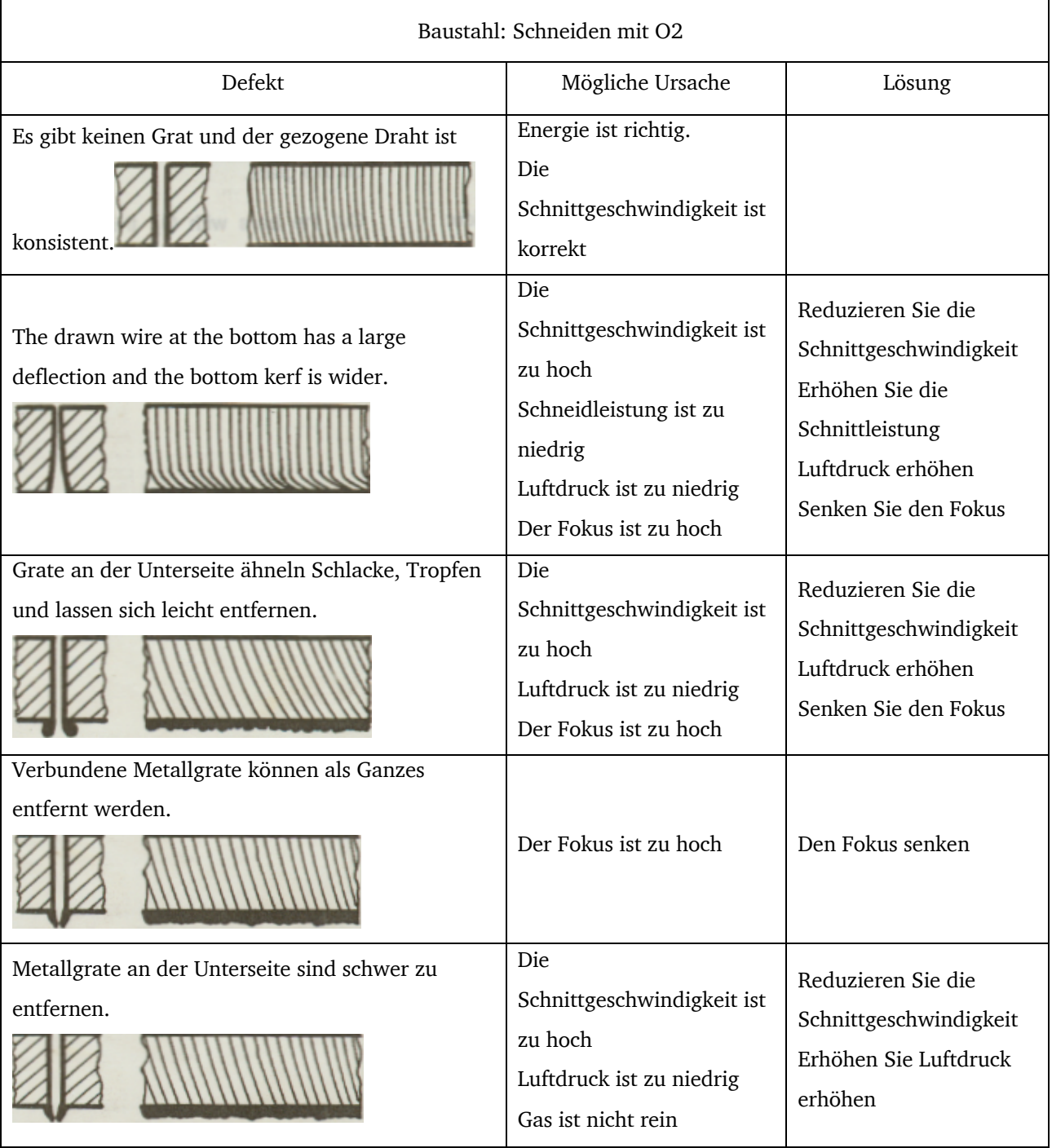

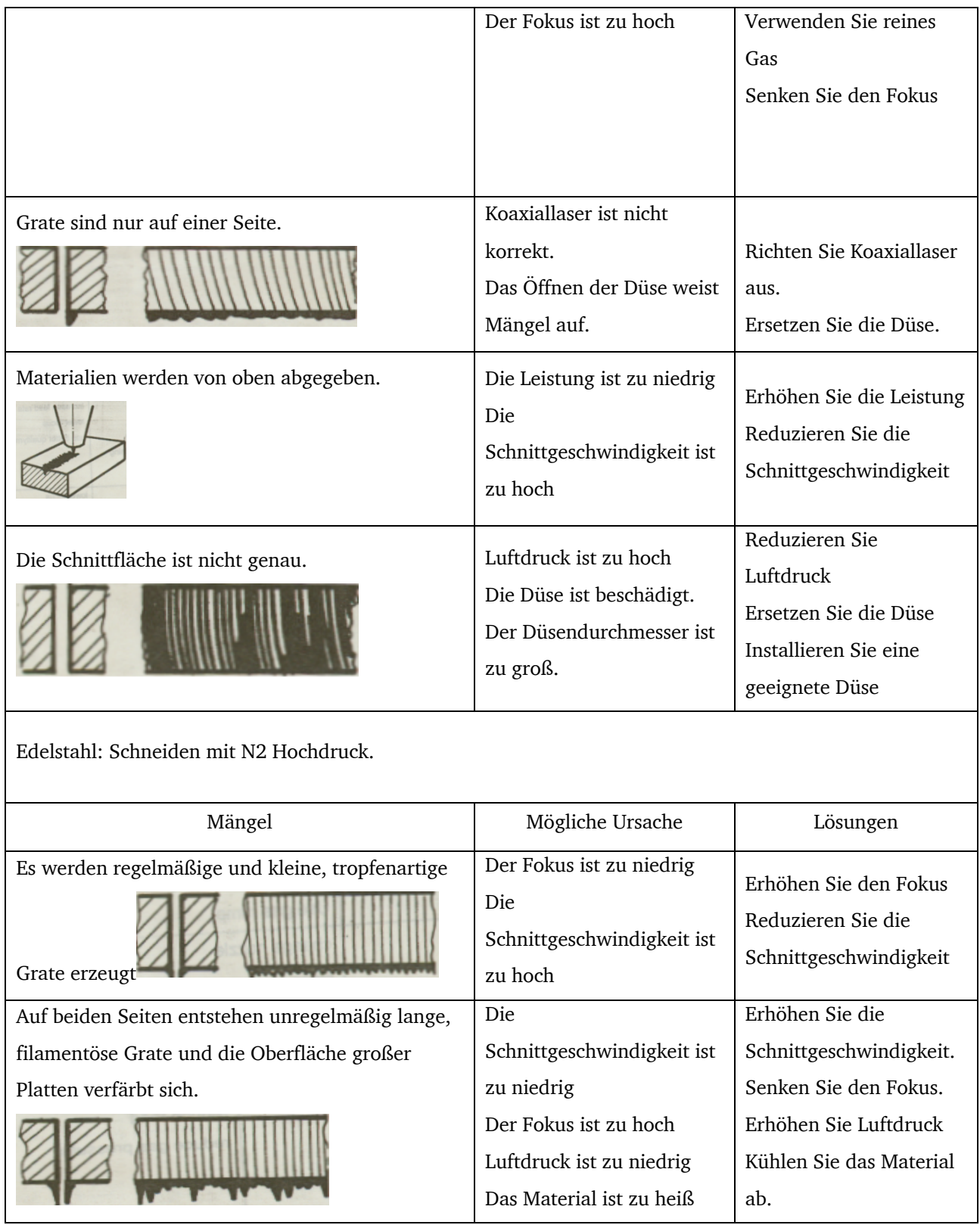

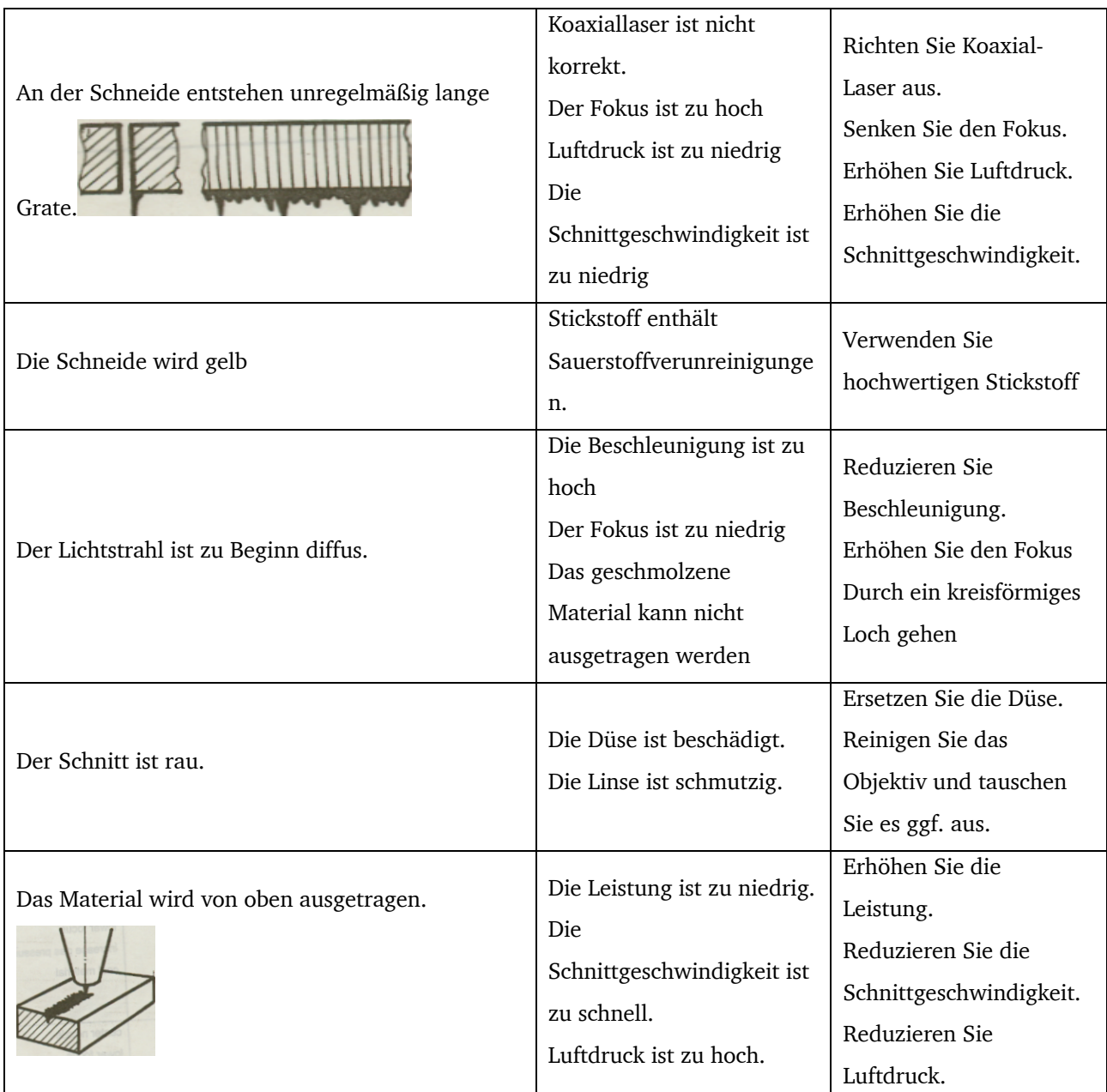

## INFORMATION

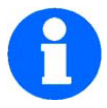

- Der Schnitteffekt ist abhängig von verschiedenen Faseroptiken, Materialqualitäten, Gasen, optischen Linsen, Schnittgrafiken usw., wobei in diesem Fall eine Anpassung an die Standortbedingungen erforderlich ist; (das für diesen Parameter verwendete Plattenmodell: Q235 für Kohlenstoffstahl, 201 für Edelstahl, 5# für Aluminium, H6 für Kupfer, und die Plattendicke der theoretischen Dicken, aber die tatsächliche Dicke ist etwas kleiner als 0,2 - 0,5 mm).
- Die Schnittgenauigkeit wird durch die Qualität der verschiedenen Materialtypen und Materialoberflächen sowie den Installationsstatus der Werkzeugmaschine beeinflusst. Daher ist es empfehlenswert, beim Schneiden von Präzisionswerkstücken die

Schnittgeschwindigkeit mit der empfohlenen Geschwindigkeit unter 12 m/min zu reduzieren.

- Anforderungen an das Schneidgas: Stickstoff (Reinheit ≧ 99,99%), Sauerstoff (Reinheit  $\geq$  99,9%) zum Schneiden.
- Beim Schneiden von hochreflektierenden Materialien wie Kupfer und Aluminium sollte darauf geachtet werden, den Prozess anzupassen, wobei die Grenzdicke für eine kontinuierliche und langfristige Verarbeitung nicht empfohlen wird. Trotzdem MAX Laser hochreflektierende Materialien unter normalen Schneidbedingungen schneiden kann, ist empfehlenswert kein Langzeitschneiden.
- Die Betriebsumgebung beträgt 10°C 35°C mit einer relativen Luftfeuchtigkeit von unter 35%; in der Umgebung dürfen sich keine elektrischen Großgeräte ohne elektromagnetische Störungen befinden; Netzqualität: Dreiphasen-Unwucht <2,5%, Netzspannungsschwankungen <5%

### INFORMATION

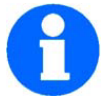

- Es ist empfehlenswert, dass der Layout-Abstand das ≥0,8-fache der Plattendicke beträgt, um thermische Verformung und schlechtes Schneiden zu vermeiden;
- Das intensive Schneiden in einem kleinen Bereich dieser Bearbeitungsmethode wird zu Schäden am Drehbankbett und an der Arbeitsplatte führen, die nicht durch die Produktgarantie abgedeckt sind;
- Im Falle eines langmütigen kontinuierlichen Schneidens (einzelne Schnittgerade> 2m) wird die thermische Verformung der Platte die endgültige Geradheit beeinträchtigen, was nicht durch die Produktgarantie abgedeckt ist.

### **5.2 Anwendung externer Ausrüstungen**

### **5.2.1 USB-Anschluss**

Das Produktionssystem ist nicht direkt mit der Werkzeugmaschine verbunden, die Datenübertragung kann jedoch über das USB-Anschluss erfolgen, und der drahtlose Tastenmausempfänger wird ebenfalls in die USB-Schnittstelle eingesetzt, um eine drahtlose

Bedienung zu ermöglichen .

#### **5.2.2 Rückkehr zu Null**

Nach der Elektrifizierung der Werkzeugmaschine, um die sichere Bewegung des Geräts innerhalb des Hubs zu gewährleisten, führen Sie zuerst den Nullrücksetzvorgang aus, öffnen

Sie die Software und drücken Sie die Zurückkehren-Nulltaste auf der Softwareschnittstelle, um das X zu erstellen Die Achsen Y, Z werden automatisch auf Null zurückgesetzt.

#### **5.2.3 Lüfter starten**

Der Saugventilator startet automatisch und benötigt keine manuelle Kontrolle. Wenn der Laserkopf Licht abgibt und der Schneidkopf sich in einem festgelegten Bereich befindet, beginnt der Ventilator automatisch mit der Entstaubung. Beachten Sie, dass vor dem Schneiden alle Achsen auf null zurückkehren müssen.

### **5.2.4 Automatisches Fokussieren**

Einige Laserköpfe verfügen über die Funktion des automatischen Fokussierens. Wenn Sie diese Funktion verwenden möchten, öffnen Sie die Software und klicken auf eine Ebene  $\mathcal{F}$  R links neben dem Fokus, um die Fokushöhe **William einer eiter Beginnen** Sie mit dem Schneiden.

### **5.3 Bearbeitungsprozess**

### **5.3.1 Zeichnung importieren**

Die Bodorpro2.0-Software verfügt über eine einfache Zeichenfunktion, bei der der Bediener eine bestimmte Zeichenfähigkeit haben muss, die nicht wiederholt wird. Neben der integrierten Zeichnungsfunktion kann die Software Dateien in den Formaten dxf, ai und plt importieren, wie in der folgenden Abbildung dargestellt.

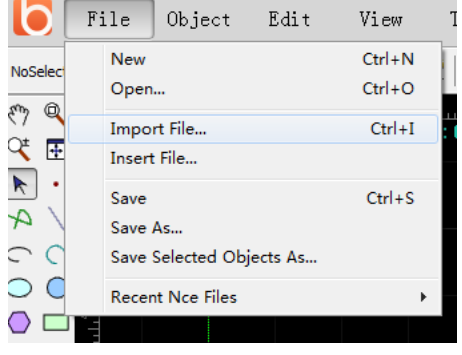

#### **5.3.2 Vorverarbeitung**

Beim Importieren von Grafiken kann Bodorpro 2.0 winzige Grafiken und sich wiederholende Linien automatisch entfernen, verbundene Linien zusammenführen sowie Ebenen sortieren, sortieren und aufteilen. In der Regel benötigen Sie keine weiteren Behandlungen, bevor Sie mit der Einstellung der Prozessparameter beginnen. Wenn der automatische Verarbeitungsprozess Ihren Anforderungen nicht gerecht wird und Sie die Grafiken manuell optimieren müssen, können Sie das Menü "Objekt" - "Grafikvorverarbeitung" öffnen.

### **5.3.3 Technologie-Verarbeitung**

- Interne und externe Formen unterscheiden: Beim Öffnen von DXF und anderen externen Dateien kann Bodorpro2.0 interne und externe Formen automatisch unterscheiden. Wenn die Führungslinie hinzugefügt wird, gehört die Außenform zum Yang-Schneiden, das von außen einläuft, und die Innenform gehört zum Yin-Schneiden, und führt vom Innen her ein. Wenn Sie den Yin- und Yang-Schnitt manuell einstellen, wählen Sie bitte die einzustellenden Grafiken aus und klicken Sie auf die Schaltfläche " Unfill/Fill " in der Menüleiste "Technologie".
- Ein- / Ausstiegslinie: Wählen Sie die Grafik aus, die für die Ein- / Auslauflinie festgelegt werden muss, klicken Sie dann auf das Symbol Lead Line in der Menüleiste "Technologie" und legen Sie die Parameter für die Ein- / Auslauflinie im Popup-Fenster, wie in der unteren Abbildung gezeigt:

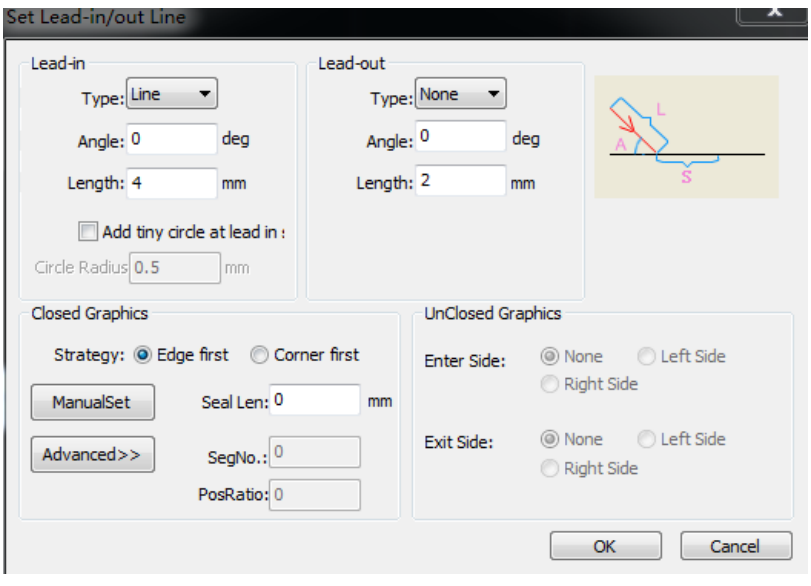

Wenn Sie mit den automatischen Einstellungen der Ein- / Ausfahrlinie nicht zufrieden sind, wählen Sie die geschlossene Linie aus und klicken Sie auf die Schaltfläche start Cut Point in der Symbolleiste, um die Einführungslinie manuell zu ändern.

• Kerf-Kompensation:

Wählen Sie die zu kompensierenden Grafiken aus und klicken Sie auf die Schaltfläche in der Menüleiste "Technologie", um die Schnittfehlerkompensation abzuschließen.

Die Schnittfugenbreite sollte an den tatsächlichen Schneidergebnissen gemessen werden. Die Kompensationsspur wird auf dem Zeichenbrett weiß angezeigt. Während der Bearbeitung läuft die Kompensationsspur; Das ausgeglichene Originalbild wird nicht verarbeitet, sondern nur zur leichteren Bedienung auf dem Zeichenbrett angezeigt. Die Richtung des Schnittfugenausgleichs kann von Hand gewählt werden oder automatisch nach dem Yang- und Yin-Schneiden beurteilt werden, und die Innenform wird geschrumpft und die Außenform wird ausgedehnt.

### **5.3.4 Sortierung**

Wenn die Grafik komplexer ist, klicken Sie auf die Schaltfläche Mach Order in der Menüleiste "Technologie", um die Zeilen zu sortieren. Klicken Sie nach dem Sortieren auf die Schaltfläche "Simu", um den Schnittpfad in der Software zu simulieren. Und die Maschine läuft nicht, wenn die Pfadreihenfolge als unzumutbar befunden wird, werden die Sortierregeln erneut geändert.

#### **5.3.5 Einstellungen der Schnittparameter**

Klicken Sie auf "Layer", um die entsprechenden Schnittparameter im Popup-Dialogfeld festzulegen. Unsere Maschine verfügt während der Lieferung über mehrere Schneidparameter. Klicken Sie auf "Importieren", um die gewünschten Einträge auszuwählen. Die aufgerufenen Parameter dienen nur als Referenz, und die geeigneteren Parameter müssen vom Bediener entsprechend den tatsächlichen Situationen getestet werden.

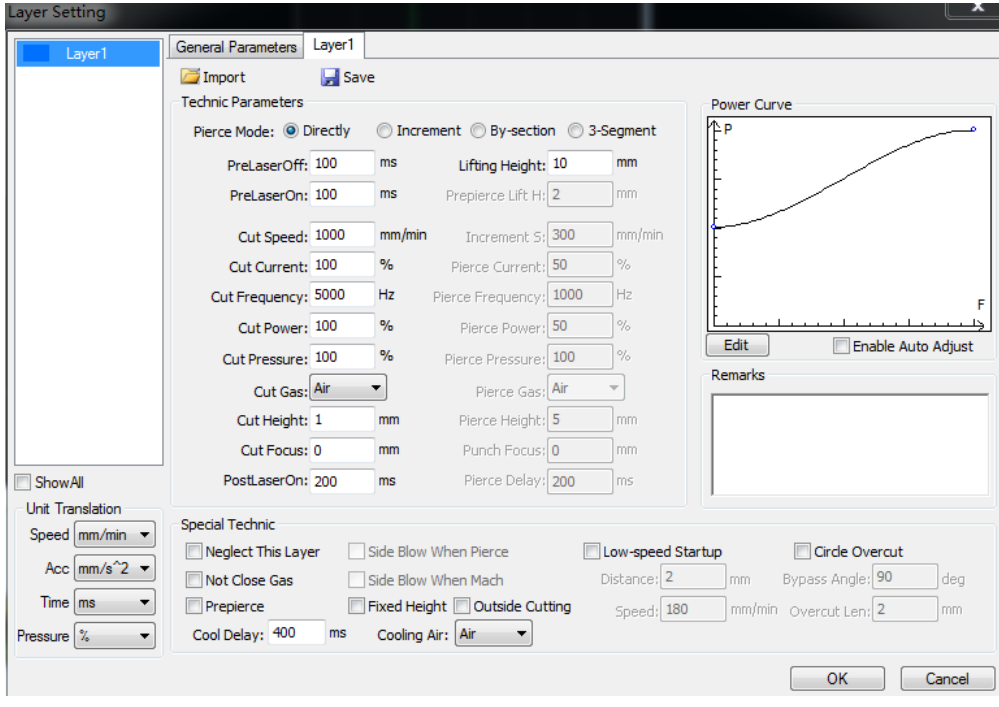

Abbildung 5-1: Schnittstelle der Parametereinstellung

#### **5.3.6 Anpassen der Brennweite**

Passen Sie die Brennweite entsprechend der Materialstärke an. Siehe Abschnitt 5.1.3.

### **5.3.7 Auswählen der geeigneten Position und Folgen des Rahmens**

 $\ddot{\Phi}$ Bewegen Sie den Laserschneidkopf in die entsprechende Position, klicken Sie auf setzero und dann auf  $\left|\mathcal{Q}\atop{\mathcal{Q}}\right|$ , um zu testen, ob der Laufrahmen korrekt ist. Wenn Sie auf "Trockenlauf" klicken, läuft die Maschine leer und gibt kein Licht zum Schneiden aus. Um Zeit zu sparen, müssen Sie nicht auf diese Schaltfläche klicken.

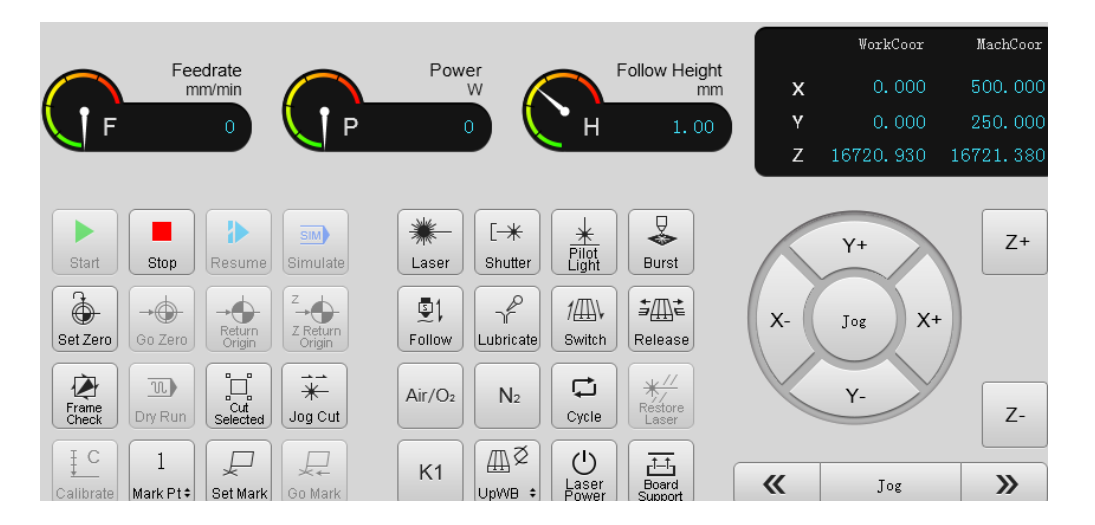

### VORSICHT!

Vor der Bearbeitung muss sichergestellt werden, dass die Werkstückgrafik sicher im Plattenbereich ablaufen kann. Verhindern Sie, dass der Laserschneidkopf nach Beginn des Schneidvorgangs aus der Platte fällt, wodurch der Laserschneidkopf beschädigt werden kann.

### **5.3.8 Schneiden**

Klicken Sie auf "Follow" bzw. "Puff" und testen Sie, ob Follow und Blasen normal sind. Klicken Sie nach dem Gewährleisten der Sicherheit auf "Set Zero", "Start", um zu schneiden. Prüfen Sie, ob das Schnittmuster den Anforderungen entspricht, und achten Sie auf Verbrühungen.

### INFORMATION

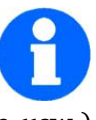

Der Bediener kann die optimalen Parameter (Geschwindigkeit, Luftdruck, Brennweite usw.) durch mehrere Tests ermitteln, wodurch die Qualität und Effizienz der Werkstücke verbessert werden, kann. Es wird empfohlen, die gefundenen Parameter zu speichern und die Daten der Brennweite bei der Benennung aufzuzeichnen, sodass die Parameter direkt aufgerufen werden, wenn dasselbe Material das nächste Mal verarbeitet wird. Darüber hinaus verfügt die Betriebssoftware über leistungsfähigere Funktionen, die es dem Bediener ermöglichen, sicher zu erkunden und Ihre Arbeit effizienter zu gestalten.

## **5.4 Kurze Einführung in den Fernbedienungsgriff**

Um die Maschine bequem steuern zu können, ist die Maschine mit einem Fernbedienungsgriff ausgestattet. Nachfolgend werden die wichtigsten Funktionen beschrieben.

Skizze einiger Knöpfe

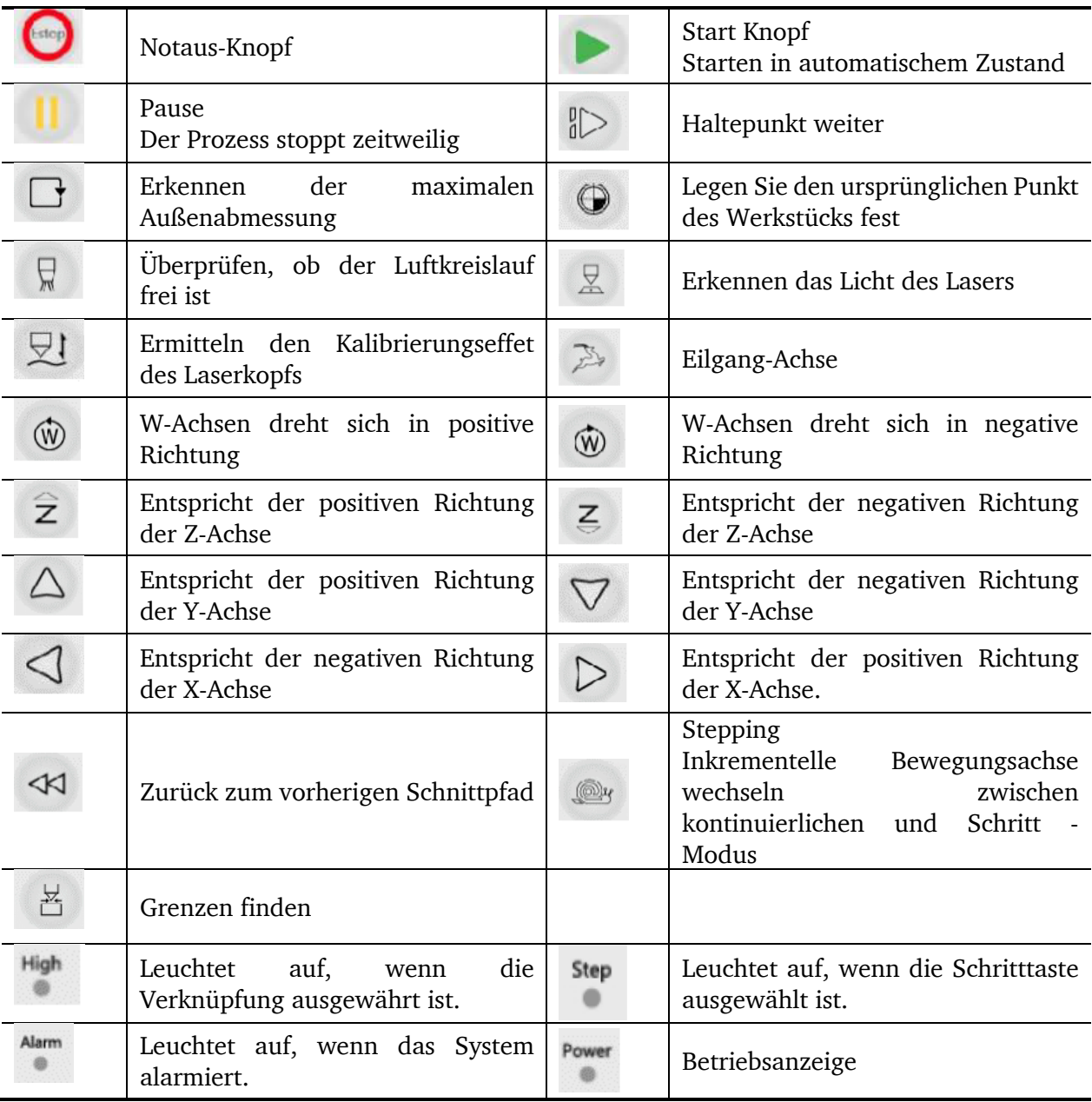

### INFORMATION

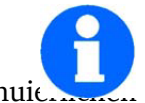

• Manuelle Hochgeschwindigkeits-Kombinationstaste: Halten Sie im kontinuit. manuellen Modus $\overline{\mathbb{R}}$ und eine beliebige Richtungstaste gedrückt.

## **6 Instandhaltung**

Im diesem Kapitel finden Sie wichtige Informationen zur

- **Inspektion**
- Wartung
- Instandsetzung

der Laserschneidmaschine.

### ACHTUNG!

Die regelmäßige, sachgemäß ausgeführte Instandhaltung ist eine wesentliche Voraussetzung für

- die Betriebssicherheit,
- einen störungsfreien Betrieb,
- eine lange Lebensdauer der Laserschneidmaschine und
- die Qualität der von Ihnen hergestellten Produkte.

Auch die Einrichtungen und Geräte anderer Hersteller müssen sich in einwandfreiem Zustand befinden.

### **6.1 Sicherheit**

### WARNUNG!

Die Folgen von unsachgemäß ausgeführten Wartungs- und Instandsetzungsarbeiten können sein:

- Schwerste Verletzungen der an der Laserschneidmaschine Arbeitenden,
- Schäden an der Laserschneidmaschine.

Nur qualifiziertes Personal darf die Laserschneidmaschine warten und instandsetzen.

#### **6.1.1 Vorbereitung**

### WARNI ING!

Arbeiten Sie nur dann an der Laserschneidmaschine, wenn Sie von der elektrischen Versorgung getrennt ist.

"Abschalten und Sichern der Laserschneidmaschine" auf Seite 19.

Bringen Sie ein Warnschild an.

[Hier eingeben] **61**

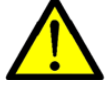

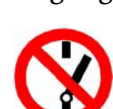

### **6.1.2 Wiederinbetriebnahme**

Führen Sie vor der Wiederinbetriebnahme eine Sicherheitsüberprüfung durch.

### WARNUNG!

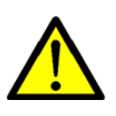

Überzeugen Sie sich vor dem Starten der Laserschneidmaschine unbedingt davon, dass dadurch keine Gefahr für Personen entsteht, und die Laserschneidmaschine nicht beschädigt wird.

### **6.2 Inspektion und Wartung**

Die Art und der Grad des Verschleißes hängt in hohem Maße von den individuellen Einsatzund Betriebsbedingungen ab. Alle angegebenen Intervalle gelten deshalb nur für die jeweils genehmigten Bedingungen.

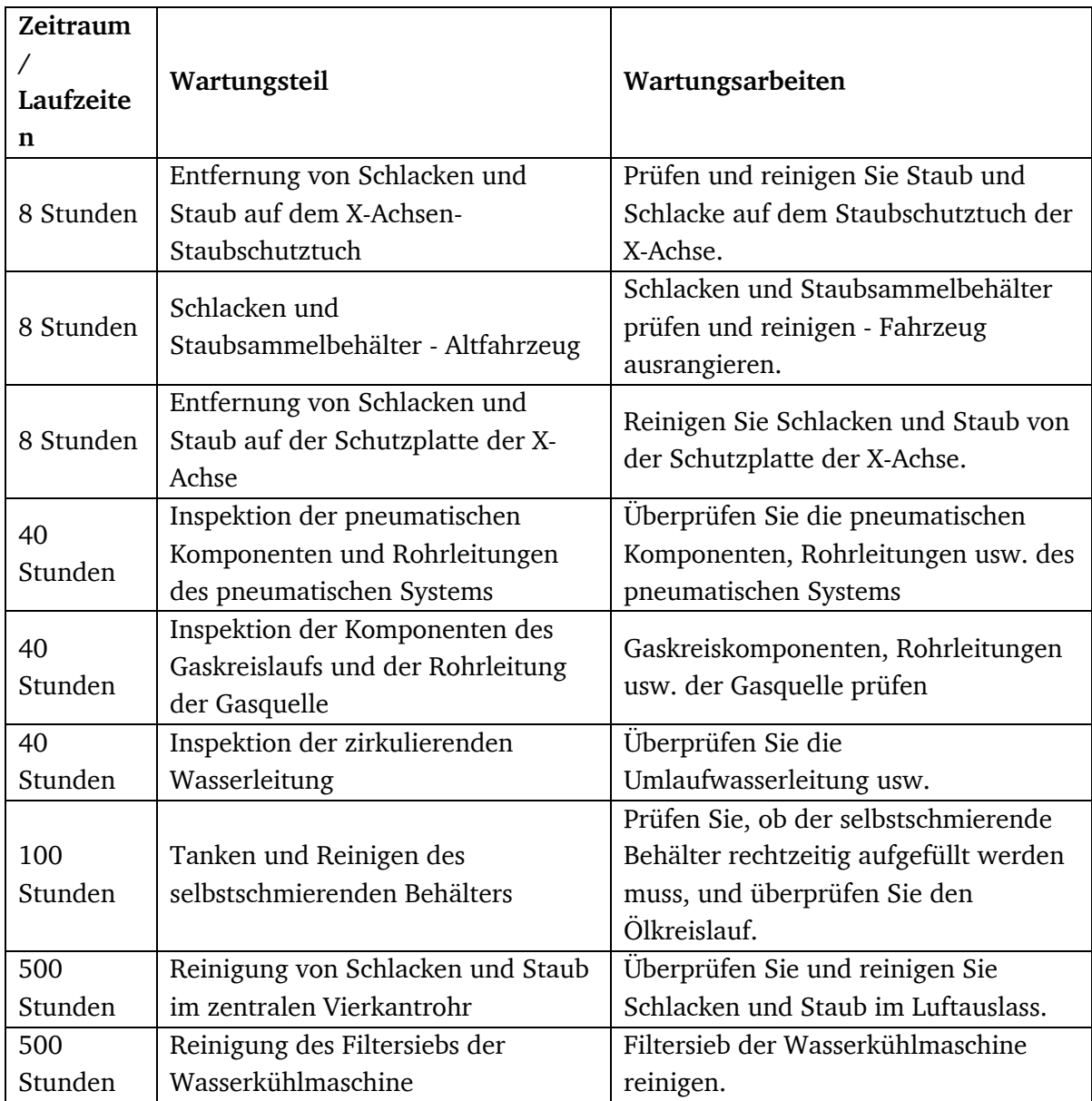

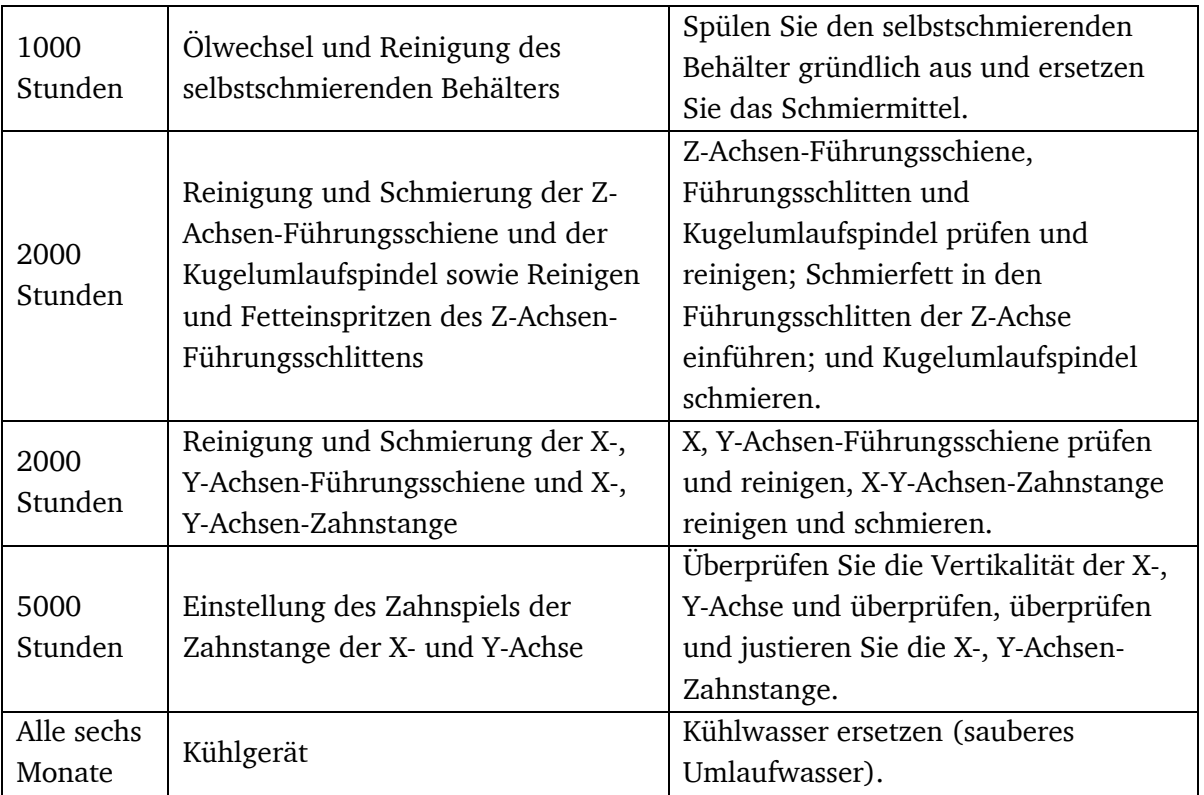

# Einschichtiges Laufen

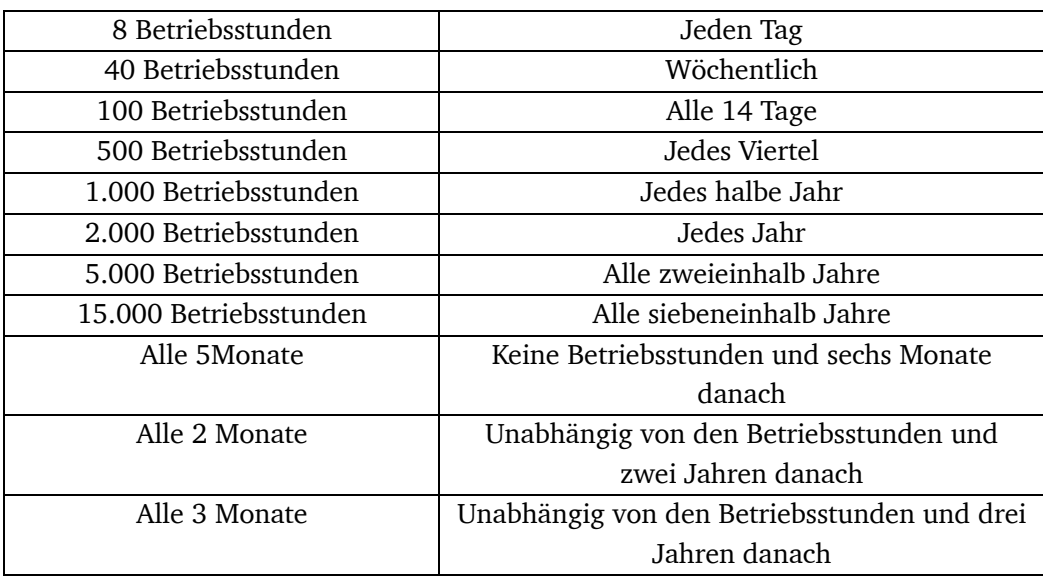

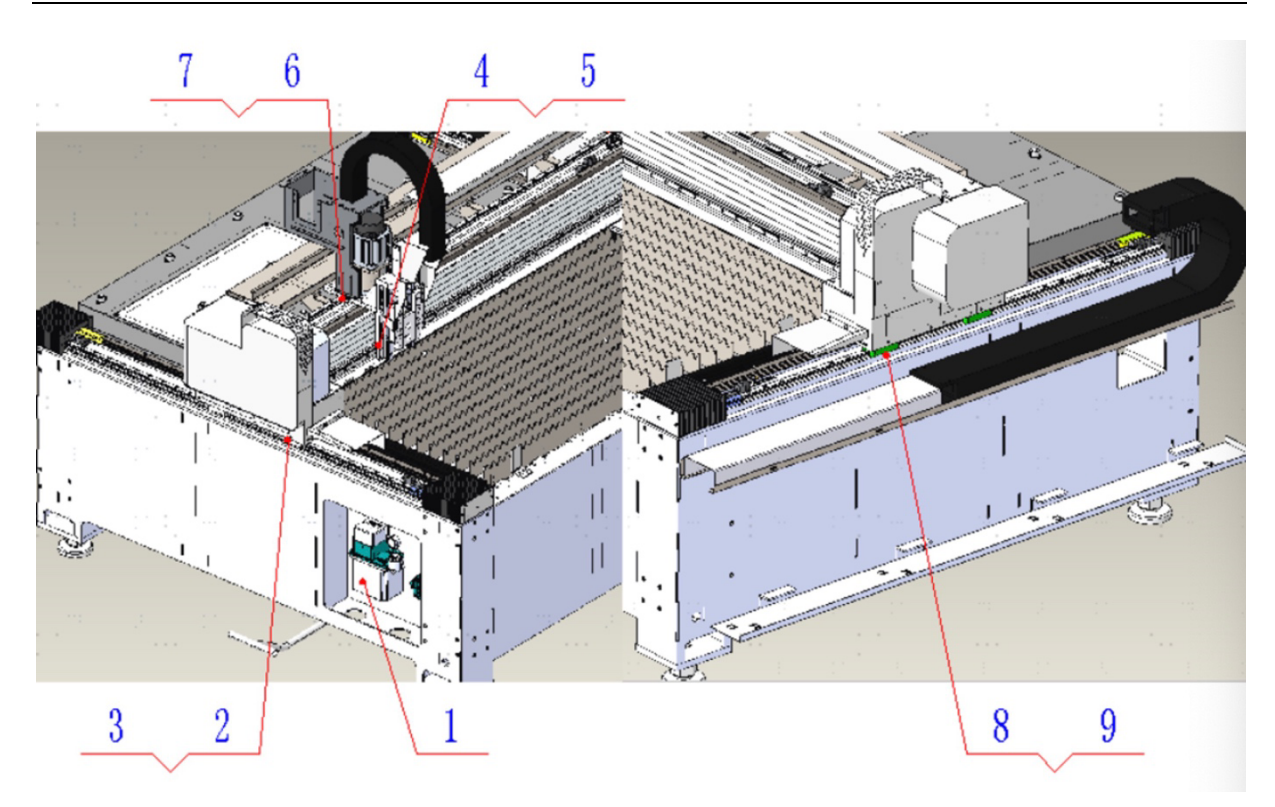

Abbildung 6-1: Schmierungsstellen (i) 1.automatische Schmierungspumpe 2.linke Führungsblock auf X-Achse 3.linke Führungsblock auf X-Achse 4.untere Führungsblock auf Y-Achse 5.untere Führungsblock auf Y-Achse 6.obere Führungsblock auf Y-Achse 7.obere Führungsblock auf Y-Achse 8.rechte Führungsblock auf X-Achse 9.rechte Führungsblock auf X-Achse

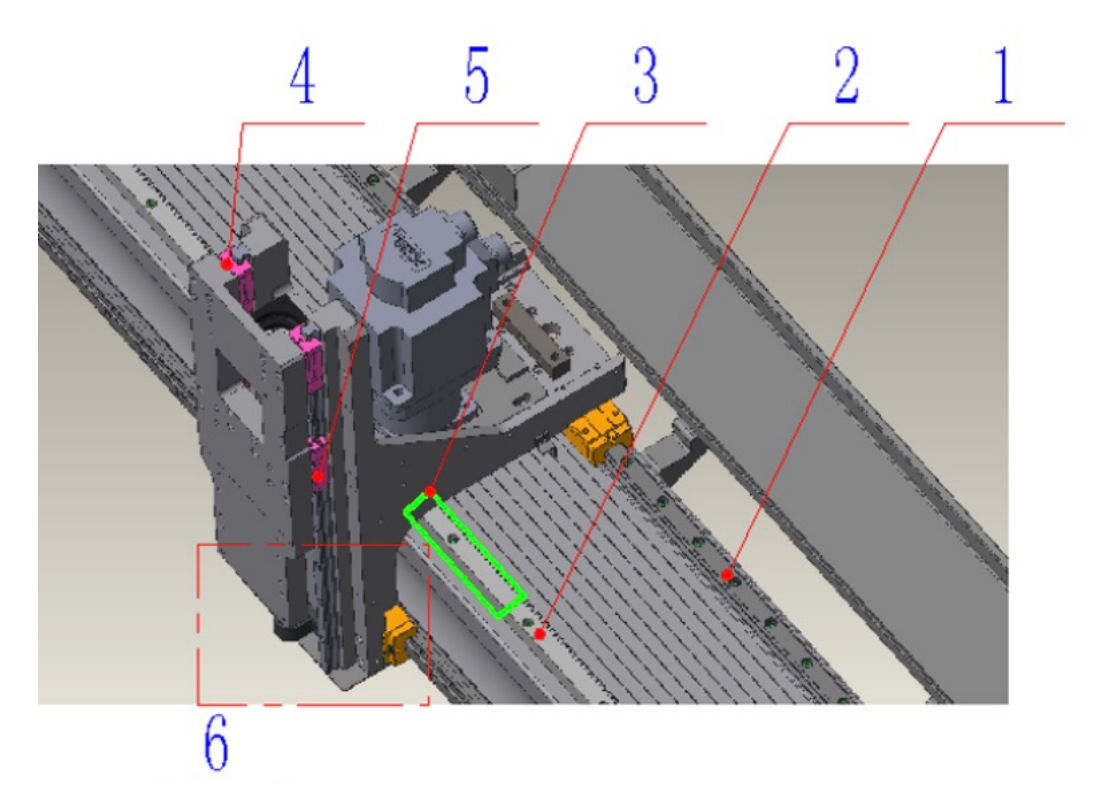

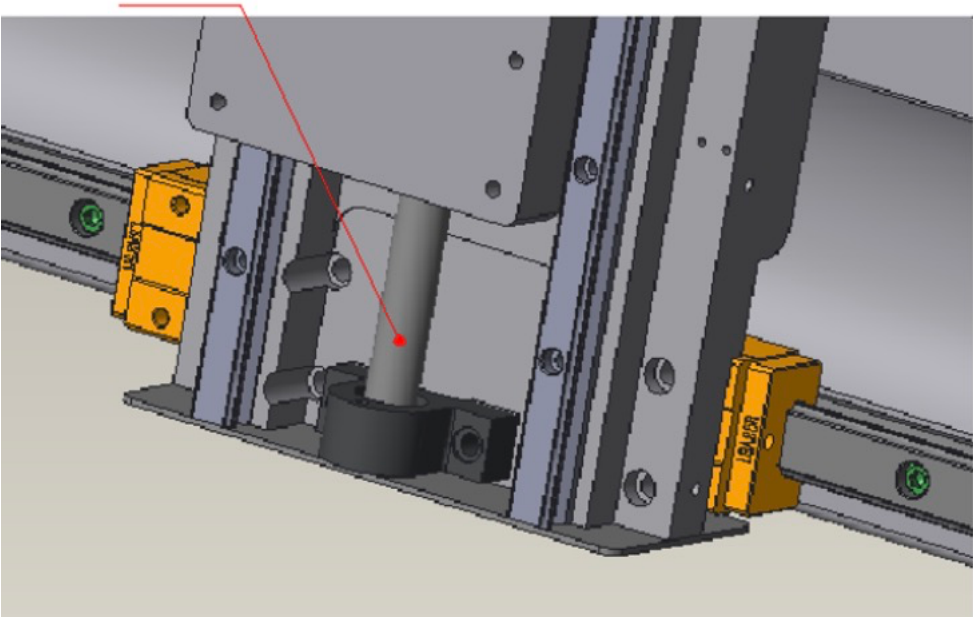

Abbildung 6-2: Schmierungsstellen (ii)

1.Schiene Y-Achse. 2.Zahnstange Y-Achse.

- 3. Zahnrad- und Zahnstangeneingriff der Y-Achse
- 4.obere Führungsblock auf Z-Achse
- 5.untere Führungsblock auf Z-Achse
- 6.Spindelachse Z-Achse

[Hier eingeben] **65**

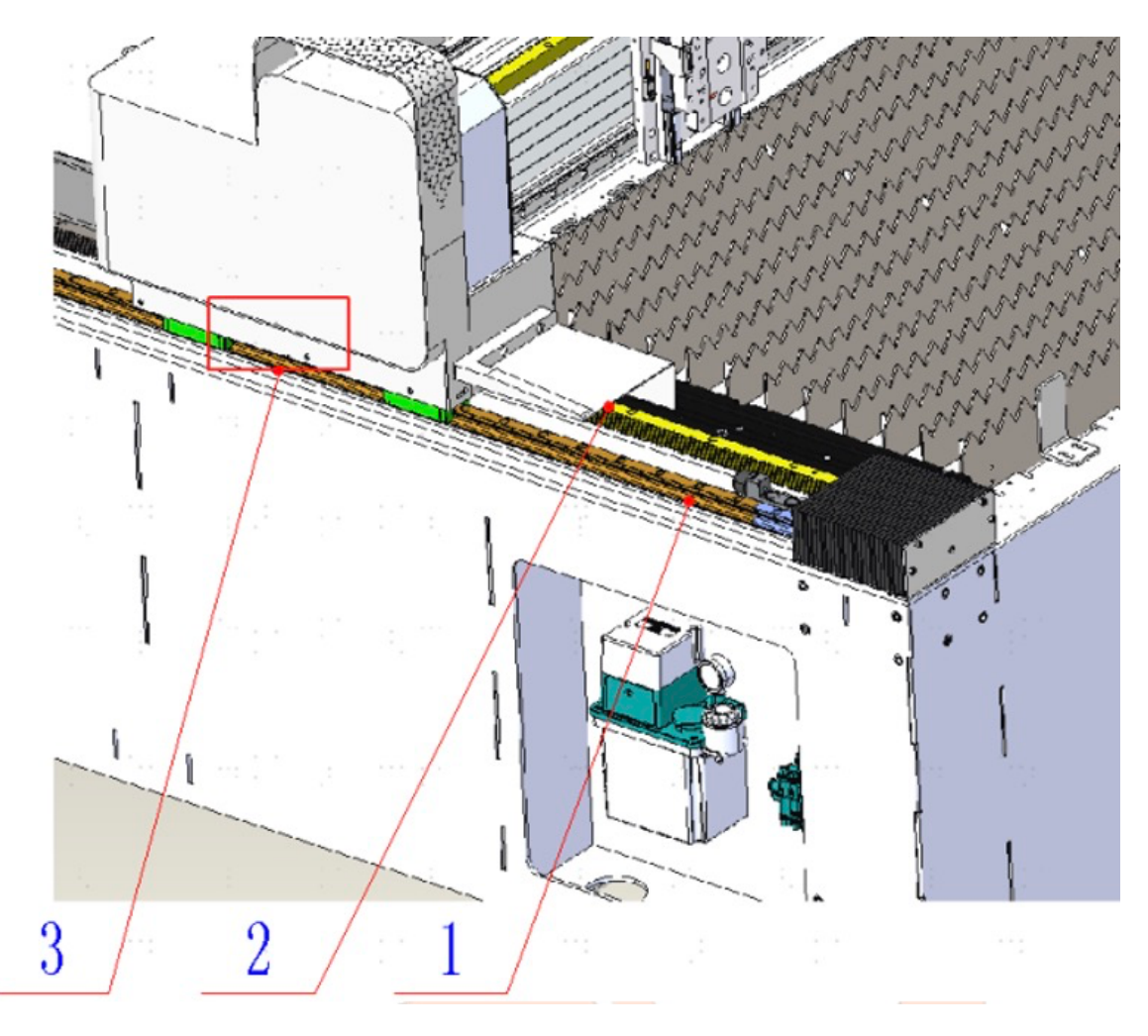

Abbildung 6-3: Schmierungsstellen (iii)

1.Schinen X-Achse 2.Zahnstange X-Achse 3. Zahnrad- und Zahnstangeneingriff der X-Achse

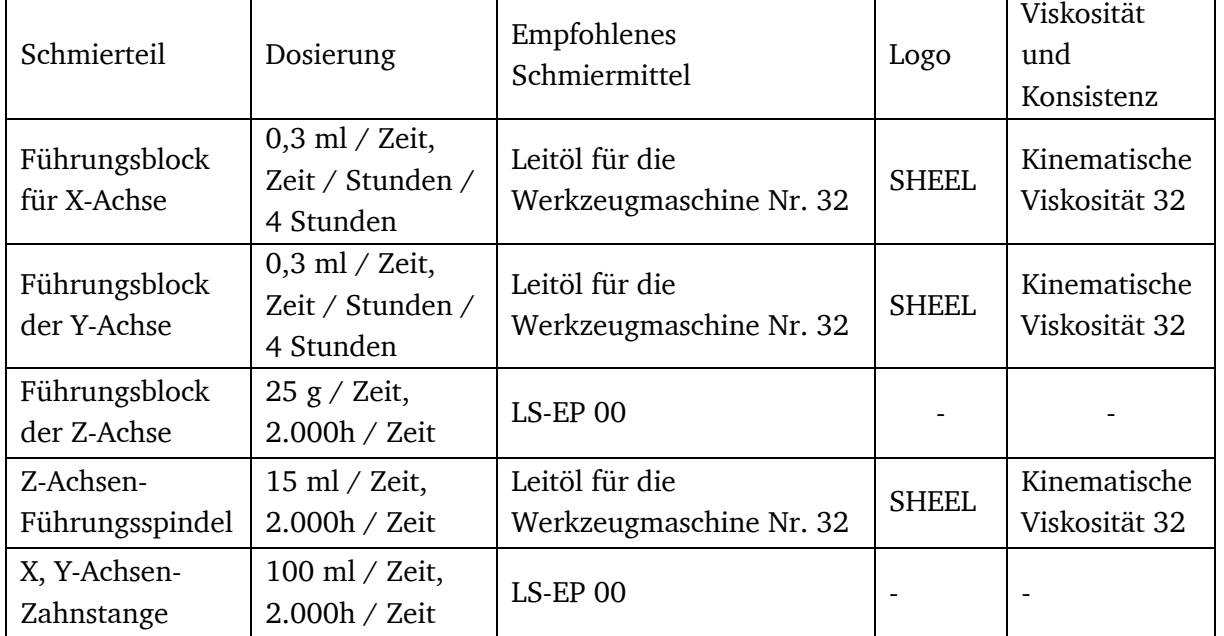

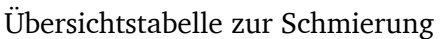

#### INFORMATION

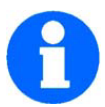

Als Schmierstoffe empfehlen wir die Verwendung der aufgeführten Schmierstoffe oder Schmierstoffe anderer Mineralölunternehmen mit der nachweisbaren Qualität.

### Wartungsstelle 1

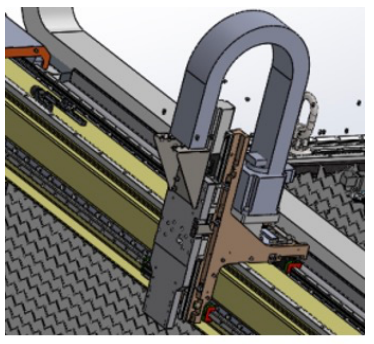

Schmierung während des Bewegungsvorgangs auf der

Wartungsart: Schmierung

Führungsschiene der X-, Y-Achse

Intervall: 0,3 ml / Zeit, einmal / 12min

Werkzeuge / Materialien: 32 # Führungsöl

Tätigkeitsbeschreibung: Führen Sie eine Sichtprüfung der Schmiermittelmenge auf der Führungsschiene der X-, Y-Achse durch. Wenn Sie es anpassen müssen, wenden Sie sich bitte an die Ingenieure von Bodor.

#### Wartungsstelle 2

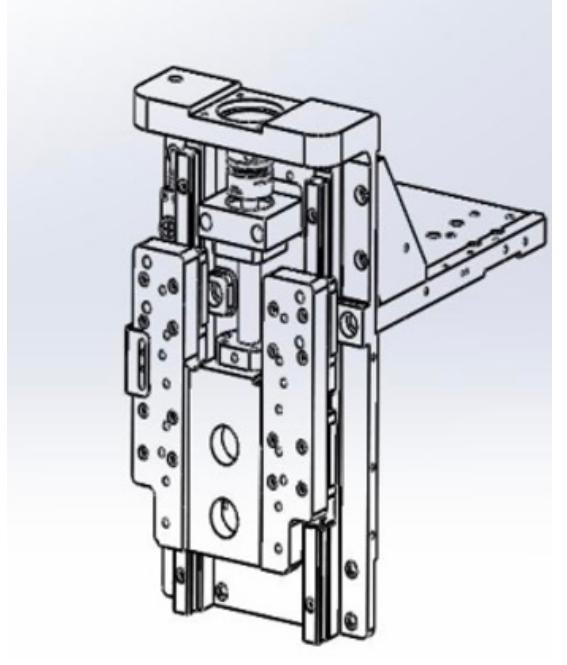

Wartungsart: Schmierung / Reinigung

Z-Achsen-Führungsschiene, Gleitblock und Kugelumlaufspindel reinigen; Fett in den Führungsschlitten einspritzen; Führungsöl in die Kugelumlaufspindel einspritzen;

Intervall: einmal pro Jahr

Werkzeuge / Materialien: Reinigungstuch, Ölpistole, Fettpresse

#### Nr. 32 Führungsöl, LS-EP 00

Arbeitsbeschreibung: Entfernen Sie die Haubenkomponenten. Reinigen Sie die Linearführungsschiene, den Gleitblock und die Kugelumlaufspindel mit einem Reinigungstuch. Führungsschiene und Kugelumlaufspindel schmieren und mit einer Fettpresse Schmierfett in den Führungsschlitten geben.

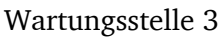

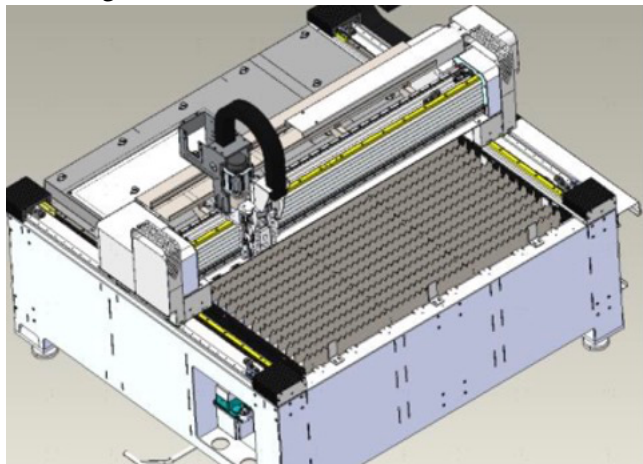

Wartungsart: Schmierung / Reinigung

X-, Y-Achsen-Zahnstange, Zahnrad und Linearführung reinigen und der Zahnstange Schmiermittel hinzufügen

Intervall: einmal pro Jahr

Werkzeuge / Materialien: Reinigungstuch, Öl Topf und Schienen Öl LS-EP 00

Aufgabenbeschreibung: Entfernen Sie die staubdichte Abdeckung der X-Achse und die Orgelabdeckung der Y-Achse. X-, Y-Achsen-Zahnstange, Zahnrad und Linearführungsschiene mit Reinigungstuch reinigen; Zahnstange nach der Reinigung schmieren

#### Wartungsstelle 4

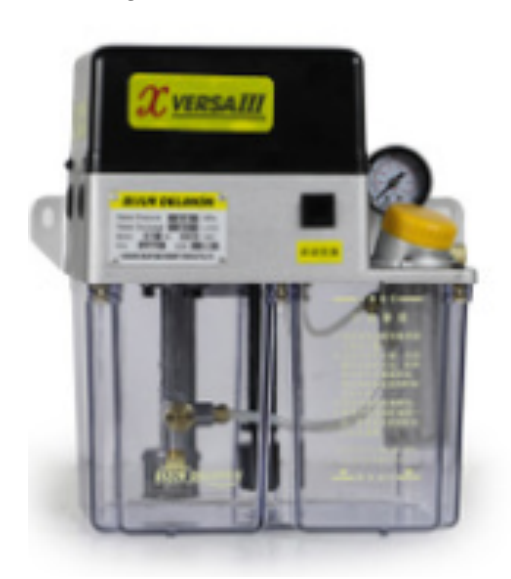

Wartungsart: Reinigen / Tanken / Ölwechsel.

Selbstschmierende Pumpenreinigung, Betankung und Ölwechsel

Intervall: Tanken einmal / 14 Tage, Ölwechsel einmal / halbes Jahr

Werkzeuge / Materialien: Reinigungstuch, Trichter, Ölfass; 32 Führungsöl

Arbeitsbeschreibung: Regelmäßig reinigen und tanken; Das Öl regelmäßig wechseln und den gesamten Behälter sauber halten, während das Öl ersetzt wird.

Wartungsstelle 5

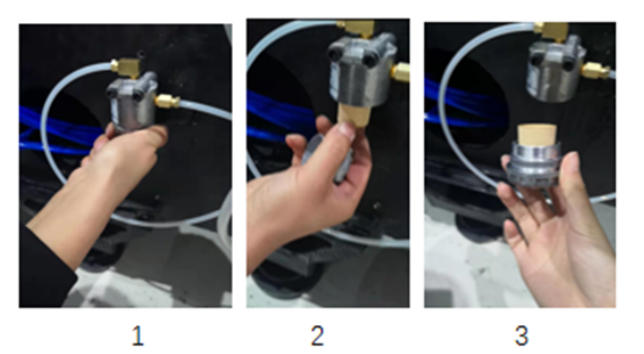

Wartungsart: Reinigung

Regelmäßige Reinigung des Filterelements im Ölfilter

Intervall: einmal pro Halbjahr

Werkzeuge/Materialien: Reinigungstuch, Luftpistole

Stellenbeschreibung: Schrauben Sie den Filtersockel ab, um das Filterelement zu entfernen, reinigen Sie das Filterelement mit einer

Luftpistole, setzen Sie es anschließend wieder ein und ziehen Sie den Sockel fest.

### **6.2.2 Mechanischer Teil**

Übersicht

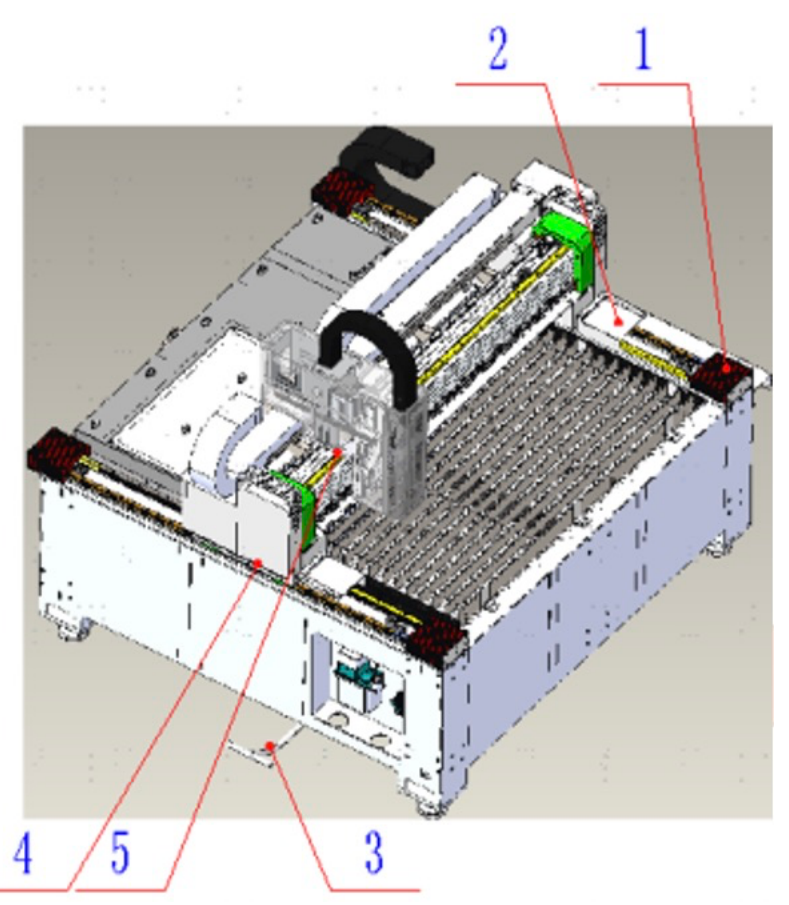

1.Staubschutz X-Achse. 2.Schutzblech X-Achse. 3.Schrottwagen 4. Zahnrad- und Zahnstangeneingriff der Y-Achse 5 Zahnrad- und Zahnstangeneingriff der Y-Achse

### Wartungsstelle 1

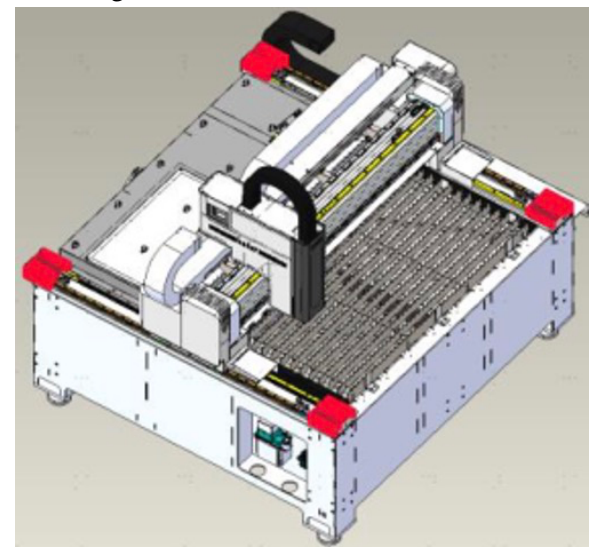

Wartungsart: Reinigung

Entfernung von Schlacken und Staub auf dem X-Achsen-Staubschutztuch

Intervall: einmal / Tag

Werkzeuge / Materialien: Luftpistole, Luftpumpe

Arbeitsbeschreibung: Reinigen Sie regelmäßig Schlacken und Staub vom Staubschutztuch.
## Wartungsstelle 2

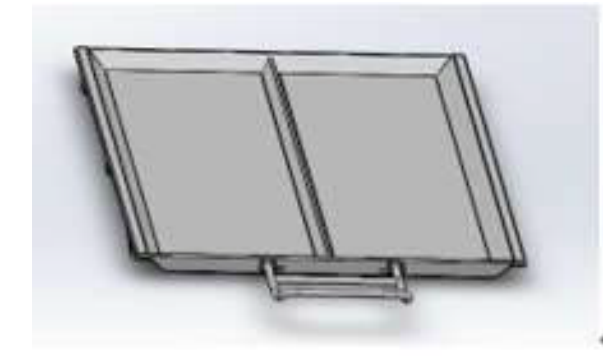

## Wartungsart: Reinigung

Schlacken und Staubsammelbehälter prüfen und reinigen - Schrottfahrzeuge.

Intervall: einmal / Tag

Werkzeuge / Materialien: Reinigungswerkzeuge

Tätigkeitsbeschreibung: Schlacken und Staubsammelbehälter - Altfahrzeuge regelmäßig kontrollieren und säubern.

## **6.2.3 Komponente des Gaskanals**

## Überblick

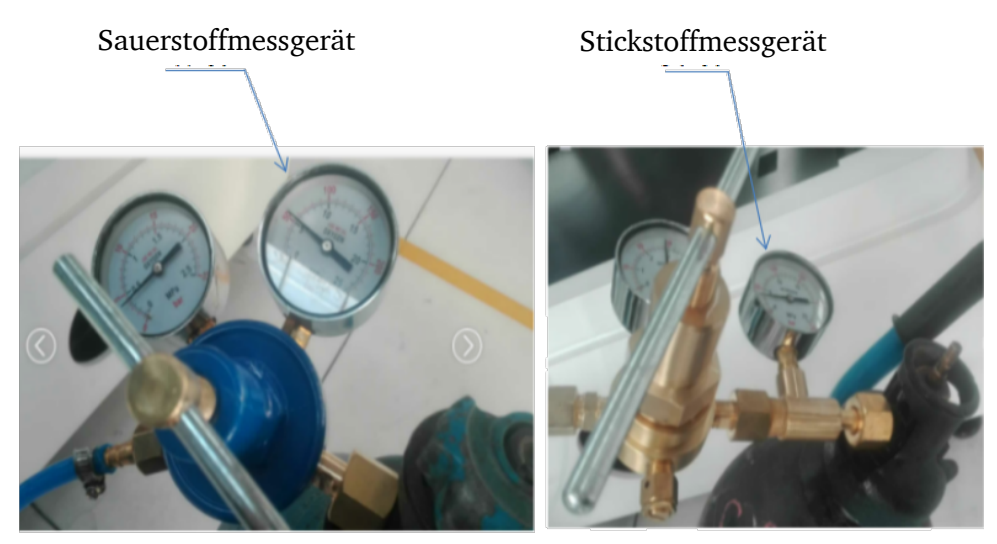

Abbildung 6-4: Komponente des Gaskanals (i)

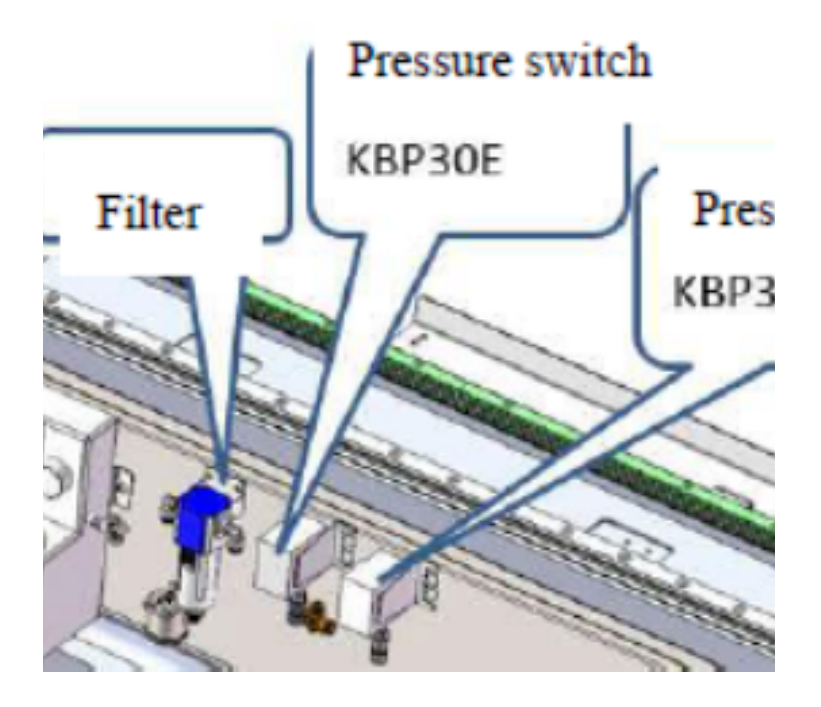

Abbildung 6-5: Komponente des Gaskanals (ii)

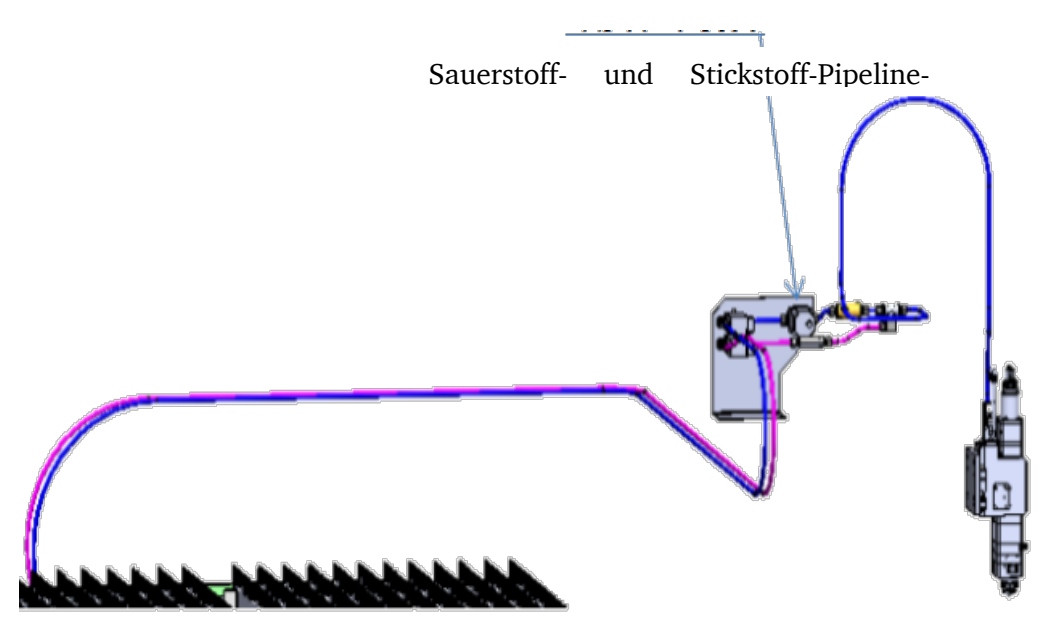

Abbildung 6-6: Komponente des Gaskanals (iii)

## Wartungshinweise

Wartung von Gaskreiselementen und Rohrleitungen des Gasquellenteils

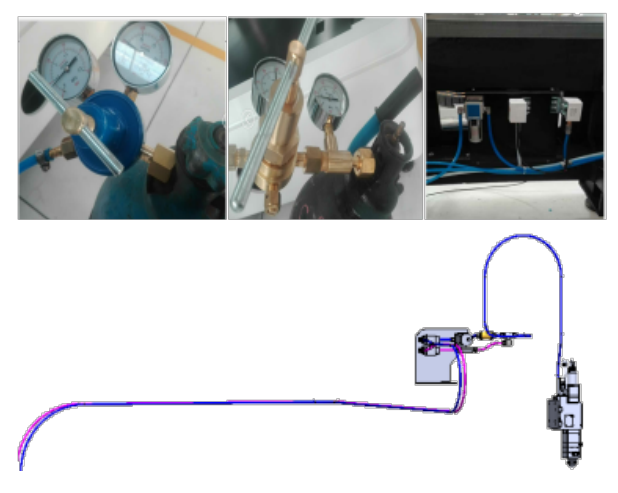

Wartungsart: Reinigen / Prüfen

Gasquelle, Gaskreiskomponenten, Rohrleitungen usw. prüfen

Intervall: einmal pro Woche

Werkzeuge / Materialien: Reinigungstuch, Luftpistole, Luftpumpe.

Aufgabenbeschreibung: Entfernen Sie die Tischjalousie, reinigen Sie den Filter, den Druckschalter und das Stickstoff- und Sauerstoff-Pipeline-Modul, beobachten Sie die

Luftdruckstabilität von Stickstoffmessgerät und Sauerstoffmessgerät und prüfen Sie, ob im Luftkanal Luft austritt.

## Periodischer Austausch von Filterelementen im Filter

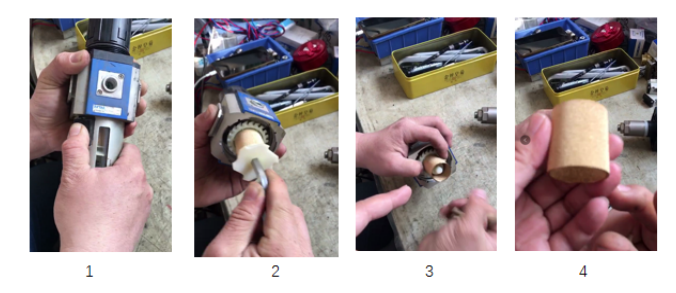

Wartungsart: Ersatz

Regelmäßiger Austausch des Filterelements im Filter

Intervall: einmal pro Jahr

Werkzeuge/Materialien: Reinigungstuch, Innensechskantgriff, Filterelement

Stellenbeschreibung: Zerlegen Sie den Filter, um das Filterelement aus dem Filter zu entfernen und durch ein neues zu ersetzen.

#### **6.2.4 Kühlkreislaufkreislauf**

## Überblick

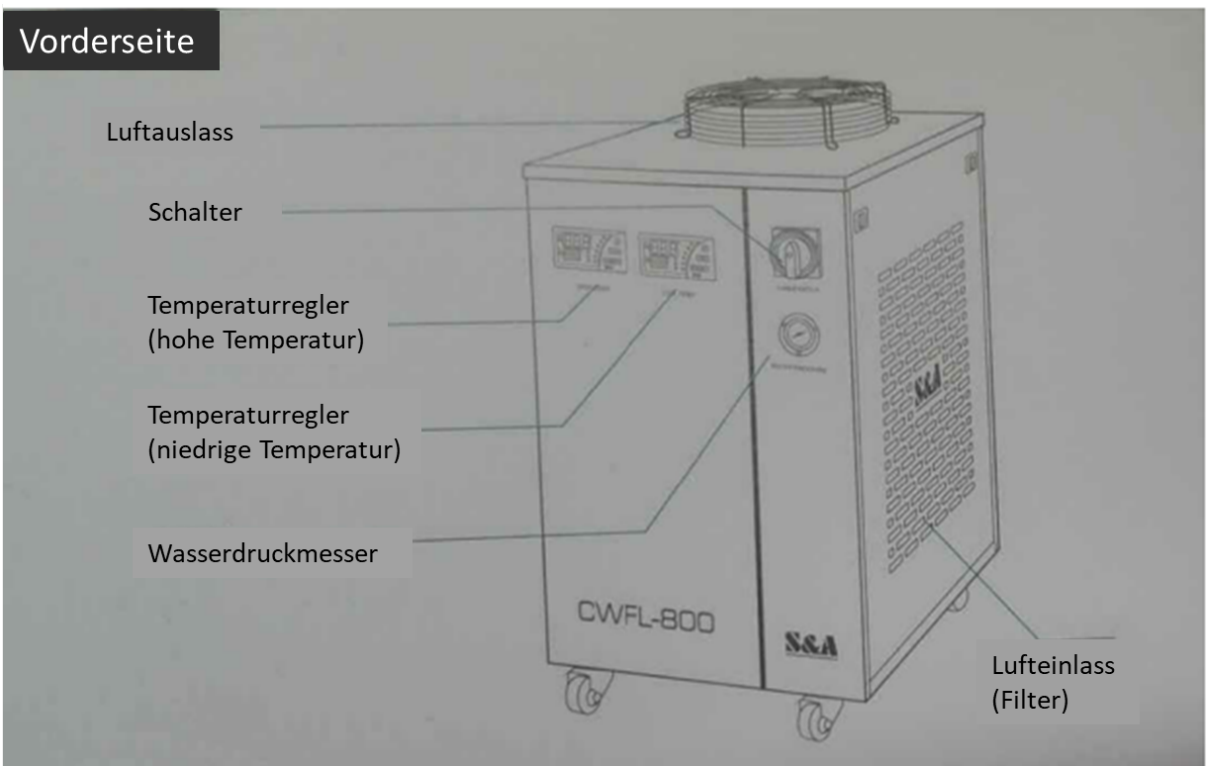

Abbildung 6-7: Kühlwasserkreislaufs (i)

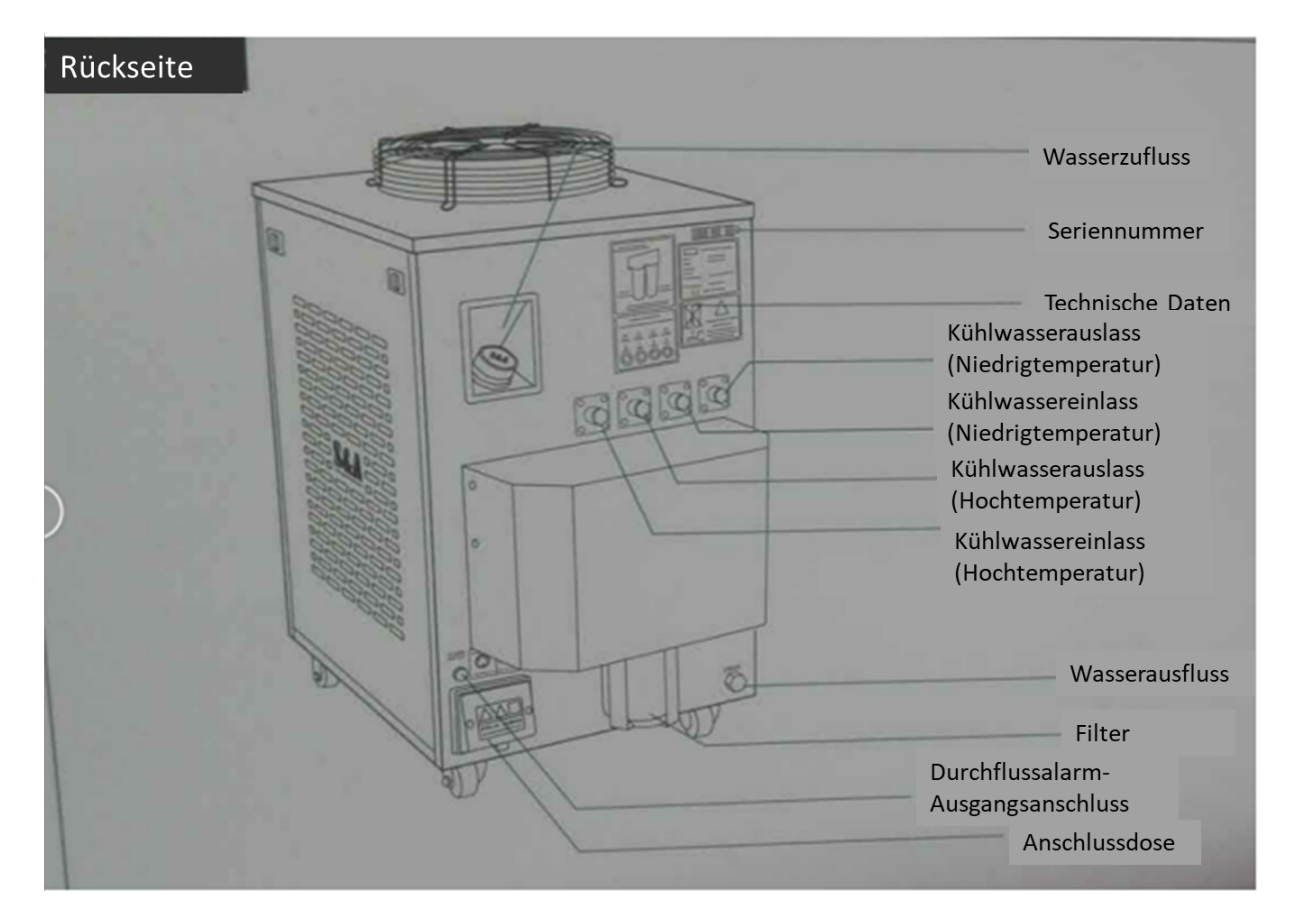

Abbildung 6-8: Kühlwasserkreislaufs (ii)

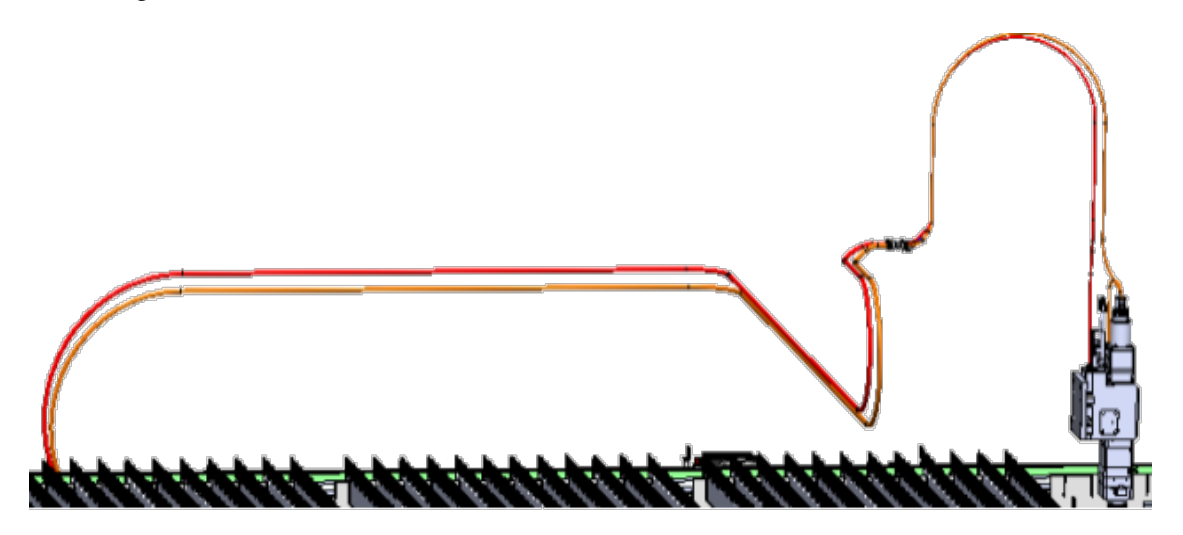

Abbildung 6-9: Kühlwasserkreislaufs (iii)

## Wartungsstelle 1

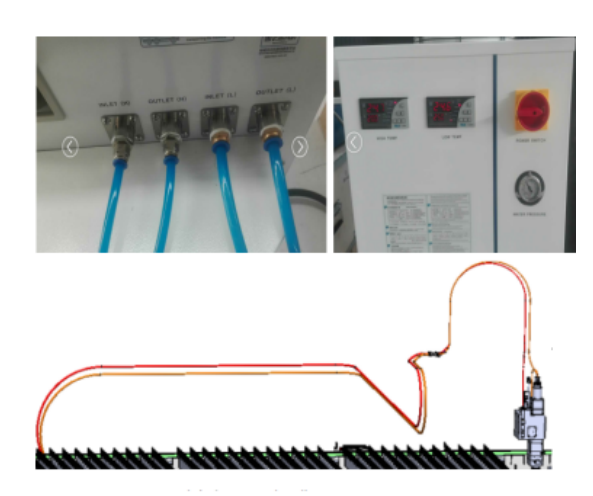

## Wartungsart: Überprüfen Sie

Überprüfen Sie die Zirkulationswasserleitung usw.

Intervall: einmal pro Woche

Werkzeuge / Materialien: Beobachtung.

Aufgabenbeschreibung: Öffnen Sie das Tischrollo, um das Rollo der Motorabdeckung zu entfernen, und öffnen Sie die Kopfschale, um den gesamten Wasserumlauf zu überprüfen und sicherzustellen, dass kein Wasser in die Wasserleitung ausläuft.

## Wartungsstelle 2

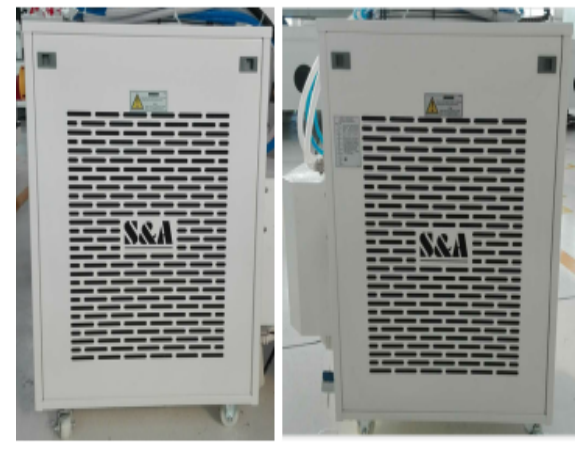

Filtersieb anschließend mit klarem Wasser.

## Wartungsstelle 3

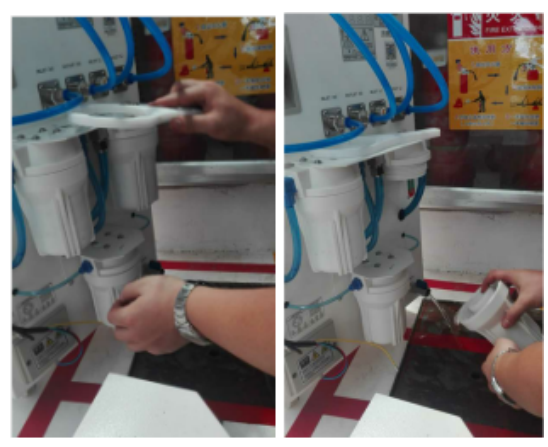

Wartungsart: Reinigen und Waschen

Reinigen Sie das Filtersieb der Wasserkühlmaschine (beide Seiten)

Intervall: einmal pro Quartal

Werkzeuge / Materialien: Wasserleitung, Reinigungswerkzeuge, Putztuch

Aufgabenbeschreibung: Drücken Sie auf das Filtersieb "Jaw" der Wasserkühlmaschine, entfernen Sie das Filtersieb und reinigen Sie das

Wartungsart: Kühlwasser ersetzen

Kühlwasser vollständig in den Filter ablassen und neues Kühlwasser hinzufügen.

Intervall: einmal / alle sechs Monate

Werkzeuge / Materialien: Reinigungstuch, Schraubendreher, gereinigtes Wasser

Aufgabenbeschreibung: Entfernen Sie die hintere, untere Abdeckung der Wasserkühlmaschine, öffnen Sie den Wasserauslass, schrauben

Filter ab und lassen Sie das Kühlwasser vollständig in den Filter ab. Lassen Sie das Kühl im Inneren der Wasserkühlmaschine vollständig ab und füllen Sie das Kühlwasser entsprechend dem auf dem Wasserstandsanzeiger angezeigten Wasserstand in den "Wassereinlass" ein.

#### ACHTUNG!

Der Wasserkühler und der Laser unterliegen den Anweisungen der originalen Hersteller.

#### **6.3 Instandsetzung**

#### **6.3.1 Servicetechniker**

Fordern Sie für alle Reparaturen einen befugten Servicetechniker an. Wenden Sie sich an Ihren Fachhändler, wenn Ihnen der Kundendienst nicht bekannt ist oder wenden Sie sich an die Fa. Bodor Laser GmbH in Deutschland, die Ihnen einen Fachhändler nennen kann. Optional kann die

Bodor Laser GmbH

Heinrich-Lanz-Allee 32

60437 Frankfurt am Main

einen Servicetechniker stellen, jedoch kann die Anforderung des Servicetechnikers nur über Ihren Fachhändler erfolgen.

Führt Ihr qualifiziertes Fachpersonal die Reparaturen durch, so muss es die Hinweise dieser Betriebsanleitung beachten.

Die Firma Bodor Laser GmbH übernimmt keine Haftung und Garantie für Schäden und Betriebsstörungen als Folge der Nichtbeachtung dieser Betriebsanleitung.

Verwenden Sie für die Reparaturen

- nur einwandfreies und geeignetes Werkzeug,
- nur Originalersatzteile oder von der Firma Bodor Laser GmbH ausdrücklich freigegebene Serienteile.

## **Verschleißteile**

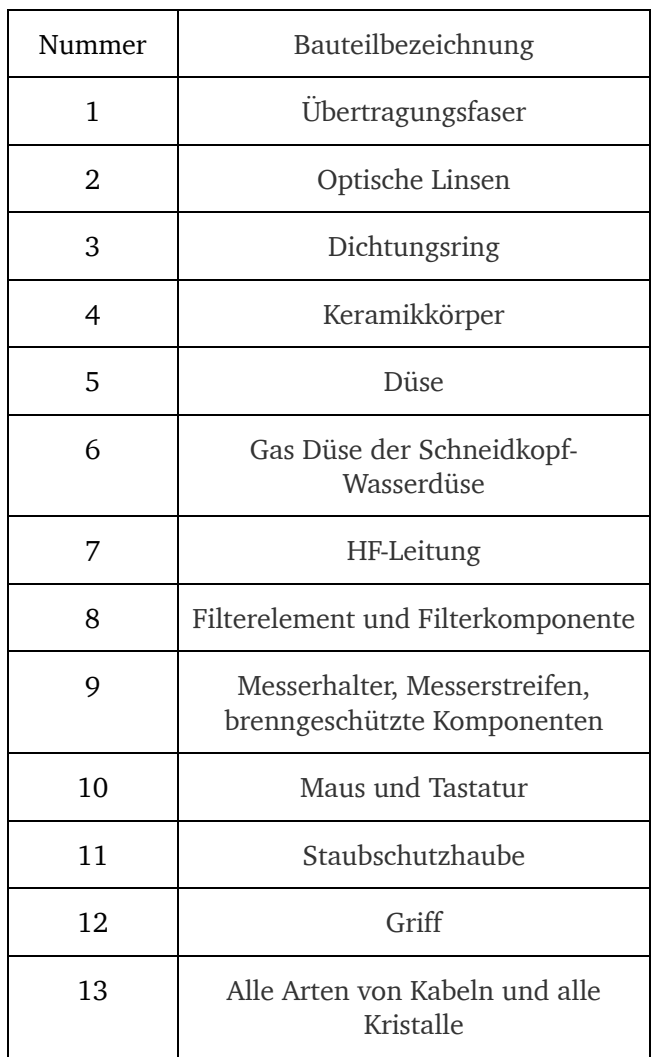

## **8 Liste beigelegter Dokumente**

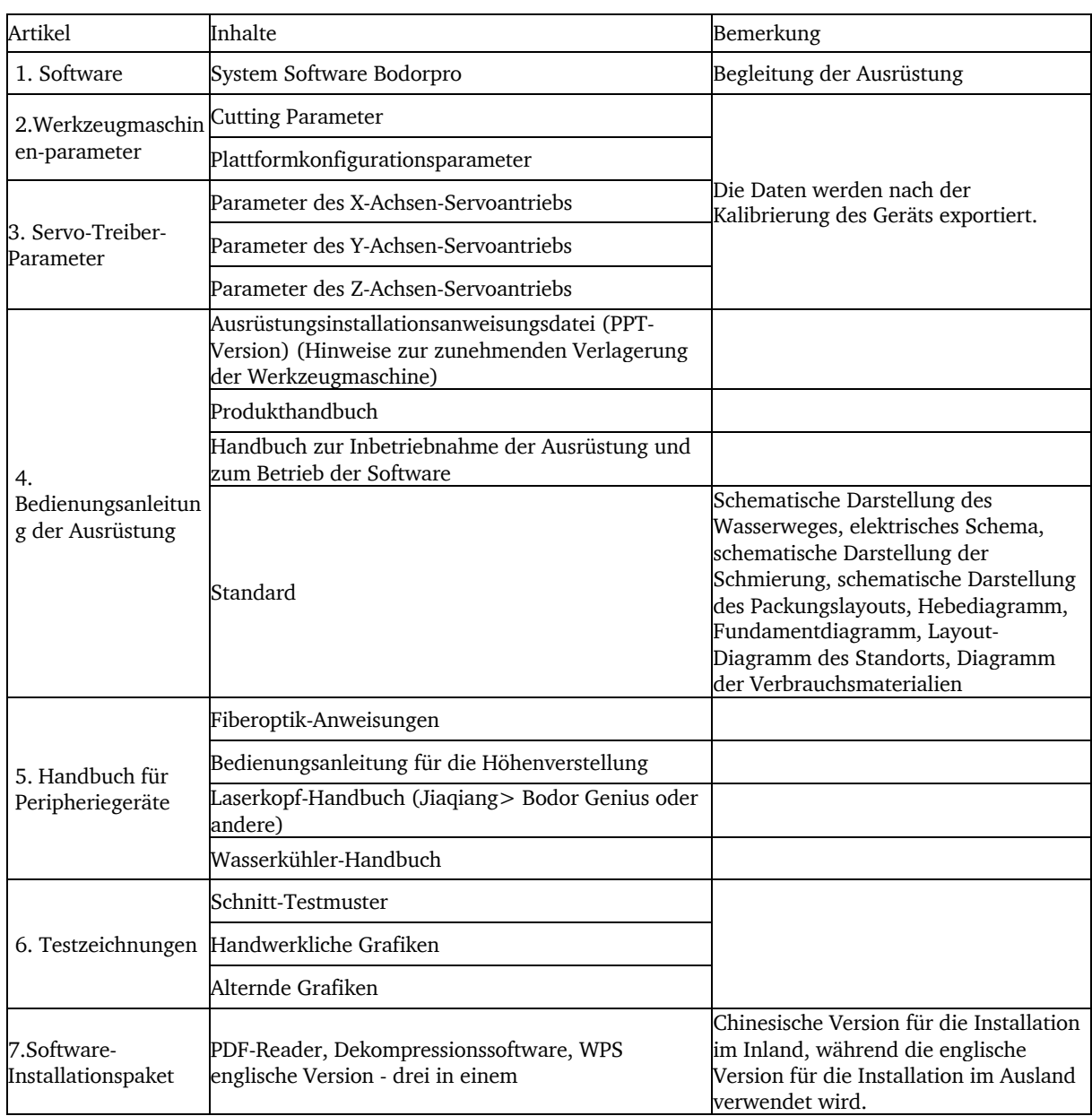

## **9 Störungen und Problemlösung**

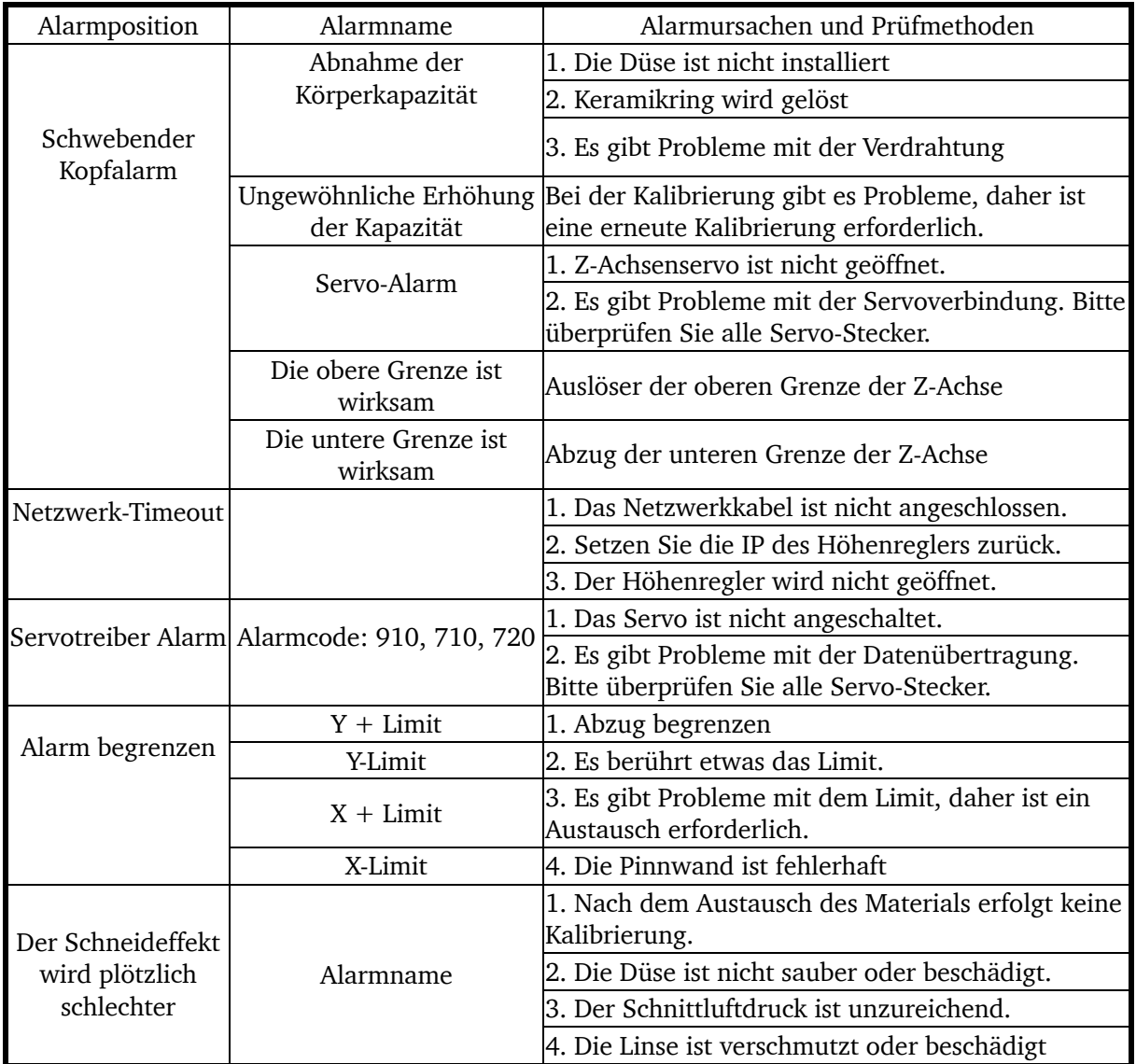

Die Details zum Fehleralarm und zur Handhabung werden in der folgenden Tabelle gezeigt.

Die Details zu den häufigsten Schnittfehlern und Lösungsmethoden sind in der nachstehenden Tabelle aufgeführt.

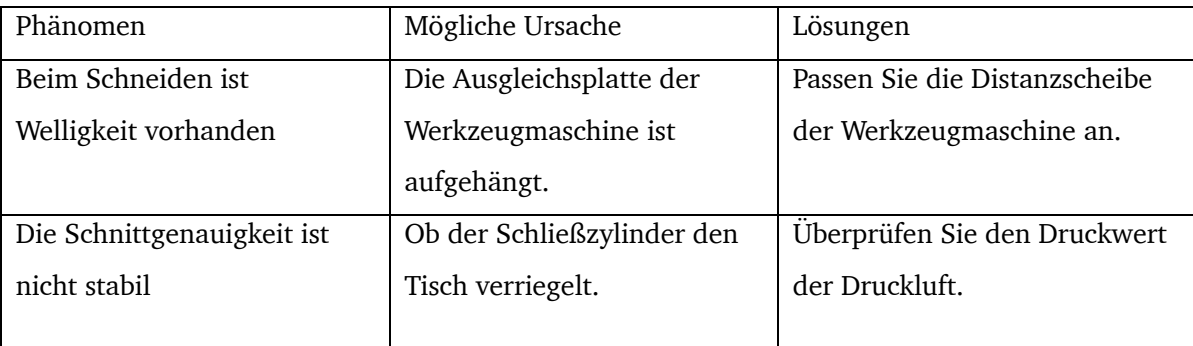

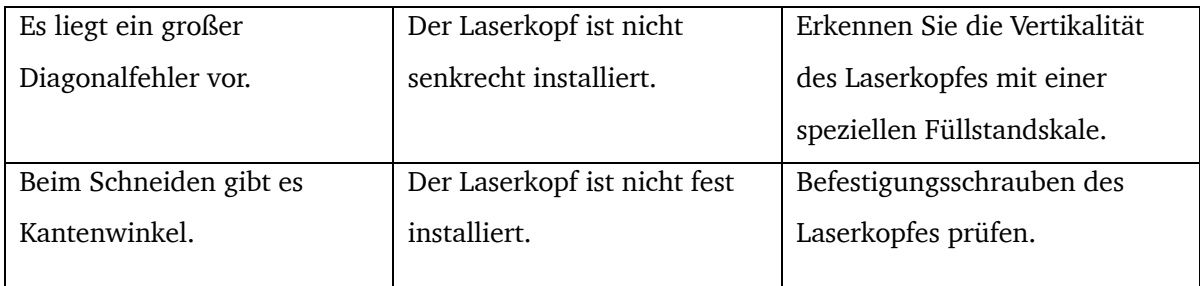

## WARNUNG!

Falls im Gerät eine ungewöhnliche Reaktion auftritt, drücken Sie bitte die Not-Aus-Taste. Derzeit kann nur von Bodor geschultes Personal das Gerät bedienen. Bitte behandeln Sie es nicht unberechtigt, um keine größeren Schäden zu verursachen. Bitte wenden Sie sich so bald wie möglich an den Bodor-Kundendienst. Bodor Laser hat das Recht, die Haftungsfreistellung für schwerwiegende Folgen eines rechtswidrigen Betriebs zu beantragen.

## **9.1 Taupunkttabelle der Wasserkühlmaschine**

Die Taupunkttemperatur bezieht sich auf die Temperatur, wenn Luft auf Sättigung abgekühlt wird, ohne den Feuchtigkeitsgehalt und den Luftdruck zu verändern. Die Temperatur, bei der Wasserdampf in Luft zum Taupunkt wird, wird als Taupunkttemperatur bezeichnet. Vermeiden Sie die Temperatur der Wasserkühlmaschine in der Nähe des Taupunkts; Andernfalls kann das Gerät beschädigt werden.

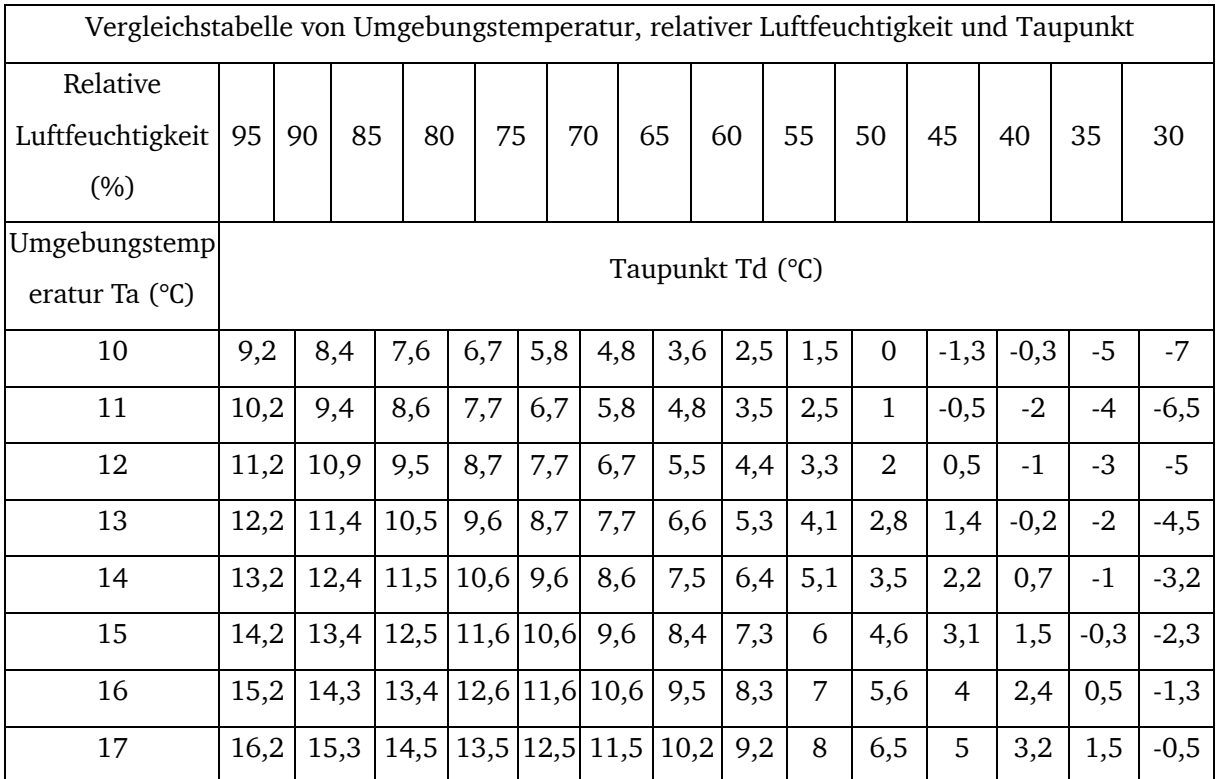

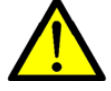

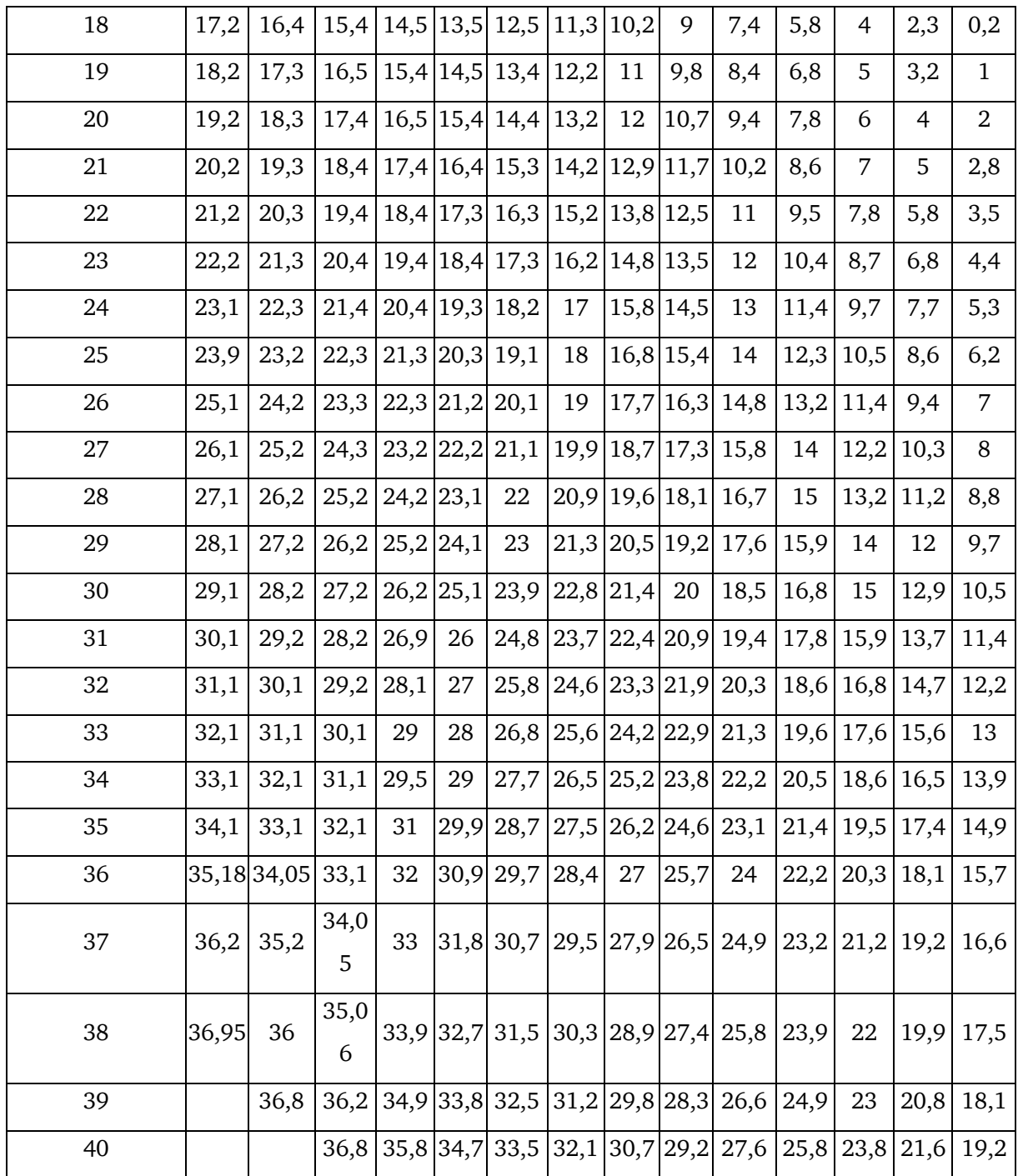

## **10 Anhang**

## **10.1 Urheberrecht**

Bodor Laser GmbH besitzt das Urheberrecht der Bedienungsanleitung und behält sich alle seine Rechte vor. Ohne Erlaubnis darf keine Organisation oder Person den Textinhalt herausziehen, kopieren oder in irgendeiner Form verbreiten.

Technische Änderungen jederzeit vorbehalten.

## **10.2 Mangelhaftungsansprüche / Garantie**

Neben den gesetzlichen Mangelhaftungsansprüchen des Käufers gegenüber dem Verkäufer, gewährt Ihnen der Importeur des Produktes, die Firma Bodor Laser GmbH, Heinrich-Lanz-Allee 32, 60437 Frankfurt am Main, keine weiteren Garantien, sofern sie nicht hier aufgelistet oder im Rahmen einer einzelnen, vertraglichen Regel zugesagt wurden.

Die Abwicklung der Haftungs- oder Garantieansprüche erfolgt nach Wahl der Firma Bodor Laser GmbH entweder direkt mit der Firma Bodor Laser GmbH oder aber über einen ihrer Händler. Defekte Produkte oder deren Bestandteile werden entweder repariert oder gegen fehlerfreie ausgetauscht.

Voraussetzung für Haftungs- oder Garantieansprüchen ist die Einreichung eines maschinell erstellten Original-Kaufbeleges, aus dem sich das Kaufdatum, der Maschinentyp und gegebenenfalls die Seriennummer ergeben müssen. Ohne Vorlage des Originalkaufbeleges können keine Leistungen erbracht werden.

Von den Haftungs- oder Garantieansprüchen ausgeschlossen sind Mängel, die aufgrund folgender Umstände entstanden sind:

- Nutzung des Produkts außerhalb der technischen Möglichkeiten und der bestimmungsgemäßen Verwendung, insbesondere bei Überbeanspruchung des Gerätes.
- Selbstverschulden durch Fehlbedienung bzw. Missachtung unserer Betriebsanleitung,
- Nachlässige oder unrichtige Behandlung und Verwendung ungeeigneter Betriebsmittel.
- Nicht befugte Modifikationen und Reparaturen.
- Ungenügende Einrichtung und Absicherung der Maschine.
- Nichtbeachtung der Installationserfordernisse und Nutzungsbedingungen.
- Atmosphärische Entladungen, Überspannungen und Blitzschlag sowie chemische Einflüsse.

Ebenfalls unterliegen nicht den Haftungs- oder Garantieansprüchen:

- Verschleißteile und Teile, die einem normalen und bestimmungsgemäßen Verschleiß unterliegen, wie beispielsweise Keilriemen, Kugellager, Leuchtmittel, Filter, Dichtungen  $11SW$ .
- Nicht reproduzierbare Softwarefehler.

Leistungen, die die Firma Bodor Laser GmbH oder einer ihrer Erfüllungsgehilfen zur Erfüllung im Rahmen einer zusätzlichen Garantie erbringen, sind weder eine Anerkennung eines Mangels noch eine Anerkennung der Eintrittspflicht. Diese Leistungen hemmen und/oder unterbrechen die Garantiezeit nicht.

Gerichtsstand unter Kaufleuten ist Frankfurt.

Sollte eine der vorstehenden Vereinbarungen ganz oder teilweise unwirksam und/oder nichtig sein, so gilt das als vereinbart, was dem Willen des Garantiegebers am nächsten kommt und ihm Rahmen der durch diesen Vertrag vorgegeben Haftungs- und Garantiegrenzen bleibt.

## **10.3 Entsorgungshinweis / Wiederverwertungsmöglichkeiten**

Entsorgen Sie ihr Gerät bitte umweltfreundlich, indem Sie Abfälle nicht in die Umwelt, sondern fachgerecht entsorgen.

Bitte werfen Sie die Verpackung und später das ausgediente Gerät nicht einfach weg, sondern entsorgen Sie beides gemäß der von Ihrer Stadt-/Gemeindeverwaltung oder vom zuständigen Entsorgungsunternehmen aufgestellten Richtlinien.

### **10.3.1 Außerbetriebnahme**

## VORSICHT!

Ausgediente Geräte sind sofort fachgerecht außer Betrieb zu nehmen, um einen späteren Missbrauch und die Gefährdung der Umwelt oder von Personen zu vermeiden

- Ziehen Sie den Netzstecker.
- Durchtrennen Sie das Anschlusskabel.
- Entfernen Sie alle umweltgefährdenden Betriebsstoffe aus dem Alt-Gerät.
- Entnehmen Sie, sofern vorhanden, Batterien und Akkus.
- demontieren Sie die Maschine gegebenenfalls in handhabbare und verwertbare Baugruppen und Bestandteile.
- führen Sie die Maschinenkomponenten und Betriebsstoffe dem dafür vorgesehenen Entsorgungswegen zu.

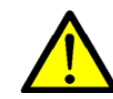

## **10.3.2 Entsorgung der Neugeräte-Verpackung**

Alle verwendeten Verpackungsmaterialien und Packhilfsmittel der Maschine sind recyclingfähig und müssen grundsätzlich der stofflichen Wiederverwertung zugeführt werden.

Das Verpackungsholz kann einer Entsorgung oder Wiederverwertung zugeführt werden.

Verpackungsbestandteile aus Karton können zerkleinert zur Altpapiersammlung gegeben werden.

#### **10.3.3 Entsorgung des Altgerätes**

#### INFORMATION

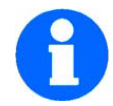

Tragen Sie bitte in Ihrem und im Interesse der Umwelt dafür Sorge, dass alle Bestandteile der Maschine nur über die vorgesehenen und zugelassenen Wege entsorgt werden.

Beachten Sie bitte, dass elektrische Geräte eine Vielzahl wiederverwertbarer Materialien sowie umweltschädliche Komponenten enthalten. Tragen Sie dazu bei, dass diese Bestandteile getrennt und fachgerecht entsorgt werden. Im Zweifelsfall wenden Sie sich bitte an ihre kommunale Abfallentsorgung. Für die Aufbereitung ist gegebenenfalls auf die Hilfe eines spezialisierten Entsorgungsbetriebs zurückzugreifen.

#### **10.3.4 Entsorgung der elektrischen und elektronischen Komponenten**

Bitte sorgen Sie für eine fachgerechte, den gesetzlichen Vorschriften entsprechende Entsorgung der Elektrobauteile.

Das Gerät enthält elektrische und elektronische Komponenten und darf nicht als Haushaltsmüll entsorgt werden. Gemäß Europäischer Richtlinie 2002/96/EG über Elektro- und Elektronik-Altgeräte und die Umsetzung in nationales Recht, müssen verbrauchte Elektrowerkzeuge und elektrische Maschinen getrennt gesammelt und einer umweltgerechten Wiederverwertung zugeführt werden.

Als Maschinenbetreiber sollten Sie Informationen über das befugte Sammel- bzw. Entsorgungssystem einholen, das für Sie gültig ist.

Bitte sorgen Sie für eine fachgerechte, den gesetzlichen Vorschriften entsprechende Entsorgung der Batterien und/oder der Akkus. Bitte werfen Sie nur entladene Akkus in die Sammelboxen beim Handel oder den kommunalen Entsorgungsbetrieben.

#### **10.3.5 Entsorgung der Schmiermittel und Kühlmittel**

#### ACHTUNG!

Achten Sie bitte unbedingt auf eine umweltgerechte Entsorgung der verwendeten Kühl- und Schmiermittel. Beachten Sie die Entsorgungshinweise Ihrer kommunalen Entsorgungsbetriebe.

#### INFORMATION

Verbrauchte Kühlmittel und Öle sollten nicht miteinander vermischt werden, da nur nicht gemischte Altöle ohne Vorbehandlung verwertbar sind.

Die Entsorgungshinweise für die verwendeten Schmierstoffe stellt der Schmierstoffhersteller zur Verfügung. Fragen Sie gegebenenfalls nach den produktspezifischen Datenblättern.

#### **10.3.6 Entsorgung über kommunale Sammelstellen**

Entsorgung von gebrauchten, elektrischen und elektronischen Geräten (Anzuwenden in den Ländern der Europäischen Union und anderen europäischen Ländern mit einem separaten Sammelsystem für diese Geräte).

Dieses Produkt ist nicht als normaler Haushaltsabfall zu behandeln, sondern an einer Annahmestelle für das Recycling von elektrischen und elektronischen Geräten abgegeben werden muss. Durch Ihren Beitrag zum korrekten Entsorgen dieses Produkts schützen Sie die Umwelt und die Gesundheit Ihrer Mitmenschen. Umwelt und Gesundheit werden durch falsche Entsorgung gefährdet. Materialrecycling hilft den Verbrauch von Rohstoffen zu verringern. Weitere Informationen über das Recycling dieses Produkts erhalten Sie von Ihrer Gemeinde, den kommunalen Entsorgungsbetrieben oder dem Geschäft, in dem Sie das Produkt gekauft haben.

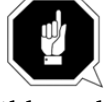

## **10.4 Schaltplan**

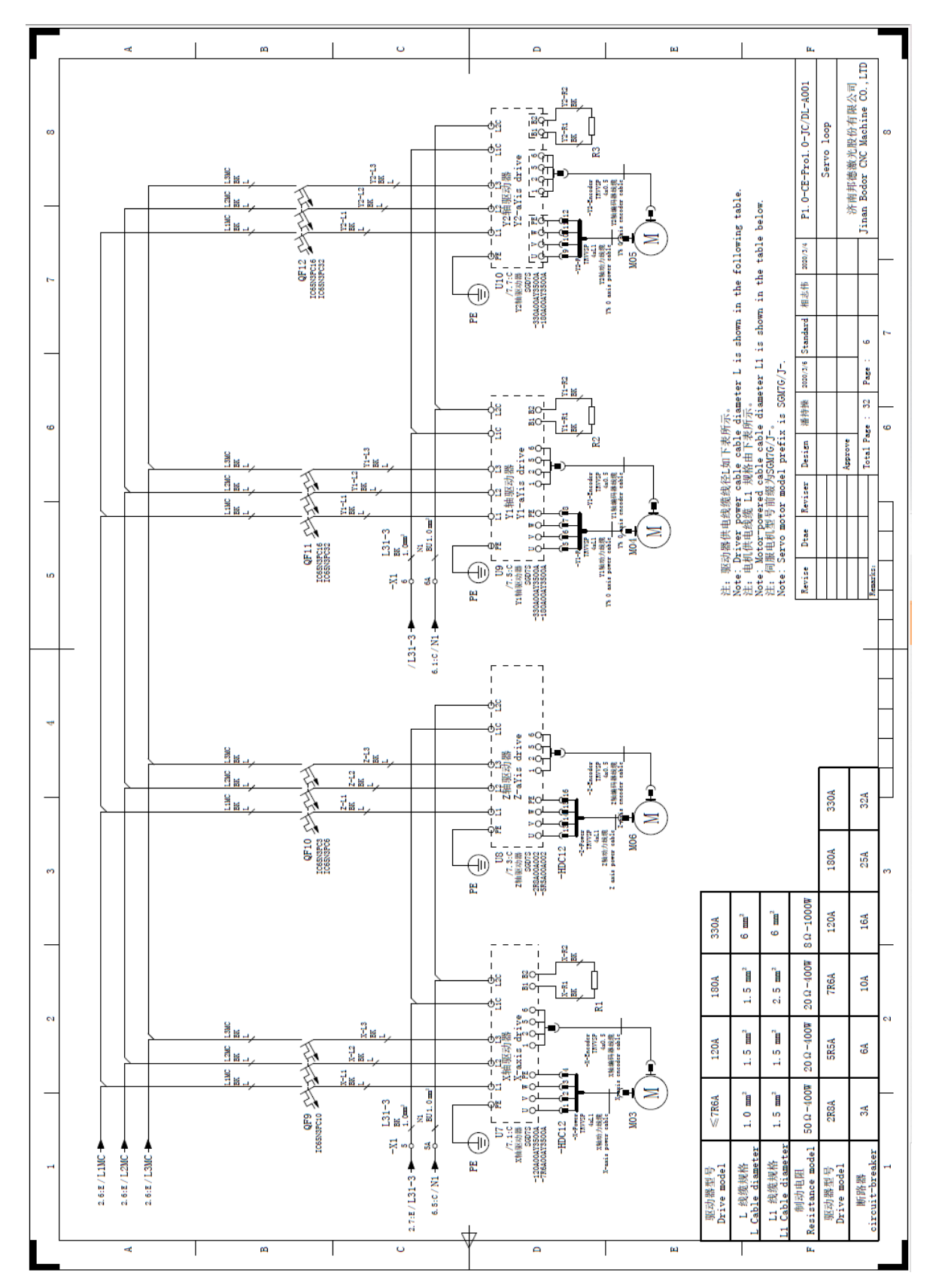

Zusätzliche Schaltpläne sind auf Anfrage lieferbar.

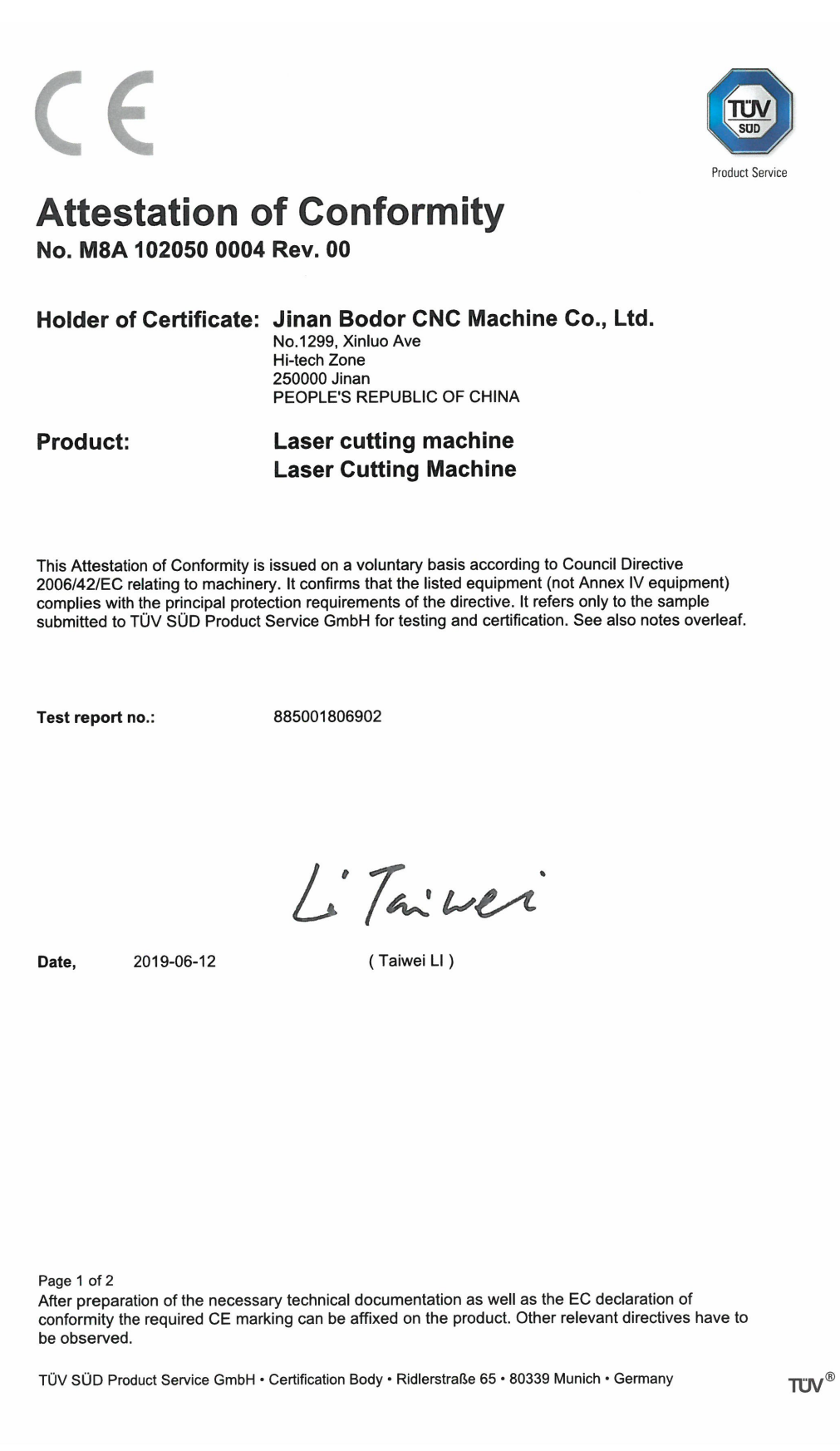

A4 / 07.17

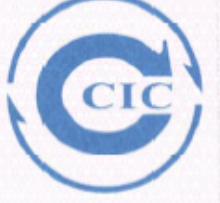

# **CCIC Southern Testing Co., Ltd.**

# **Attestation Of Conformity**

CERTIFICATE NO.: SET2019-08593 (2019-11-21XG)

Product: MFMC 15000 CW Fiber Laser Series

Model: MFMC 15000

Applicant: Maxphotonics Co., Ltd

Maxphotonics Industrial park, NO.4 Furong 3rd road, FuRong industrial Address: area, Xinqiao Shajing town ShenZhen City China

This is to certify that, on the basis of the tests undertaken as per Report No. SET2019-08592, the submitted sample of the above item complies with:

> EN 61000-6-2:2005 EN 61000-6-4-2007+A1:2011

and fulfils testing requirement of the EMC directive 2014/30/EU

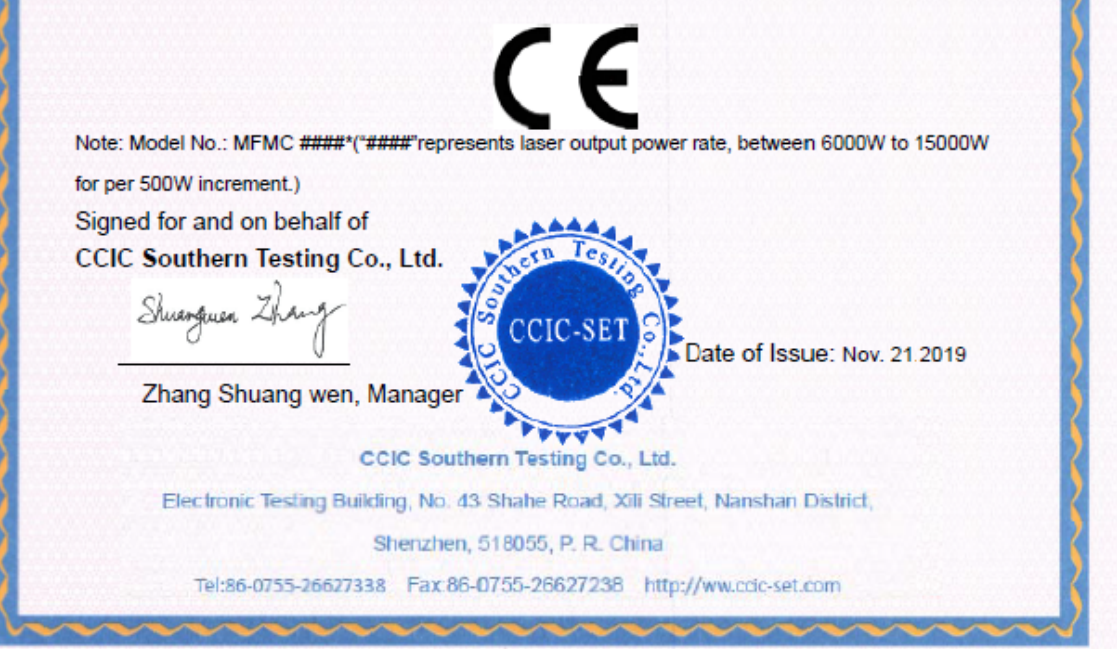

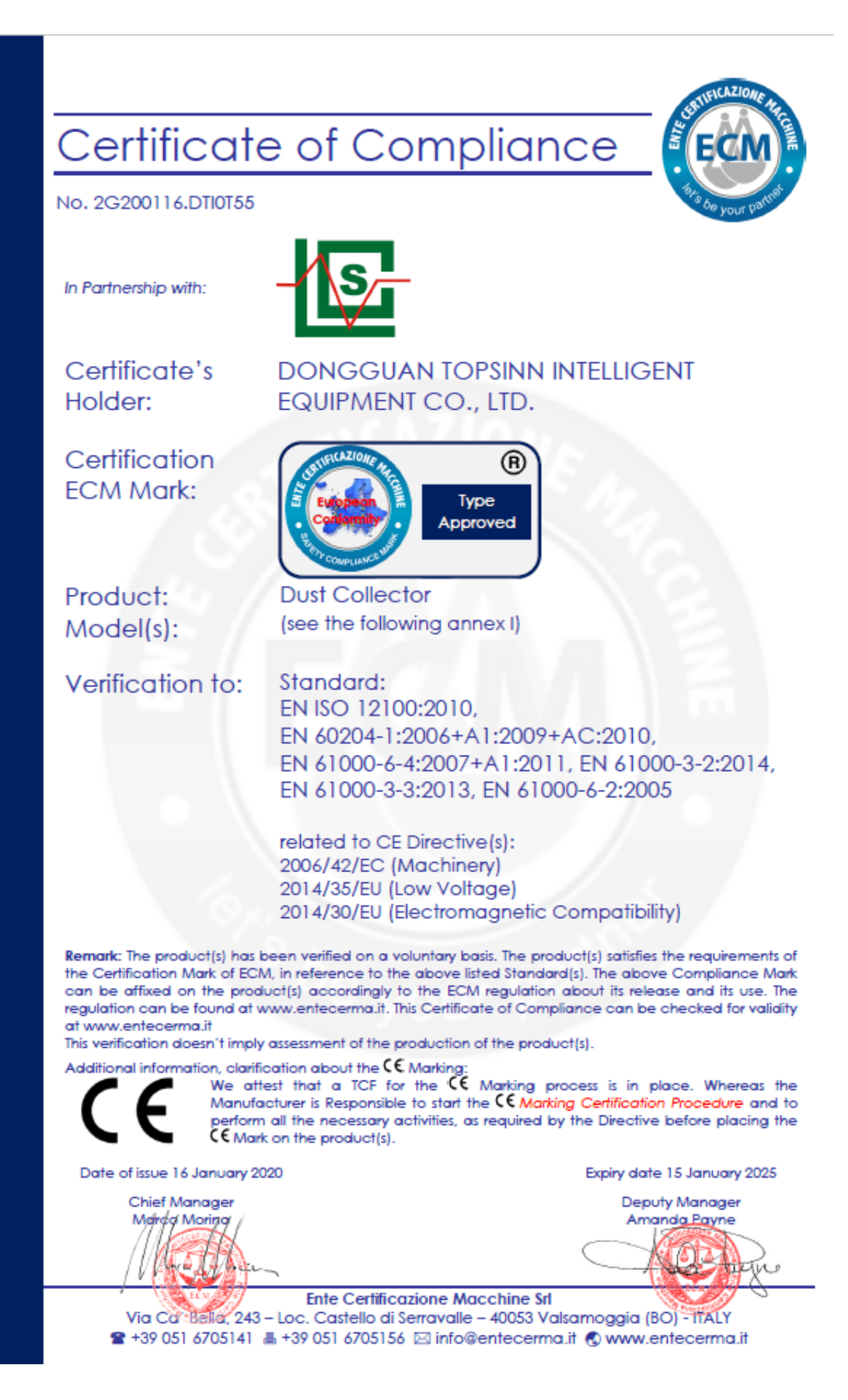

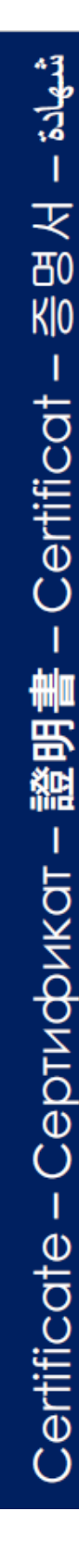

# Annex I

No. 2G200116.DTI0T55

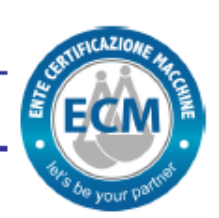

Model(s):

TODC-6L, TODC-4L, TODC-3L, TODC-1L, TODC-2L, TODC-6LS, TODC-8L, TODC-12L, TODC-12P, TODC-18P, TODC-24P, TODC-30P, TODC-2M, TODC-4M, TODC-6M, TOMC-020, TOMC-037, TOMC-075, TOMC-150, TOMC-220, TOMJ-070, TOMJ-110, TOMJ-150, TOMJ-220

**Ente Certificazione Macchine Srl** Via Ca' Bella, 243 - Loc. Castello di Serravalle - 40053 Valsamoggia (BO) - ITALY <sup>2</sup> +39 051 6705141 **A** +39 051 6705156 ⊠ info@entecerma.it © www.entecerma.it

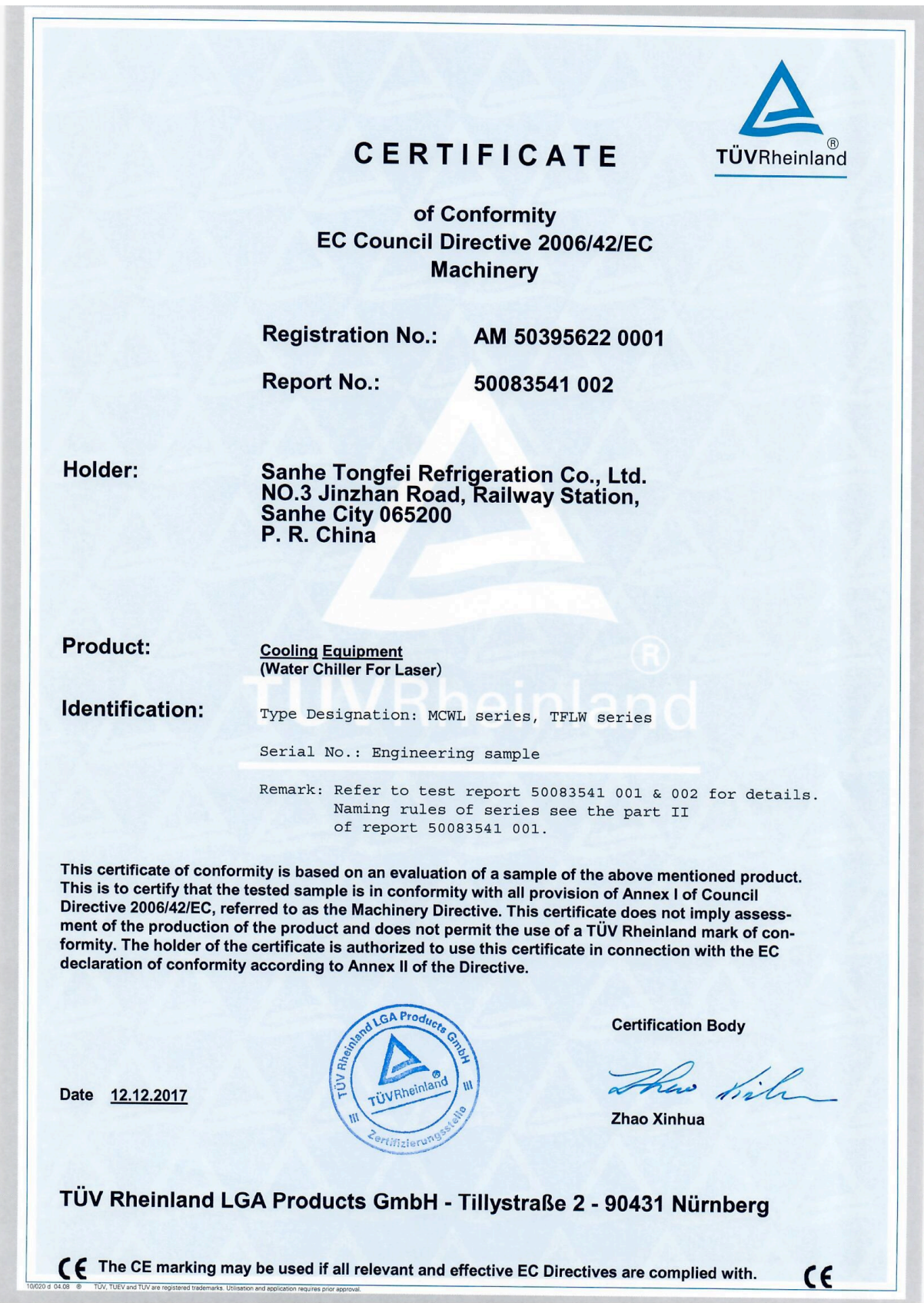